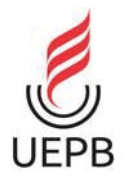

UNIVERSIDADE ESTADUAL DA PARA´IBA PROGRAMA DE PÓS-GRADUAÇÃO EM MATEMÁTICA MESTRADO PROFISSIONAL -PROFMAT/CCT/UEPB

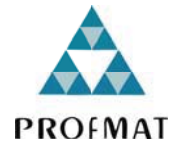

# ELANIA HORTINS DANTAS

# **USO DA REALIDADE AUMENTADA NO ENSINO DA GEOMETRIA ESPACIAL**

**CAMPINA GRANDE - PB**

**2018**

# ELANIA HORTINS DANTAS

# **USO DA REALIDADE AUMENTADA NO ENSINO DA GEOMETRIA ESPACIAL**

Dissertação apresentada ao Corpo Docente do Programa de Pós-Graduação em Matemática em Rede Nacional - PROFMAT do Centro de Ciências e Tecnologia da Universidade Estadual da Paraíba em cumprimento às exigências legais para a obtenção do título de Mestre.

Orientadora: Profa. Dra. Luciana Roze de Freitas

**CAMPINA GRANDE - PB**

**2018**

É expressamente proibido a comercialização deste documento, tanto na forma impressa como eletrônica. Sua reprodução total ou parcial é permitida exclusivamente para fins acadêmicos e científicos, desde que na reprodução figure a identificação do autor, título, instituição e ano do trabalho.

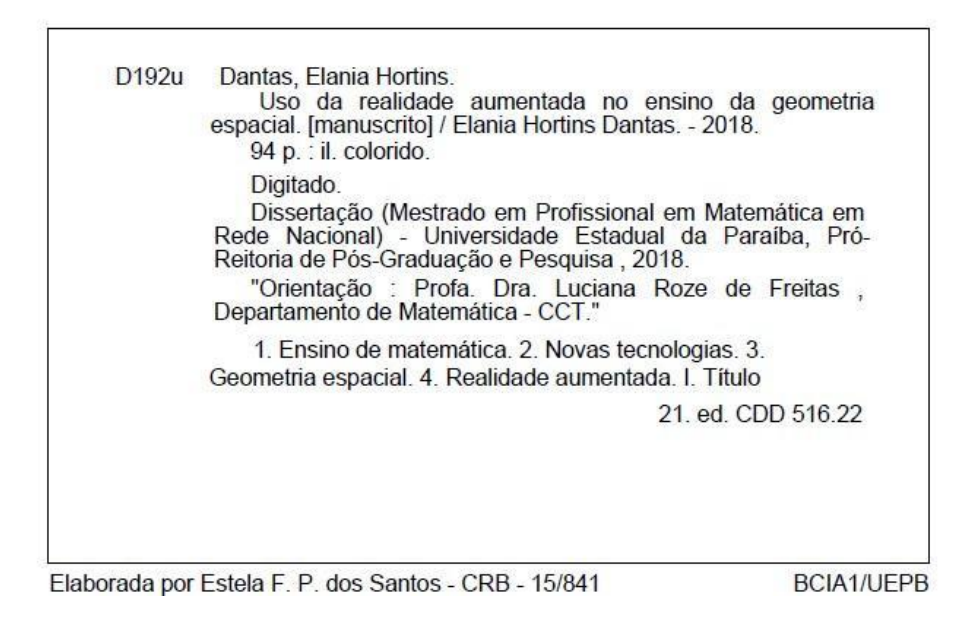

# ELANIA HORTINS DANTAS

# USO DA REALIDADE AUMENTADA NO ENSINO DA GEOMETRIA ESPACIAL

Dissertação de Mestrado aprovada em 26 de outubro de 2018 pela banca examinadora composta pelos seguintes membros:

uomalo

trage  $11\%$  $\Lambda$ 

Prof. Dr. Gustavo da Silva Araújo........ .......... DM - UEPB

Rodrigo Peter Nota Neuer

 $\tilde{\mathbf{x}}$ 

#### Dedicatória

A Deus, minha fortaleza em toda e qualquer circunstância; à minha família, meu bem mais precioso, e à minha avó materna (in memorian), que em sua simplicidade, a todo instante me incentivava nos estudos e em buscar meus sonhos (Vó, por muitas vezes sua lembrança me faz mais forte!).

#### **AGRADECIMENTOS**

A conclusão deste trabalho não teria sido possível sem a colaboração e empenho de algumas pessoas. Gostaria, portanto, de expressar toda a minha gratid˜ao e estima a todos aqueles que, de alguma forma, contribuíram para que esse trabalho fosse realizado. A todos quero manifestar os meus sinceros agradecimentos.

Agradeço especialmente à minha orientadora, Professora Dra. Luciana Roze de Freitas, por sua competência, paciência, por todas as sugestões tão valiosas e fundamentais para este trabalho, por atender prontamente à minha solicitação, por acatar a minha ideia, mesmo sabendo de toda dificuldade que enfrentaríamos mediante esta pesquisa. Muito obrigada pelo tempo que me dispensa, pelos ensinamentos e pela disponibilidade nas vezes que procurei.

A todos os professores que comp˜oem o PROFMAT – UEPB, pela maestria na transmissão do conhecimento. A maestria implica em não só fazer o que se sabe para produzir resultados, mas ir além, dominando os princípios subjacentes ao resultado.

Aos colegas de estudos nesse mestrado, pelo compartilhamento de conhecimentos. De forma muito especial expresso minha extrema gratidão aos colegas Tiago Bizerra Maciel e Jo˜ao Batista Lustosa por estarem comigo durante todo o decorrer do curso, pela paciência, pela amizade, pela ajuda e pelos ensinamentos partilhados que foram essenciais.

Por fim, à minha família, amigos e colegas de trabalho pelo apoio, força, até mesmo pelas dicas colaborativas no desenvolvimento deste trabalho, ou uma simples palavra de incentivo. Vocês contribuíram muito para que eu chegasse até o final desse desafio.

A todos, a minha gratidão! Essa conclusão é resultado da confiança e da força de cada um de vocês!

#### **RESUMO**

Este trabalho apresenta um estudo sobre o uso de novas tecnologias no ensino da Matem´atica, mais especificamente, o uso de Realidade Aumentada como ferramenta para auxiliar no ensino da Geometria Espacial. A partir da observação das dificuldades enfrentadas pelos estudantes no entendimento e interpretação da matemática, da visão que a maioria destes tem de que a matemática é uma disciplina difícil, bem como pelo fato de estarmos lidando com uma geração totalmente voltada para as tecnologias, verificouse a necessidade da produção deste trabalho. Apresentamos a teoria básica dos sólidos geométricos, um tutorial com o passo a passo necessário para a produção e aplicação de um projeto de RA, uma proposta metodológica de como utilizar a RA para melhor visualização e, consequentemente, melhor compreensão dos sólidos geométricos, através de algumas atividades sugeridas. A aplicação deste trabalho consolidou-se com alunos do ensino médio de uma escola pública – IFRN campus Caicó. A prática para análise e conclusões se deu por meio de uma aplicação do conteúdo de Geometria Espacial com uso de um projeto de Realidade Aumentada, fazendo desta ferramenta tecnológica um recurso pedag´ogico atrativo, capaz de trazer a aten¸c˜ao e curiosidade do aluno, promovendo assim sua autonomia no aprendizado.

**Palavras-chave:** Ensino aprendizagem; novas tecnologias; Geometria Espacial; Realidade Aumentada.

### **ABSTRACT**

This work presents a study about the use of new technologies in the teaching of Mathematics, more specifically, the use of Augmented Reality as a tool to assist in the teaching of Spatial Geometry. From the observation of the difficulties faced by students in the understanding and interpretation of mathematics, from the view that most of them have that mathematics is a difficult discipline, as well as the fact that we are dealing with a generation totally focused on the technologies, the production of this work is necessary. We present the basic theory at geometric solids, a step-by-step tutorial necessary for the production and application of an RA project, a methodological proposal on how to use RA for better visualization and, consequently, a better understanding of the geometries solids through suggested activities. The application of this work was consolidated with high school students of a public school - IFRN campus Caicó. The practice for analysis and conclusions was made through an application of the Spatial Geometry content using an Augmented Reality project, making this technological tool an attractive pedagogical resource capable of bringing the attention and curiosity of the student, thus promoting their autonomy learning.

**Keywords:** Teaching learning; new technologies; Spatial Geometry; Augmented Reality

# **LISTA DE FIGURAS**

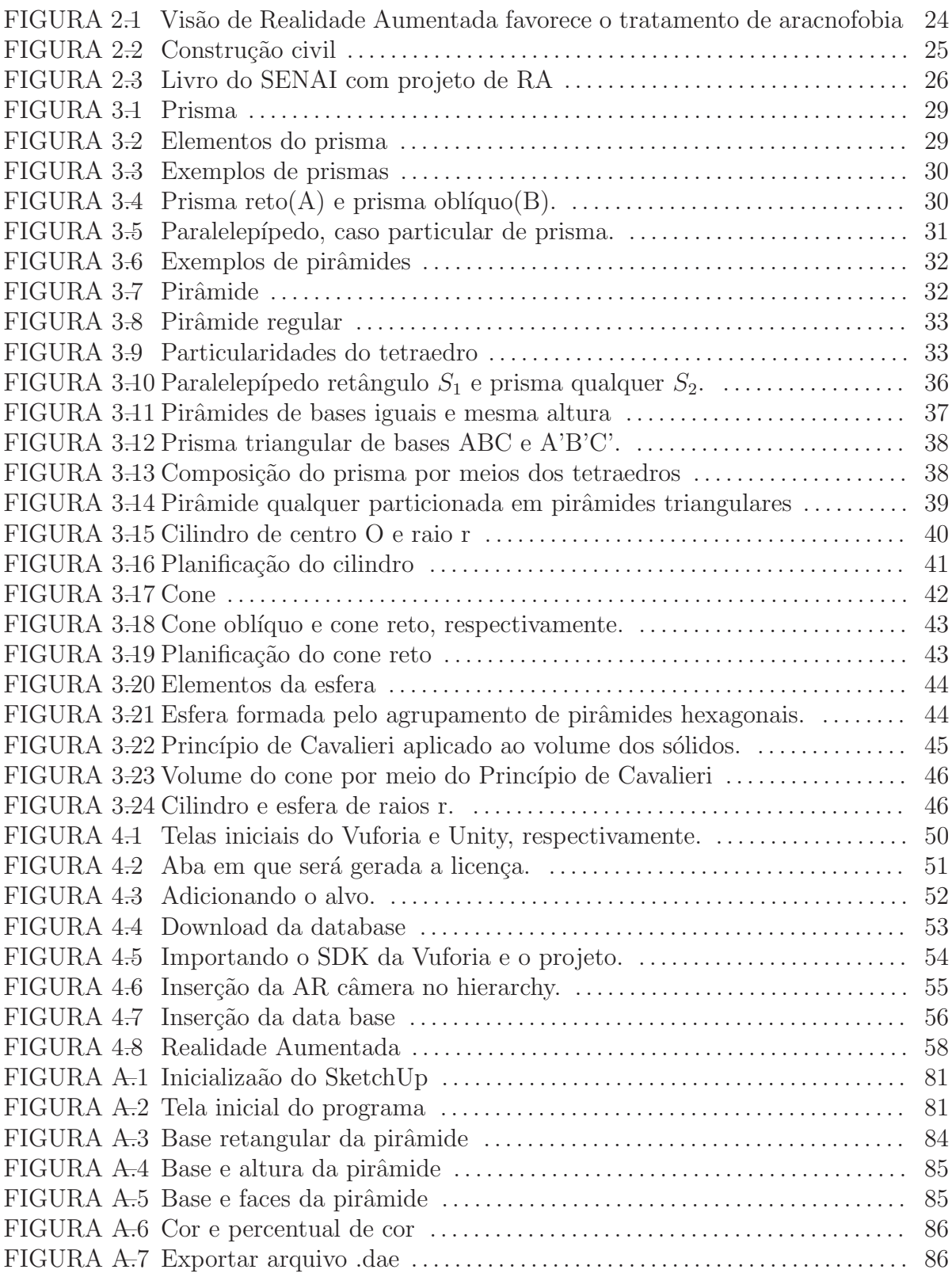

### **LISTA DE SIGLAS**

- RA Realidade Aumentada
- TCI's Tecnologias de Comunicação e Inovação
- PCN Parˆametros Curriculares Nacionais
- SDK Kit de Desenvolvimento de Software
- SENAI Serviço Nacional de Aprendizagem Industrial
- App Aplicativo
- $CF$  Constituição Federal
- ECA Estatuto da Criança e do Adolescente
- LDBN Lei de Diretrizes e Bases da Educação Nacional
- PNE Plano Nacional da Educação
- SBM Sociedade Brasileira de Matemática
- IFRN- Instituto Federal do Rio Grande do Norte

# **SUMARIO ´**

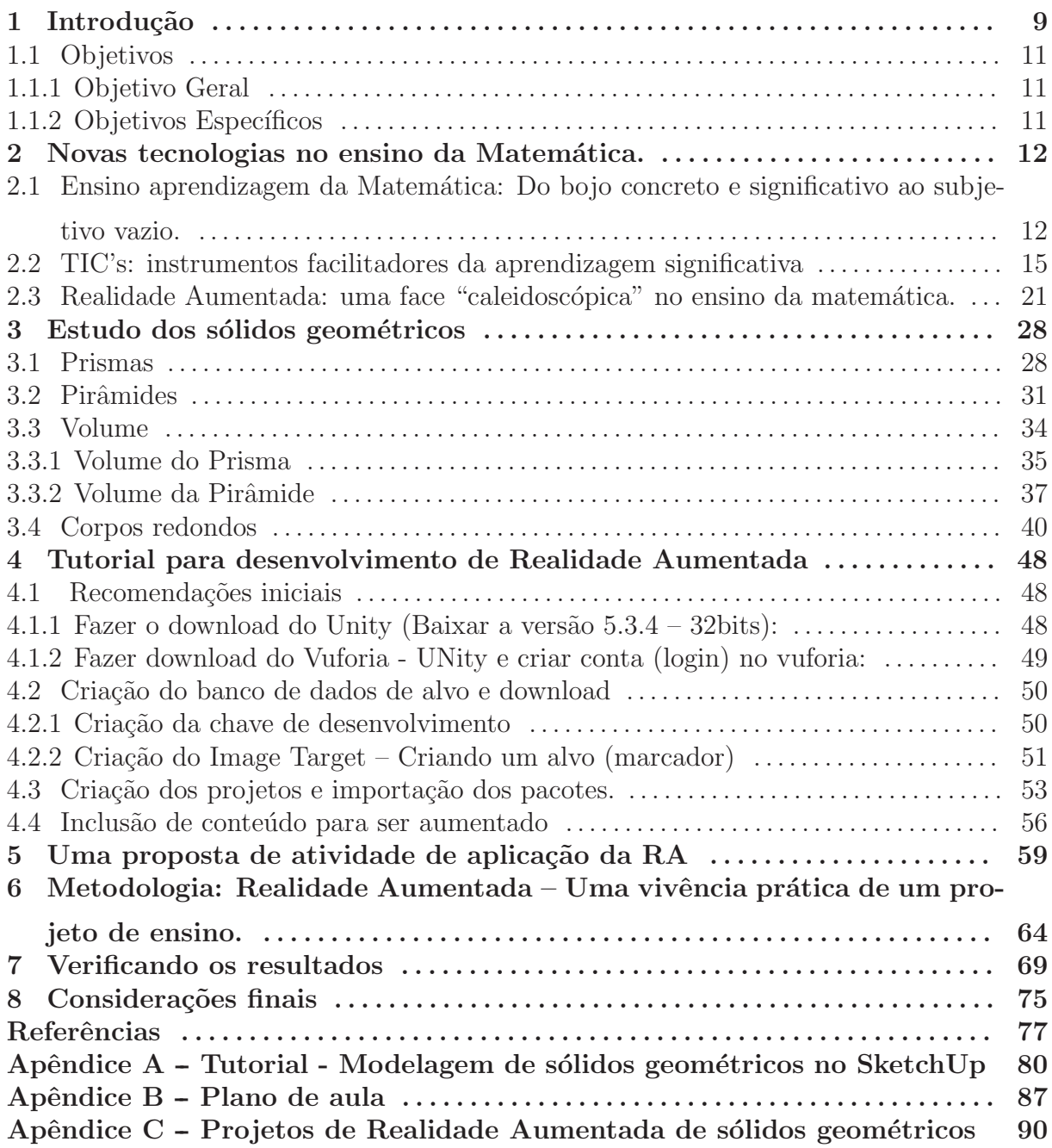

### **1 INTRODUÇÃO**

O ensino da Matemática, não obstante ter surgido para resolver situações concretas e reais, parece ter se afastado desta concepção durante sua trajetória, solidificando-se na subjetividade de fórmulas e dados, por vezes mecanizados e incompreensíveis. Evidentemente, existem as exceções, sobretudo nas práticas de professores que abraçam sua missão e preocupam-se em produzir com eficácia o ensino-aprendizagem. Todavia, ainda notamos um distanciamento dessa relação (ensino-aprendizagem), o que se comprova nas falas dos estudantes, que a consideram uma disciplina difícil. É pensando nisso que percebemos a necessidade de um ensino mais eficaz, um desmembramento do que ´e preciso ser ensinado, que traga sugestões de como fazê-lo, de forma a construir as necessárias competências e habilidades previstas no currículo, para cada nível de ensino.

Com efeito, já temos alguns passos nesse sentido, e em tempo podemos citar a cria¸c˜ao da Base Nacional Comum Curricular (BNCC), implementada em dezembro de 2017, que elenca novas ideias e competências para toda a educação básica. No tocante ao ensino da Matemática, a BNCC propõe o ensino pautado em tópicos que descrevem conteúdos pertinentes a cada um deles e devem ser trabalhados educacionalmente de forma concomitante, uma vez que o conhecimento é espiralar.

Na forma tradicional de ensino, existem professores que usam o livro didático em uma sequência, exaltando alguns tópicos matemáticos, suprimindo outros. Em alguns casos, pela disposição do conteúdo em alguns livros, não há tempo suficiente para trabalhar Geometria. Enfocada, por vezes, de forma vaga, desconexa e subjetiva, esse rico conteúdo para a prática cotidiana precisa ser revisto, no que concerne às ações pedagógicas, o que nos motivou a escolher como tema focal desta pesquisa.

 $E$  importante ressaltar que o ensino, além de promovido de forma interdisciplinar, deve ser provocador, sistem´atico, intencional e relacional. Todavia, como toda pesquisa supõe um delineamento de um tema, escolhemos a Geometria para ser trabalhada com a Realidade Aumentada (RA), tendo em vista a dificuldade com relação à visualização dos elementos em Geometria Espacial, o que n˜ao impede que esta ferramenta seja aplicada em diversos outros tópicos que constituem o ensino da Matemática, dependendo, sobretudo, da pertença do professor com sua missão de produzir aprendizagens.

Levando em consideração a sociedade tecnológica da atualidade, a expressiva e constante expansão dessas tecnologias em nossa sociedade, com gerações cada vez mais conectadas, e as mudanças pela qual o ensino passa, cabe à escola e aos professores se adequarem a essa realidade e buscarem formas de ensino mais diversificadas, voltadas para trazer o aluno a ser protagonista de sua aprendizagem.

Pretende-se com esse trabalho mostrar os benefícios que as novas tecnologias podem trazer para o ensino da Matemática, explicitando importantes contribuições para um ensino mais motivador, interativo, com ênfase na capacidade de interpretação visual e escrita da Matemática. Nesse sentido, cabe acrescentar que, diante de uma geração tecnológica eminente na atualidade, o uso dessas novas tecnologias irá desencadear um ensino-aprendizagem no qual o aluno é um partícipe ativo e atuante de todo esse processo.

Para que o leitor se oriente nestas páginas e compreenda a sequência teórica construída, apresentamos no primeiro capítulo a Introdução e Objetivos desse trabalho.

O segundo capítulo trata do referencial teórico acerca do desafiador processo ensino-aprendizagem da Matemática, destacando as dificuldades da maioria dos alunos em compreender e utilizar os saberes contidos nesta disciplina, sendo esse o grande desafio para o professor. Nesta feita, destacamos o uso das Tecnologias da Informação e da Comunicação (TIC's), mostrando a sua importância na intenção de conceber à Matemática, um ensino mais participativo e interativo, que busque conectar o aluno à aprendizagem eficaz, tornando-o agente do processo, com o manuseio da Realidade Aumentada, instrumento passível de facilitação na visualização e interpretação dos conhecimentos matemáticos.

O terceiro capítulo versa sobre o conteúdo Matemático em discussão, qual seja, o estudo da Geometria Espacial, que foi trabalhado com o objetivo de verificar e explicar todo o processo para se chegar a cada f´ormula, estimulando os alunos entenderem esse processo e sua relação significativa, que vai muito além de fórmulas matemáticas decoradas.

Já o quarto capítulo, é composto por um tutorial de desenvolvimento da RA onde ´e mostrado um caminho a seguir para o desenvolvimento de um projeto com esta ferramenta.

Após, seguem-se os demais capítulos com uma proposta de atividades a serem trabalhadas, tomando como base o conteúdo programático do Capítulo 3, utilizando-se a

metodologia da Realidade Aumentada, a aplicação em sala de aula que descreve como foi desenvolvida a aula com a aplicação do projeto, os resultados alcançados após a vivência prática na qual pode-se assistir o encontro vivo entre teoria e prática, além das nossas considerações finais, que encerram apenas essa parte da pesquisa, que não encerra-se em si mesmo, por deixar margem para a continuidade dessa busca incessante pela promoção da educação eficaz.

### 1.1 OBJETIVOS

### 1.1.1 OBJETIVO GERAL

Apresentar uma proposta didática para o estudo da Geometria Espacial utilizando como ferramenta auxiliar a Realidade Aumentada.

## 1.1.2 OBJETIVOS ESPECÍFICOS

- Analisar o que cerca a dificuldade apontada na aprendizagem da Matem´atica, sobretudo no tocante ao ensino da Geometria.
- Viabilizar o uso adequado das novas tecnologias no ensino da Matemática, na busca de melhor interação dos alunos.
- Tornar a aprendizagem Matemática mais atrativa e participativa.
- Disponibilizar um tutorial para desenvolvimento de projeto de RA e modelagem de sólidos.
- Descrever uma aplicação de um projeto de RA em sala de aula.
- Avaliar, de acordo com a opinião dos alunos, a inclusão de novas tecnologias no ensino da Matemática.

## **2 NOVAS TECNOLOGIAS NO ENSINO DA MATEMATICA. ´**

## 2.1 ENSINO APRENDIZAGEM DA MATEMATICA: DO BOJO CONCRETO E SIG- ´ NIFICATIVO AO SUBJETIVO VAZIO.

Uma retrospectiva histórica acerca da Matemática nos dá conta que esta tem o surgimento demarcado por situações concretas e cotidianas, quando nos primórdios da humanidade os pastores a utilizavam realizando a correspondência um a um o que, não obstante a inexistência da representação numérica, representava e controlava a "contagem" dos seus animais.

Embora nascida para dar respostas e soluções à vida humana, por muito tempo de  $s$ ua trajetória foi – e continua sendo – considerada por muitos estudantes como disciplina difícil. Nesta dicotomia entre surgimento e disseminação, urge uma incompreensão destes dois polos distintos, nos fazendo utilizar metaforicamente o "mistério da esfinge"<sup>1</sup> para descrever a percepção da Matemática no contexto escolar, posto que parece deixar ecoar aos ouvidos de quem dela se aproxima a mensagem "Decifra-me ou devoro-te", tal como a esfinge.

Com efeito, embora alguns educadores busquem trabalhá-la de forma concreta e vivificante, outros parecem sentir prazer em torná-la inatingível, utilizando-a como disciplina seletiva e condicionante de reprovação escolar, o que é perceptível nos diversos níveis da educação básica, bem como no ensino superior.

As estatísticas brasileiras sempre demonstraram defasagem nesta disciplina, o que nos faz acreditar que muitos fatores interferem neste processo, dentre os quais a ausência do domínio do numeramento nos anos iniciais por alguns alunos; da má formação das competências referentes à matemática básica que inclui as operações fundamentais; do pouco uso de material concreto nos per´ıodos de desenvolvimento humano que antecedem as operações formais, definidos por Jean Piaget; do ensino tradicional no qual o professor ensina do seu jeito, sem considerar as formas como o aluno aprende. Neste contexto o

 $1$ Nos referimos ao mistério da esfinge figurado na história egípcia.

aluno é sujeito passivo, longe de ser o construtor de sua aprendizagem, pela interação sujeito e meio.

A formação complexa e constante dos educadores na qual inclui-se o olhar reflexivo sobre os conteúdos previstos para cada nível e/ou ano de ensino, também é fator influente, posto que precisam compreender que essa especialidade não se constrói apenas em um curso específico dessa área. Percebe-se, com isso, um hiato entre aquela matemática do início e a vivenciada hoje nos bancos escolares. Surge pois, o questionamento: Onde estaria o entrave à expansão da Matemática como disciplina viva e ativa, presente em boa parte das situações cotidianas?

 $E$  nesta perspectiva que ousamos comparar com o mistério da esfinge, posto que ´e consensual que muitos homens e mulheres que est˜ao `a deriva da sociedade do conhecimento foram vitimados pela má administração do ensino e da aprendizagem da Matemática, considerando que a existência deste segundo só efetiva-se se houver o primeiro. Não queremos com isso afirmar que todos os educadores ensinam essa disciplina de forma subjetiva. O que fazemos é destacar que sempre existiram educadores comprometidos em efetivar a função social da escola, mediando os saberes, e outros que se consideram detentores do saber (o processo de ensino n˜ao pode ser considerado como um mero processo de transmissão de um conteúdo, como uma verdade certa e inalterada), trunfo para poucos. Rubem Alves [1] nos faz uma definição clara a este respeito:

> " $(...)$  professores há aos milhares. Mas professor é profissão, não é algo que se define por dentro, por amor. Educador, ao contrário, não é profissão, é vocação. E toda vocação nasce de um grande amor, de uma grande esperança". [1, p. 11]

A citação ressalta a diferença entre professores e educadores, destacando os seus fazeres pedagógicos. Percebe-se com isso que durante a história da humanidade ambos ocuparam o "ch˜ao" da escola e, a partir de suas ´oticas perceptivas, utilizaram os mesmos conteúdos previstos nos currículos, porém mediados pela sensibilidade da vocação ou pela obrigação da profissão. Novamente recorremos à Rubem Alves [1], para entendermos esta distinção que deixam marcas nos estudantes:

> "Profissões e vocações são como plantas. Vicejam e florescem em nichos ecológicos, naquele conjunto precário de situações que as tornam possíveis e - quem sabe? - necessárias. Destruído esse "habitat" a vida vai se encolhendo, murchando, fica triste, mirra, entra para o fundo da terra, até sumir".  $[1, p. 11]$

Com essa referência do autor, é pertinente perceber que o ensino vivificante e significativo nasce do trabalho daqueles que o fazem por vocação e esta traz, em sua essência, o compromisso de promovê-lo de forma dialógica e processual, não apenas pela igualdade, mas pela equidade.

Se assim o é, fica explícito que não basta uma legalidade declarada, formações governamentais concedidas e salários dignificantes. Esse tripé tem, evidentemente, contribuição para a qualidade do ensino. Mas o fator que consideramos preponderante é o perfil, ´e o agir do professor. Em se tratando do ensino da Matem´atica, quando ministrado por esse educador definido por Rubem Alves, estará permeado de intencionalidades sistematizadas, bem como de recursos metodológicos que aproximem veementemente o aluno, os saberes e a aprendizagem.

Qual seria o motivo dessa diferenciação na efetivação do processo ensino - aprendizagem, se todos estão regidos pelas mesmas legalidades e diretrizes? Essa é uma incógnita matemática cuja resposta gerará um espectro de facetas, o que mereceria um estudo mais aprofundado e peculiar, ao qual n˜ao nos deteremos agora.

Voltemos, pois, à questão da promoção do ensino-aprendizagem, incumbência da escola. Não seria sua responsabilidade fazê-la, alcançando bons índices? Hamilton Werneck [2] nos chama para esta reflexão em sua obra "Se a boa escola é a que reprova, o bom hospital é o que mata", quando diz:

> "Se a escola percebesse que as reprovações comprometem o seu nome e seu capital intangível – porque a boa escola deveria ser a que ensinasse e o aluno aprendesse, tanto quanto um bom hospital deveria ser aquele que permitisse a maior cura de seus pacientes (...)". [2]

Percebe-se então que, em pleno século XXI, em meio à era tecnológica, às vezes temos a sensação de regresso, no tocante à promoção do ensino-aprendizagem, quando retrocedemos à Matemática que nasceu para resolver situações práticas, enveredar por caminhos subjetivos e vazios, o que se revela como fator dominante.

Assim, embora inseridos em um contexto de valorização da proposta reflexiva, necessário se faz buscar estratégias diversas para dar vivificação à Matemática ensinada na escola para que seja, de fato, prática e utilitária na vida.

Quem nunca ouviu, durante sua trajetória escolar, na condição de aluno, um professor referir-se a algum conteúdo ou fórmula matemática, concebendo-os como "ele é sem utilidade prática", "não há definição para ele?" ou "em que o usaremos"?

Talvez um olhar acurado acerca do desenvolvimento da matem´atica em todos os contextos históricos, nos explicitasse que, assim como o seu surgimento ativo e real, todos os aspectos que a compenetra revelam uma relação com as respostas de situações humanas, não tendo sido registradas e/ou disseminadas claramente, haja vista o período de estagnação que marcou esta ciência:

> "Dos tempos antigos à Idade Média, a eclosão da criatividade matemática foi frequentemente seguida por séculos de estagnação. Começando no renascimento, no século XVI, novos progressos.  $(...)$  interagindo com as novas descobertas científicas, foram realizadas de forma crescente, continuando assim até os dias de hoje." [3]

Ensinar matemática significativa requer, portanto, não somente os recursos representativos concretos, mas uma pesquisa constante e aprofundada nesta disciplina, para muitos considerada exata e inquestionável, porém passível de pesquisa e explicações associadas ao real.

Desse modo, além de analisar o desenvolvimento histórico da matemática, devese ter a percepção de que o processo ensino - aprendizagem, apesar de toda amplitude e considerando nesse caso todos os fatores determinantes no ato de ensinar e aprender que vão desde o contexto escolar, os conteúdos específicos, a metodologia docente, a própria relação professor-aluno, etc, requer uma contínua revisão, reinvenção, ainda mais considerando que ser educador neste século, é estar inserido numa sociedade cada vez mais informada e informatizada.

### 2.2 TIC'S: INSTRUMENTOS FACILITADORES DA APRENDIZAGEM SIGNIFICA-TIVA

Muito se fala em Tecnologia de Informação e Comunicação nos diversos contextos sociais, sobretudo na escola. Às vezes, essa abordagem está expressa de forma superficial nas falas e nas práticas dos educadores, revelando um certo "modismo", apenas para seguila sem aprofundamento, pois se estas fossem efetivadas a fundo, certamente facilitariam em muito a construção das aprendizagens significativas.

Neste contexto, vale ressaltar o conceito de TIC's segundo Thaís Pactevitch [4]:

" $(...)$  conjunto de recursos tecnológicos, utilizados de forma integrada, com um objetivo comum. As TIC's são utilizadas das mais diversas formas, na indústria (no processo de automação), no comércio (no gerenciamento, nas diversas formas de publicidade), no setor de investimento (informação simultânea, comunicação imediata) e na educação (no processo ensino-aprendizagem, na Educação a Distância)." (Acessado em Fevereiro 2018)

A citação explicita o uso nos mais diversos contextos sociais das TIC's como ferramenta eficaz tanto na transmissão de informações, quanto na construção de conhecimentos, o que é próprio do processo ensino-aprendizagem.

Para entendê-la como instrumento impulsionador deste citado processo, é necessário que retomemos as referências aos professores e educadores colocados por Rubem Alves, pois as mesmas ferramentas, usadas nas m˜aos de um e de outro, surtem efeitos diferentes, como já ressaltado, educadores estão imbuídos de pertença com o outro, com sua missão e com sua responsabilidade social e cidadã. Assim, não é conveniente afirmar que as mais modernas tecnologias garantirão a qualidade do ensino-aprendizagem. Elas são sim, valiosos instrumentos para tal, mas a mediação entre elas, o ensino e o aluno depende muito dos fazeres pedag´ogicos de quem se coloca como mediador.

Para tanto, como mediador de aprendizagens, o educador precisa buscar formação constante a este respeito, para que conheça as TIC's, domine as técnicas de uso, bem como a pertinência de cada uma com os conteúdos matemáticos, visando a construção de competências e habilidades necessárias à formação holística. Kenski [5] estabelece que:

Dessa forma, será possível efetivar a função social da escola, da qual a Matemática  $\acute{e}$  parte. Há que se buscar formas inovadoras para a vivificação dessa disciplina que parece trazer em si o ranço de uma educação tradicional. Moran [6] afirma que muitas aulas convencionais estão ultrapassadas no método expositivo, nas quais o professor é o retentor do conhecimento e o aluno o receptor.

Todavia, como já afirmamos anteriormente, utilizá-las eficazmente demanda um conjunto de fazeres e saberes, para que se promovam, de fato, bons resultados. Moran [6] nos alerta sobre essa afirmativa ao declarar que, se ensinar dependesse só de tecnologias, já teríamos achado as melhores soluções para a educação de qualidade há muito tempo. Elas são importantes, mas não resolvem as questões de fundo.

Não será nenhuma coincidência se todos os professores de Matemática afirmarem ouvir dos alunos, com extrema frequência, declarações do tipo: odiar matemática, que a teme, e que é a disciplina mais complexa. A missão inicial para um professor no ensino dessa disciplina direciona-se justamente para a desmistificação do "terror" da Matemática,

<sup>&</sup>quot;As velozes transformações tecnológicas da atualidade impõem novos ritmos e dimensões à tarefa de ensinar e aprender. É estar em permanente estado de aprendizagem e de adaptação ao novo. Não existe mais a possibilidade de considerar a pessoa totalmente formada, independente do grau de escolarização alcançado. $[5, p.30]$ "

de uma ciência pronta e acabada que apenas deve ser estudada decorando fórmulas, memorizando regras e aplicando em provas/testes/avaliação. A Matemática, com todos os seus enigmas e peculiaridades, necessita ser desvendada, desvinculada dessa visão de inalcançável, criada historicamente sobre ela e encarada como uma ciência participativa que visa possibilitar caminhos para tantas outras áreas do conhecimento.

Um agravante a mais para o problema inicialmente citado, é percebermos que a metodologia tradicional aplicada, ainda hoje, com frequência no ensino da Matemática é a aula expositiva, na qual o professor expõe o conteúdo programático dos livros didáticos sem questioná-los historicamente, buscando sua epistemologia, tampouco associando-os à situações do cotidiano. Fórmulas, problemas, teoremas são escritos no quadro, sem a busca de uma significação nem mesmo conceitual.

Abordam-se conteúdos sem os seus conceitos, quando muito relatando apenas procedimentos a serem cumpridos. Nesta perspectiva, jamais construir-se-á aprendizagens significativas, nem atitudes e habilidades, o que é previsto nos moldes do ensino por competência.

Mais parece que a evolução da aprendizagem e a evolução da sociedade ocorreram em tempos desiguais, por não haver o encadeamento lógico entre ambas. Algumas formas de ensinar já não se justificam, já não se enquadram mais na atual conjuntura. Lembrando-se um pouco do que afirmavam Saviani [7] e Libâneo [8], que numa descrição da pedagogia tradicional, destacavam como ator principal o professor, cabendo ao aluno, mero papel de espectador que recebia os conhecimentos, ou seja, o aluno era o elemento passivo da ação educacional. Vemos claramente a ineficiência de tal prática pedagógica na sociedade atual.

Manter esse padrão de metodologia tradicional diante de alunos conectados, cercados de tantas novidades, informações e tecnologias, de fato será uma tarefa árdua para o professor. Para D'Ambrósio [9], um dos maiores teóricos da Educação Matemática:

> "É preciso substituir os processos de ensino que priorizam a exposição, que levam a um receber passivo do conteúdo, através de processos que não estimulem os alunos à participação. É preciso que eles deixem de ver a Matemática como um produto acabado, cuja transmissão de conteúdos é vista como um conjunto estático de conhecimentos e técnicas." [9]

Pensando assim, é necessário que passemos a desenvolver uma Matemática ativa, participativa. Fazê-los perceber que, de fato, a Matemática está em praticamente todas as situações cotidianas, desde uma ida ao supermercado, dirigir um carro, ligar um computador, tomar uma medicação, digitar um texto, etc. Nesse contexto, não podemos desconsiderar a importância do ensino - aprendizagem de tal disciplina se fazer de forma sólida, concisa. Para isso, precisamos trazer o aluno para matemática, vivenciando com ela as situações que surgem.

Os Parˆametros Curriculares Nacionais [10] apontam para a necessidade de mudança desse ensino pronto e acabado, quando nos diz:

> "A insatisfação revela que há problemas a serem enfrentados, tais como a necessidade de reverter um ensino centrado em procedimentos mecânicos, desprovidos de significados para o aluno. Há urgência em reformular objetivos, rever conteúdos e buscar metodologias compatíveis com a formação que hoje a sociedade reclama. [10, p.15]"

Por não caber mais esse método de ensino centralizado no professor como detentor do conhecimento e alunos como meros ouvintes, é que urge a necessidade por metodologias voltadas para captação da participação efetiva do aluno na aula e no processo de ensino e por recursos auxiliares que despertem a sua curiosidade. Firmando o ideal nessa mudança ´e que percebemos o quanto precisamos de alunos incorporados no ensino-aprendizagem da Matem´atica, que queiram participar ativamente, que busquem discutir, questionar, analisar e refletir. Huete [11] nos diz que uma aprendizagem efetiva obriga o aluno a observar, perguntar, formular hipóteses, relacionar conhecimentos novos com os que já possuem, tirar conclusões lógicas a partir dos dados obtidos.

E de que maneira o professor irá propiciar isto? De que modo ele buscará esse melhoramento das relações entre professores e alunos e uma maior integração? Eis aí o problema a ser trabalhado pelo docente.

Cabe, nesse caso, ao professor, como mediador/facilitador, a utilização de diferentes fontes e recursos pedagógicos que contribuam efetivamente para o fortalecimento do processo ensino-aprendizagem, favorecendo a construção do conhecimento, buscando alternativas e caminhos para tornar a Matemática uma ciência mais leve, mais prazerosa e surpreendente, de modo a cativar nos alunos a motivação necessária para que aceitem o seu papel de protagonista nesse processo de aprendizagem, no qual se sintam integrados.

A motivação é fator determinante ao engajamento e ao bom desempenho do aluno no processo ensino-aprendizagem. Apresentar uma didática inovadora é ponto fundamental para atrair a atenção. Não estamos com isso afirmando que haja uma necessidade de a todo o momento, ou toda aula o professor usar uma nova didática, uma aula diferenciada, mas que passe a enxergar que dentre o seu planejamento metodológico para desenvolver os conteúdos, há que se considerar como fundamental importância manter os alunos ativos, movidos em todo processo de ensino. No entender de Cavenaghi [12] a motivação, em concreto, n˜ao ´e somente uma caracter´ıstica pr´opria do aluno, mas tamb´em mediada pelo professor, pelo ambiente de sala de aula e pela cultura da escola.

Para Moran [6]:

"Alunos curiosos e motivados facilitam enormemente o processo, estimulam as melhores qualidades do professor, tornam-se interlocutores lúcidos e parceiros na caminhada do professor-educador. Alunos motivados aprendem e ensinam, avançam mais, ajudam o professor a ajudá-los melhor." [6]

Diante da necessidade de promover o ensino da matemática em um ambiente mais envolvente e motivador é que surgiu a necessidade de realizar um estudo na tentativa de mostrar a importância do uso das Novas Tecnologias no ensino, de modo a incorporálas em suas aulas e assim poder possibilitar uma aprendizagem matemática mais lúdica e participativa, tendo em vista que os recursos tecnológicos têm por si só como característica o fato de chamar e fixar a atenção do aluno, além de não podermos fugir da questão de que estamos cada vez mais englobados no avanço tecnológico vivenciado por grandiosa parte da sociedade, com gerações de jovens e crianças cada vez mais conectados e inseridos nesse mundo da informática. Segundo Veiga [13]

> "as novas gerações têm um relacionamento totalmente favorável e adaptativo às novas tecnologias de informação e de comunicação e um posicionamento cada vez mais aversivo às formas tradicionais de ensino  $[13, p. 133]$ ".

Evidentemente, os recursos tecnológicos não serão a solução de toda problemática do ensino-aprendizagem da Matem´atica, mas dever˜ao ser usados como uma ponte, como instrumento de colaboração na aprendizagem, tendo em vista as diversas formas que os mesmos podem ser aplicados, desde uso de softwares e aplicativos, jogos, busca de dados por meio de pesquisa na internet, a facilidade de interação aluno-professor por meio de e-mails e/ou grupo de discussão (além da possibilidade de interação a distância), e até mesmo o uso da calculadora.

O PCN de Matem´atica relata que as tecnologias, em suas diferentes formas e usos, constituem um dos principais agentes de transformação da sociedade, pelas modificações que exercem no cotidiano das pessoas.

Em se tratando da mudança no interior da escola, sobretudo dos procedimentos metodológicos, os PCN's [10] ainda enfatizam:

"Nesse cenário, inserem-se mais um desafio para escola, ou seja, o de como incorporar ao seu trabalho, tradicionalmente apoiado na oralidade e na escrita, novas formas de comunicar e conhecer. Por outro lado, também é fato que as calculadoras, computadores e outros elementos tecnológicos já são uma realidade para significativa parte da população.  $[10, p.30]$ ."

Percebe-se desse modo, ser inevitável diante do poder, fascínio e a significativa contribuição que as Novas Tecnologias podem promover e desencadear no ensino da Matem´atica (promovendo um conhecimento r´apido, interativo e instigador). Nessa perspectiva, tanto o professor como o aluno têm a necessidade de acompanhar essa evolução tecnológica e, assim, inserir-se nesse mundo cada vez mais digitalizado.

Para o professor, mais do que nunca, surge a necessidade de seu posicionamento como um mediador/facilitador do ensino-aprendizagem da Matemática, assim como saber usufruir das possibilidades de recursos tecnológicos disponíveis que venham trazer, aproximar e familiarizar o aluno com os conteúdos da Matemática, fazendo com que esse aluno se sinta um membro ativo de seu aprendizado.

Romero [14] traz sua concepção acerca do ensino com e sem o uso de recursos tecnológicos em sala de aula:

> "A tecnologia, especificamente os softwares educacionais disponibiliza oportunidade de motivação e apropriação do conteúdo estudado em sala de aula, uma vez que em muitas escolas de rede pública e particular, professores utilizam recursos didáticos como lousa e giz para ministrarem suas aulas, este é um dos diversos problemas que causam o crescimento da qualidade não satisfatória de ensino, principalmente na rede estadual. [14, p.1] "

Nesse sentido, a utilização de recursos tecnológicos para o ensino da Matemática será imprescindível não apenas na facilitação de cálculos, mas também no suporte audiovisual que revela certa concretude, facilitando a compreensão.

Com toda uma variedade de softwares e aplicativos para, por exemplo, a visualização de figuras geométricas e/ou gráficos tridimensionais, poderemos facilitar, por meio da melhor percepção visual, o entendimento dos conceitos e procedimentos matemáticos, conforme explicita Marcelo de Carvalho Borba e Miriam Godoy Penteado [15] no livro "Informática e Educação Matemática", ao proferir que a utilização da informática possibilita que argumentos visuais sejam utilizados com muito mais frequência, porque é uma característica da mídia informática.

Além de toda essa facilitação de melhor visualização dos conceitos matemáticos, os mais diversos recursos tecnológicos também possibilitam uma participação mais ativa

do aluno no processo de ensino, proporcionando-lhe mais autonomia, quebrando assim aquele paradigma de um ser apto a apenas captar aquilo que lhes é repassado, de forma pronta e acabada.

 $\acute{E}$  exatamente isso que afirma Amado [16] quando diz que a utilização das tecnologias nas aulas veio trazer maior protagonismo ao aluno em relação à sua própria aprendizagem, no lugar apenas de um papel passivo de ouvinte. Assim, ele passa a ter um papel ativo de participante na construção do conhecimento. Com o uso da tecnologia presente na aula de matemática, o aluno tem um campo de experiência no seu horizonte e assim poderá desenvolver conjecturas, testá-las, eventualmente refutá-las e expor as suas pr´oprias conclus˜oes.

Enfim, é necessário enxergar o quanto as TIC's estão a impulsionar a educação para novos caminhos, trazendo uma mudança extremamente necessária, tendo em vista as alterações ocorridas no público alvo (novas gerações detentoras de uma curiosidade inesgot´avel) de todo esse processo. Proporciona-se assim, significativas melhorias no processo ensino-aprendizagem, desde a motivação, interação e relação interna do ambiente escolar, consolidando-se como recursos tecnológicos promissores, com ferramentas de auxílio à educação que vem a atender as necessidades impostas por toda expansão tecnológica.

## 2.3 REALIDADE AUMENTADA: UMA FACE "CALEIDOSCÓPICA" NO ENSINO DA MATEMÁTICA

A expansão das mais diversas tecnologias e a velocidade da informação vem ocorrendo de forma inimaginável. A Realidade Aumentada é mais uma dessas tecnologias que começam parecendo coisas do futuro, mas que está chegando cada vez mais perto da gente. O surgimento da mesma se deu por volta de 1991, por meio de um trabalho (artigo) desenvolvido por Tom Caudell e seu colega David Mizell. "Estávamos explorando a ideia de ver através da realidade virtual para ajudar no manual de montagem de feixes de fios de um avião da Boeing", recorda. Nesse trabalho eles desenvolveram um sistema para ajudar os mecânicos da Boeing.

Ao referirmo-nos ao olhar "caleidoscópico" ilustrando o ensino da matemática com a Realidade Aumentada, o fazemos por percebermos uma certa sintonia de conceitos. Sabemos que o caleidoscópio oportuniza um amplo olhar e com um espectro de facetas que oferecem a visão multifacetada. Todavia, elegê-lo como complemento da titulação deste tópico se faz pelo desejo de clarificar a ação pedagógica subsidiada com a Realidade Aumentada, quando na utilização deste recurso é possível provocarmos a visão em 3D.

A Realidade Aumentada pode ser definida de diversas formas: Para os autores Rafael Santin e Claudio Kirner [17], é uma interface avançada de computador, que promove em tempo real a exibição de elementos virtuais sobre a visualização de determinadas cenas do mundo real; já na visão de Beatriz Anami [18], é a inserção de elementos virtuais em ambientes reais, acrescentando informações ou dados ao mundo real; na página do Agênciadda. está definida como a inserção de objetos virtuais no ambiente físico, mostrada ao usuário em tempo real com o apoio de algum dispositivo tecnológico, usando a interface do ambiente real, adaptada para visualizar e manipular os objetos reais e virtuais; e na Wikipédia [3], é a integração de informações virtuais à visualizações do mundo real.

Ou seja, diferentemente da Realidade Virtual, que nos insere num ambiente virtual, lugares que realmente n˜ao existem (como por exemplo, simuladores de voo, treinamentos para astronautas, o filme 11:57, ou seja a realidade virtual cria ambientes que simulam a realidade), a Realidade Aumentada faz exatamente o inverso, pois nos traz para o mundo real elementos virtuais que n˜ao existem, e tudo isso em tempo real( como por exemplo o famoso jogo Pokemon Go, alguns emojis de filtros da rede social Snapchat, ou seja, ela une o virtual e o real). De forma bem semelhante da Realidade Virtual, a Realidade Aumentada já está entre nós. Além dos vídeo games e jogos, que foram realmente os recursos que deram visão a RA, ela deve começar a aparecer no entretenimento, na saúde, na educação, publicidade e tantas outras áreas.

Para o desenvolvimento de um projeto de Realidade Aumentada (RA) e termos o seu devido funcionamento, precisaremos de uma câmera (webcam), um padrão de reconhecimento (também chamado de marcador) e o software, que é responsável por detectar o padr˜ao de reconhecimento e exibir o conte´udo digital. Resumidamente, tem-se as seguintes etapas e ações:

1) Um objeto real (que chamaremos de marcador ou padrão de reconhecimento), este já vem com alguma marca de referência, que terá a imagem capturada pela câmera e analisado pelo software;

2) Uma webcam ou câmera irá capturar as imagens do ambiente real e do marcador, e logo que ocorre a detecção, será exibido o conteúdo digital. Um detalhe importante é que, ao movimentar o marcador, o objeto 3D (conteúdo digital) acompanhará o movimento.

3) Um software que irá receber a imagem do marcador e irá renderizá-la e interpretar de acordo com o marcador previamente cadastrado.

Isto é, sucintamente, há uma câmera que captura a imagem do ambiente e do

marcador, o software procura pelo padrão de reconhecimento, e insere um conteúdo digital mapeado (acompanha qualquer movimento feito pelo marcador).

Dessa forma, para Monteiro [19], a melhor definição é que a RA é uma tecnologia capaz de inserir conteúdos digitais, de forma mapeada, sobre um padrão de reconhecimento capturado por uma câmera em tempo real.

Com relação a esses softwares, detalharemos, a seguir, alguns dos que são capazes de desenvolver projeto de RA.

- Artloolkit: Biblioteca gráfica, baseada em software livre (disponível gratuitamente), criada para facilitar o desenvolvimento de aplicativos com o recurso de realidade aumentada. Também possui código aberto, ou seja, os usuários podem realizar "modificações" de acordo com sua necessidade.
- **Vulforia:** Kit de Desenvolvimento Software (SDK) de Realidade Aumentada criada pela empresa americana Qualcomm. Ele permite o desenvolvimento de aplicações para dispositivos m´oveis trabalhando com realidade aumentada. E um software ´ livre.
- **ARToolKitPlus:** Extremamente semelhante ao artoolkit (inclusive os marcadores utilizados), permite desenvolver eficientemente aplicações em dispositivos móveis. Uma outra diferença da Artloolkit é que não traz o código fonte.

O grande potencial dessa ferramenta tecnológica é que, além de mostrar o conteúdo desejado, também poderá propiciar a seus usuários o manuseio dessas imagens, tornandose, assim, um instrumento motivador e atrativo, conseguindo, deste modo, interagir e entreter o público de destino, conforme ressaltado por Carvalho e Ivanoff [20] que afirmam que a Realidade Aumentada é uma ferramenta que permite a fácil visualização e manipulação do objeto de estudo, aumentando a capacidade de percepção do estudante, que passa a ser estimulado pela possibilidade de interação com a interface.

É talvez por esse motivo que a Realidade Aumentada esteja em fase tão expansiva, e se portando ainda como uma ferramenta a ser intensivamente explorada por tantos meios. É o que podemos confirmar com a explanação de Tim Cook, chefe executivo de ofício da Apple:

feitas para melhorar muitas vidas. E ainda vai ser divertido". (Acessado em Fevereiro de 2018).

Como afirmou Tim Cook, engana-se quem acha que as possibilidades de aplicação da RA ficam restritas apenas a jogos e vídeo games (estas áreas são as de maior destaque por terem sido as que se popularizaram. E o caso do jogo Pokemon Go que fez imenso ´ sucesso em muitos países). O mais interessante dessa tecnologia é o quanto se tornou ampla a sua aplicabilidade nas mais diversas áreas. De modo bem simplificado, podemos mostrar alguns exemplos das diversas áreas que podemos ter (ou já tiveram) projetos de RA desenvolvidos:

No Marketing/Publicidade: Já imaginou visualizar, antes mesmo de comprar, aquele móvel que você deseja, se ele de fato combina com o espaço ou decoração? É isso que a loja brasileira Tok Stok está fazendo por meio de um app de Realidade Aumentada.

Na Saúde: Por meio de projeções de órgãos podendo propiciar estudos mais detalhados; como também auxiliar os médicos em procedimentos cirúrgicos ou mesmo em simulações; tratamento de fobias acompanhado por psicólogos.

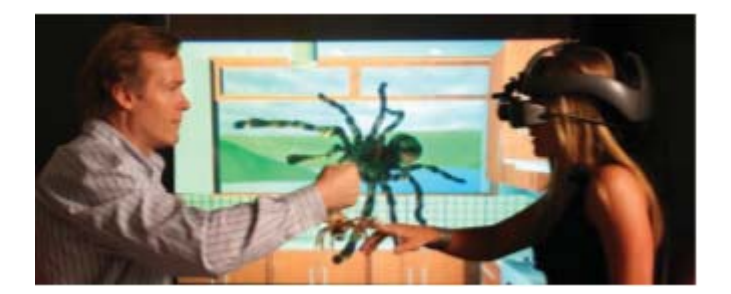

**Figura 2.1: Vis˜ao de Realidade Aumentada favorece o tratamento de aracnofobia**

Na Indústria: A montadora Renault utilizou projeto de RA durante um evento para prevenção de acidentes. O responsável pelos sistemas de manufatura da Renault, Edson Giesel enfatizou que: "Treinamentos de segurança nunca geram interesse. Dessa vez, a repercussão foi grande".

Na engenharia e construção civil: facilita na visualização das posições das tubulações e das peças que integram os projetos hidráulico, elétrico, estrutural e arquitetônico, ajudando em muito a execução e dirimindo dúvidas nas obras.

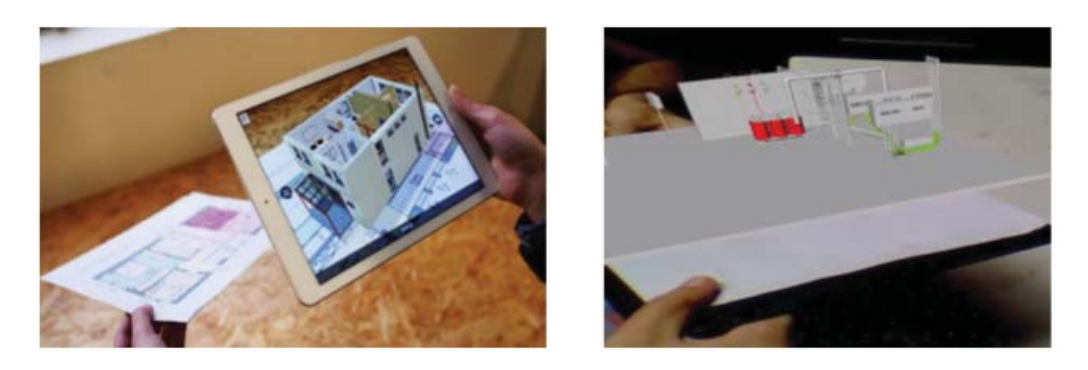

Figura 2.2: Construção civil

Na verdade, é quanto a sua aplicação na educação que iremos aprofundar e direcionar nossa atenção, desde suas possibilidades e vantagens. Diante da expansão das tecnologias citadas inicialmente no texto, diversas áreas ganharam novas perspectivas e direções. Inevitavelmente a educação é umas dessas áreas. Consequentemente essas novas perspectivas fizeram surgir a necessidade de buscar meios de inserção dessas tantas tecnologias, bem como levantamento quanto à melhor forma de inserção, qual se enquadra em cada caso, em que momento se utiliza. A diversidade, a aceitação e o dinamismo das tecnologias traz certa facilidade para essa inserção, e é isso que ocorre com a Realidade Aumentada. Segundo Almeida e Santos [21]:

> "(...) Nesse contexto, uma das tecnologias que podem auxiliar o docente é a Realidade Aumentada, pois é uma tecnologia que traz inovação e interação entre o mundo real e virtual, ou seja, entre o professor/alunos e objetos 3D criados em computador. Essa tecnologia pode trazer mais dinˆamica ao ensino de matemática, e tornar a aprendizagem mais atrativa aos alunos." [21]

 $\acute{E}$  exatamente com esse pensamento que se deve tratar a inserção dessa tecnologia no ensino da Matem´atica ou qualquer outra disciplina, buscando o envolvimento do aprendiz, e assim, conectá-lo em todo o processo ensino-aprendizagem. A usabilidade da Realidade Aumentada possibilitará uma compreensão mais agradável de conteúdos abstratos e de difícil assimilação para o aluno, especialmente na área das Ciências Exatas, que em muitos conteúdos exigem uma interpretação gráfica e recursos visuais (esse é mais um fator positivo na utilização desta ferramenta tecnológica, tendo em vista que a dificuldade de assimilação e interpretação gráfica pode ser um agravante nos baixos índices de aprendizagem das disciplinas da área de Exatas).

Já imaginou uma aula de física com um simulador de um circuito elétrico ou eletroeletrônico (apresentando inclusive o sentido da corrente elétrica) sendo mostrado em tempo real, bem em frente ao aluno; estudar anatomia tendo à disposição uma imagem 3D dos órgãos e do corpo humano; aula de geometria espacial com a visualização em 3D dos sólidos facilitando a identificação dos elementos que os compõem?

Pois é, essas são algumas das possibilidades de desenvolvimentos de um projeto de RA na educação. Um exemplo bem prático foi o projeto do Serviço Nacional de Aprendizagem Industrial (SENAI) no qual foram desenvolvidos quatro aplicativos de Realidade Aumentada que são utilizados nos cursos técnicos de Automação Industrial, Redes de Computadores, Eletroeletrônica e Segurança do Trabalho. Basta os alunos baixarem o App Senai RA e usufruir do recurso por meio dos livros.

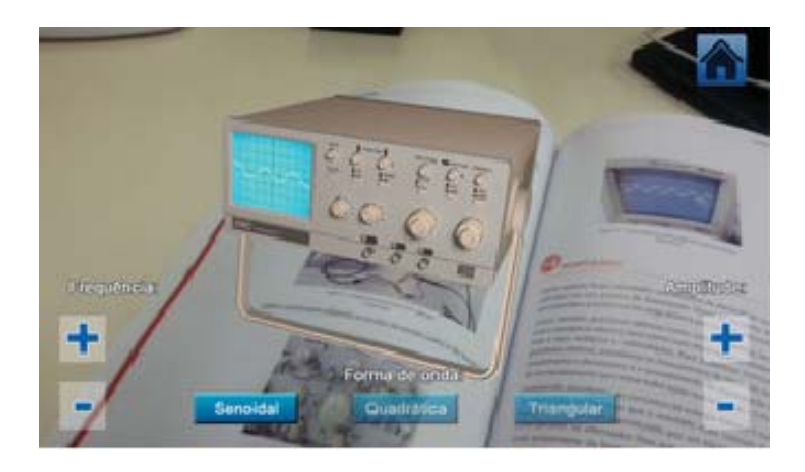

**Figura 2.3: Livro do SENAI com projeto de RA**

Segundo Cavalcante [22], adquire-se o conhecimento de forma mais eficiente e agradável quando a visualização do caso é possível, ou seja, a teoria é aplicada e os resultados podem ser visualizados por meio de movimentos, sensações e imagens. E há uma infinidade de casos em que a RA é utilizada como recurso pedagógico, sempre se mostrando de forma bem significativa quanto aos objetivos alcançados, tendo em vista a necessidade dessa constante avaliação quanto à utilização dos diferentes tipos de recursos pedag´ogicos e o alcance dos objetivos previamente estabelecidos.

Um dos fatores do sucesso do uso da RA na educação é justamente com relação à visualização em 3D e interatividade que os projetos possuem. Segundo Wanderley [23], a educação tem muito a ganhar com a inserção dessa tecnologia, tendo em vista que a mesma proporciona grande interatividade entre professores e alunos e destes com o meio tecnológico. A RA além de oferecer ao aluno a oportunidade de interagir com o conteúdo abordado de forma dinâmica, também se apresenta como uma inovação que chama a atenção dos alunos e desperta seu interesse.

A possibilidade de expor o conteúdo com algumas visualizações de imagens em 3D (uma visualização desse tipo é, sem dúvida, muito mais atrativa comparado com uma imagem fixa bidimensional), com ou sem efeito sonoro, no qual o aluno pode manuseá-la, poderá se complementar para ampliar o entendimento, desenvolver o pensamento crítico, compreendendo, assim, um aprendizado mais aprofundado. Martins [24] aponta que a RA além de permitir uma melhor visualização, também poderá facilitar que o aluno possa ter estudos fora do ambiente escolar, de forma que ele possa ministrar seus próprios experimentos, analisar os resultados e desenvolver seu senso crítico. Além de, pelo despertar de sua curiosidade, o próprio aluno buscar desenvolver e interagir com a RA.

Outra aplicação que pode apresentar excelentes resultados é trabalhar projetos de Realidade Aumentada visando a inclusão escolar de alunos portadores de necessidades especiais, como, por exemplo: alunos com dificuldade de interação social, como é o caso do autismo, tendo em vista que, como falado anteriormente, tal projeto facilita a interação professor-aluno e aluno-aluno ou criança portadora de deficiência auditiva, visto que podese priorizar os recursos visuais aos invés dos auditivos, com visualizações e animações 3D que possam vir a substituir as explicações orais. Para Garbin [25]:

> (...) para a criança surda é necessário oferecer ambientes com recursos visuais que garantam e superem as necessidades auditivas. Todas as informações devem ser planejadas para que a criança consiga executar as atividades de forma motivadora. Os reforçadores utilizados devem garantir que a criança tenha interesse e, principalmente, retenha as informações e realize associação e reflexão sobre as atividades [25, p. 34].

A aplicação de um projeto de RA irá propor esses benefícios para o público mencionado (além do mais, há toda uma legislação – CF, ECA, LDBEN, PNE e tantas outras – que garantem a inserção desses portadores de necessidades especiais no ensino regular, e, consequentemente as devidas adequações).

Enfim, após todas essas demonstrações de aplicações, essa tecnologia, que se mostra tão favorável, não poderia passar despercebido na educação. A Realidade Aumentada está aí para propiciar as mais diversas situações inovadoras para serem aplicadas em sala de aula, trazendo benefícios tanto aos professores por ser mais uma ferramenta/recurso de apoio ao ensino, como tamb´em ao aluno, por proporcionar uma aprendizagem mais significativa, motivadora, capaz de enquadrá-lo numa nova posição de agente ativo de sua aprendizagem.

## **3 ESTUDO DOS SOLIDOS GEOM ´ ETRICOS ´**

Muitas formas reais encontradas em objetos do cotidiano, como, por exemplo, embalagens de produtos, construções, as inúmeras obras de engenharia, arquitetura, artes plásticas, podem ser relacionadas com figuras que lembram sólidos geométricos, os quais s˜ao figuras tridimensionais idealizadas e estudadas pela Geometria Espacial.

Neste capítulo, iremos abordar o estudo desses sólidos geométricos, suas classificações, elementos, áreas e volumes. Nesse sentido, pressupõe-se um conhecimento prévio de Geometria Plana (áreas de figuras geométricas) e Geometria Espacial de Posição (posições relativas de dois planos, posições relativas de duas retas, posições relativas de um plano e uma reta, etc).

Foram adotados, como base de referência para este capítulo, os livros: [26], [27], [28] e [29].

Vejamos alguns conceitos que subsidiar˜ao nossa compreens˜ao com base nos citados livros.

Sólidos geométricos são os objetos tridimensionais definidos no espaço. A classificação desses sólidos pode ser baseada no número de bases, polígono das bases, inclinação das arestas, entre outros elementos. No conjunto de todos os sólidos, existem três grupos muito importantes dos quais iremos aprofundar os estudos: os prismas, as pirâmides e os corpos redondos.

### 3.1 PRISMAS

**Definição 3.1** (Prismas). Consideremos dois planos  $\alpha$  e  $\beta$ , distintos e paralelos entre si. Seja P um polígono convexo, contido em  $\alpha$ , e r uma reta que intersecta  $\alpha$  e  $\beta$  nos pontos X e Y, respectivamente. Por todos os pontos de P, tracemos retas paralelas a r, conforme mostrado na Figura 3.1.

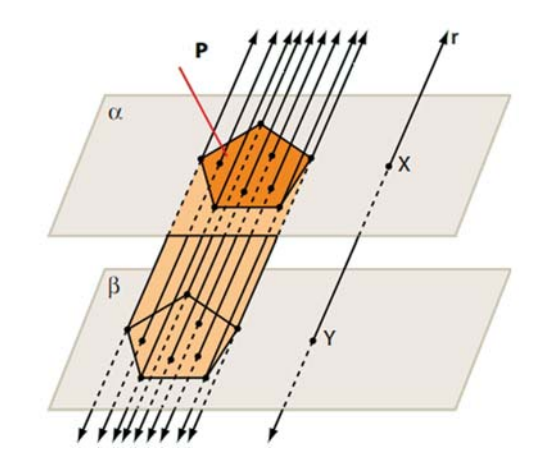

**Figura 3.1: Prisma**

Observe que os pontos de interseção dessas retas com  $\alpha$  e  $\beta$  determinam seqmentos congruentes ao segmento XY. Os pontos de intersecção das retas com o plano  $\beta$ ,  $q$ eram um polígono congruente a P. A reunião de todos esses segmentos assim obtidos é um sólido chamado de prisma.

Dada a Figura 3.2 abaixo, analisemos os elementos de um prisma.

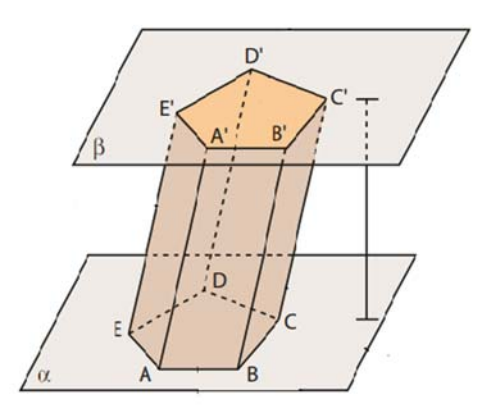

**Figura 3.2: Elementos do prisma**

- Bases são os polígonos, congruentes, ABCDE e A'B'C'D'E', e estão contidos em planos paralelos entre si  $(\alpha \in \beta)$ .
- **Faces laterais** são os polígonos que formam a superfície lateral do prisma, no caso, são os paralelogramos AA'B'B, BB'C'C, CC'D'D, DD'E'E e EE'A'A.
- Arestas das bases são os lados dos polígonos que compõe as bases do prisma  $(AB, BC, CD, DE, EA, A'B', B'C', C'D', D'E' e E'A').$
- Arestas das laterais são os lados dos paralelogramos que compõem a superfície lateral do prisma (AA', BB', CC', DD' e EE').
- **Altura** é a distância entre os planos  $\alpha \in \beta$ , que contêm as bases.

**Exemplo 3.1.** A Figura 3.3 mostra exemplos de alguns tipos de prismas.

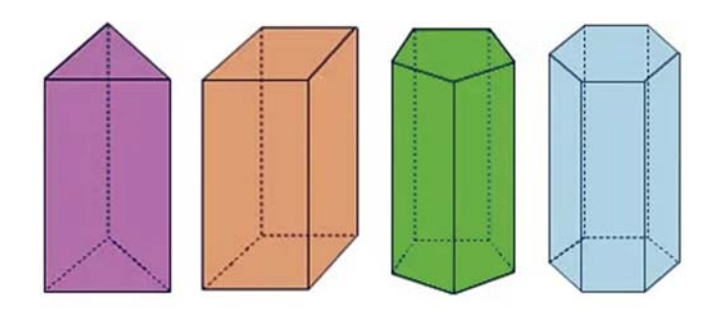

**Figura 3.3: Exemplos de prismas**

O que diferencia um prisma do outro é o polígono que corresponde a base. Na Figura 3.3, temos prisma triangular, prisma quadrangular, prisma pentagonal e prisma hexagonal, respectivamente.

Os prismas podem ser classificados quanto à inclinação das arestas laterais em relação aos planos das bases.

- **Prisma oblíquo** possui as arestas laterais oblíquas à base.
- **Prisma reto** possui todas as arestas laterais perpendiculares à base. Nesse caso, as faces laterais são retângulos.

**Exemplo 3.2.** Na Figura 3.4 tem-se um prisma reto e um oblíquo, repectivamente.

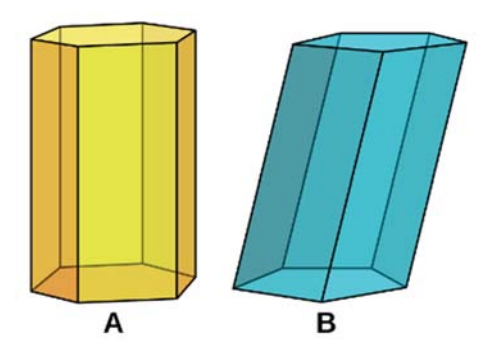

Figura 3.4: Prisma  $reto(A)$  e prisma oblíquo $(B)$ .

**Paralelepípedo** é um prisma reto cuja base é um retângulo. Uma particularidade é que qualquer de suas faces pode ser tomada como base, pois duas faces opostas quaisquer estão situadas em planos paralelos e são ligadas por arestas paralelas entre si. É formado por 6 faces retangulares. Ele fica perfeitamente determinado por três medidas: o seu comprimento  $(a)$ , a sua largura  $(b)$  e a sua altura  $(c)$ .

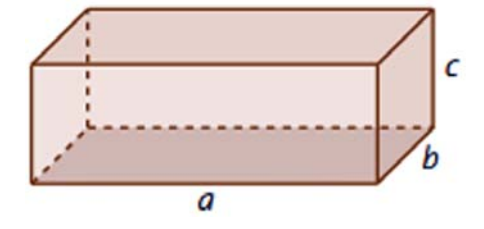

Figura 3.5: Paralelepípedo, caso particular de prisma.

**Observação 3.1.** Um prisma é regular quando é reto e a base é um polígono regular.

Cubo é um paralelepípedo com faces quadradas e congruentes.

#### **Area Superficial ´**

Para determinar a área de um prisma, devemos calculá-la em etapas.

- A área da base  $(A_b)$  será dada pela área do polígono que a representa. Como temos duas bases idênticas, multiplicaremos o resultado da área da base por 2.
- A área lateral  $(A_l)$  será dada pela soma das áreas de todos os paralelogramos que compõem a face lateral.

Dessa forma, a área total  $(A_T)$  é a soma do dois resultados anteriores. Portanto, a área de um prisma será dada por:

$$
A_T = A_l + 2.A_b
$$

### 3.2 PIRÂMIDES

**Definição 3.2** (Pirâmide). Considere um plano  $\alpha$  e nesse plano um polígono  $A_1A_2A_3$  $\ldots$   $A_n$ . Seja V um ponto exterior ao plano do polígono. Traçamos os segmentos de reta  $VA_1, VA_2, VA_3, \ldots, VA_n$ . Cada dois vértices consecutivos determinam com V um triângulo. Esses triângulos, junto com o polígono  $A_1A_2A_3...$   $A_n$ , determinam um poliedro chamado pirâmide de base  $A_1A_2A_3...A_n$  e vértice V.

**Exemplo 3.3.** A seguir temos na Figura 3.6 alguns exemplos de pirâmides.

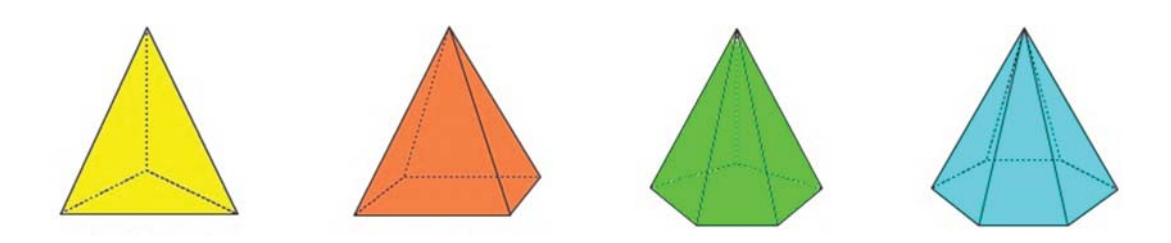

Figura 3.6: Exemplos de pirâmides

Nas pirâmides, a nomenclatura também se dá de acordo com o polígono da base. No Exemplo 3.3, temos uma pirâmide triangular, pirâmide quadrangular, pirâmide pentagonal e pirâmide hexagonal, respectivamente.

Considerando a Figura 3.7, os elementos de uma pirâmide são os seguintes:

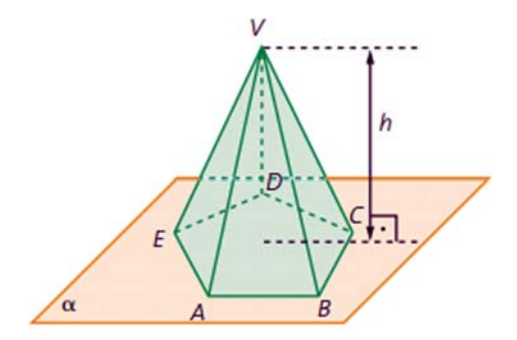

**Figura 3.7: Pirˆamide**

- **Altura**  $(h)$ : é a distância do vértice ao plano da base.
- $\bullet$  Arestas laterais: São os segmentos de reta  $VA, VB, VC, VD \in VE$ .
- **Faces laterais:** São os triângulos ΔVAB, ΔVBC, ΔVCD, ΔVDE e ΔVEA.

#### **Classifica¸c˜ao das pirˆamides**

- Pirâmide oblíqua é aquela em que a projeção do vértice não coincide com o centro da base.
- Pirâmide regular é aquela cuja base é um polígono regular e a projeção do vértice coincide com o centro da base. Neste caso, as arestas laterais s˜ao congruentes entre si. Vejamos na Figura 3.8 os elementos para o caso de pirâmide regular:

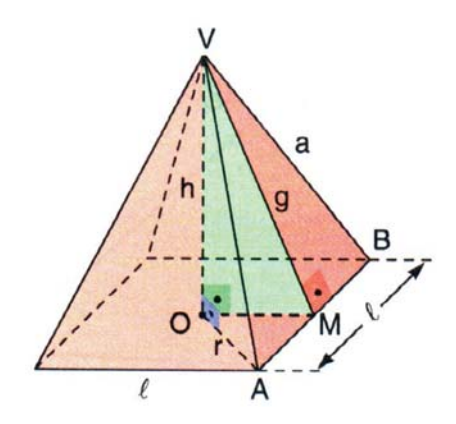

Figura 3.8: Pirâmide regular

- **Altura**  $(h)$ : é o segmento de reta  $(VO)$  que liga o vértice ao centro da base.
- Faces laterais: são triângulos isósceles e congruentes.
- **Ap´otema da pirˆamide (***g***):** a altura de cada face lateral.
- **Apótema da base**  $(OM)$ **:** é o segmento de reta que parte do centro da base e liga perpendicularmente uma aresta da base.

**Exemplo 3.4.** O tetraedro regular é um caso particular de pirâmide regular. Ele é formado por quatro triângulos congruentes e equiláteros. Qualquer uma das faces pode ser considerada base.

Para analisarmos as demais particularidades do tetraedro, veja a Figura 3.9 a seguir:

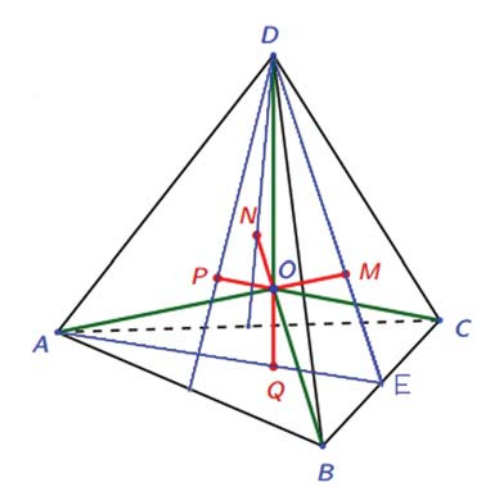

**Figura 3.9: Particularidades do tetraedro**
- Os pontos  $M, N, P$  e  $Q$  são centros das respectivas faces.
- Os segmentos  $\overline{AM}, \overline{BN}, \overline{CP}$  e  $\overline{DQ}$  são as alturas.
- $\bullet$  O  $\acute{e}$  o centro do tetraedro (encontro das alturas).
- Sejam  $R$  o raio da circunferência circunscrita e  $r$  o raio da circunferência inscrita. Temos:

$$
R = \overline{AO} = \overline{BO} = \overline{CO} = \overline{DO} \text{ e } R = \overline{MO} = \overline{NO} = \overline{PO} = \overline{QO}.
$$

Seja E o ponto médio de  $BC \neq DQ = h$  a altura do tetraedro. Como os triângulos  $EQM$  e  $EAD$  são semelhantes, assim como os triângulos  $OMQ$  e  $OAD$ , temos:

$$
OQ = R = \frac{h}{4} e OQ = R = \frac{3h}{4}.
$$

## **Area Superficial ´**

De modo semelhante ao que vimos com os prismas, nas pirâmides também teremos:

- A área da base  $(A_b)$ : será dada pela área do polígono que a representa.
- A área lateral  $(A_l)$ : será dada pela soma das áreas de todos os triângulos que compõem as faces laterais. Dessa forma, a área total  $(A_T)$  é dada pela soma das áreas definidas acima.

Portanto, a área de um pirâmide será dada por:

$$
A_T=A_l+A_b
$$

#### 3.3 VOLUME

Volume de um sólido é a quantidade de espaço por ele ocupado. Para exprimir essa quantidade de espaço através de um número, devemos compará-la com uma unidade e o resultado dessa comparação será chamado de volume. Vamos, então, convencionar que:

A unidade de volume é o cubo de aresta  $1$ (cubo unitário).

Para cada unidade de comprimento, temos uma unidade correspondente de volume. Se, por exemplo, a unidade de comprimento for o centímetro  $(cm)$ , então a unidade correspondente de volume será chamada de centímetro cúbico  $(cm^3)$ . Assim, a grosso modo, o volume de um sólido  $S$  deve ser o número que exprima quantos cubos unitários  $cabem$  em um sólido  $S$ .

### 3.3.1 VOLUME DO PRISMA

Vamos iniciar o estudo do volume por meio do volume de um paralelepípedo que será representado por  $V(a; b; c)$ . Assim, como o cubo unitário é um paralelepípedo retângulo cujos comprimento, largura e altura medem 1, então  $V(1; 1; 1) = 1$ .

Para obter o volume do paralelepípedo, devemos observar que ele é proporcional a cada uma de suas dimens˜oes. Ou seja, se mantivermos, por exemplo, constantes a largura e a altura e se multiplicarmos o comprimento por um número natural  $n$ , o volume ficará também multiplicado por n, isto é,  $V(n.a; b; c) = n.V(a; b; c)$ .

É possível provar que esse fato, constatado com um número natural, vale para qualquer n´umero real positivo. Ou seja, mantidas constantes duas dimens˜oes do bloco retangular, seu volume é proporcional à terceira dimensão. Assim, sendo  $a, b, e, c$  as dimensões de um paralelepípedo retângulo, temos:

$$
V(a; b; c) = V(a \cdot 1; b; c)
$$
  
=  $a \cdot V(1; b; c)$   
=  $a \cdot V(1; b \cdot 1; c)$   
=  $a \cdot b \cdot V(1; 1; c)$   
=  $a \cdot b \cdot V(1; 1; c \cdot 1)$   
=  $a \cdot b \cdot c \cdot V(1; 1; 1)$   
=  $a \cdot b \cdot c$ 

Pois,  $V(1;1;1)=1$ 

Portanto, o volume de um paralelepípedo é o produto de suas dimensões.

**Observação 3.2.** Em particular, se a face de dimensões a e b está contida em um plano horizontal, denominamos essa face de base e a terceira dimensão c de altura. Como a.b indica a área da base e c indica a altura, é possível também indicar que o volume do paralelepípedo retângulo é o produto da área da base pela altura.

Volume do paralelepípedo =  $B \cdot h$ ,

onde  $B = a \cdot b$  (área da base) e  $h = c$  (altura correspondente).

Antes de chegarmos a fórmula do volume de um prisma qualquer, iremos enunciar o Princípio de Cavalieri.

Definição 3.3 (Princípio de Cavalieri). Sejam S<sub>1</sub> e S<sub>2</sub> dois sólidos de mesma altura e um plano β. Se todo plano paralelo a β secciona os dois sólidos segundo figuras de mesma  $área, então esses sólidos têm mesmo volume, ou seja, volume(S<sub>1</sub>) = volume(S<sub>2</sub>).$ 

Inicialmente vamos considerar dois planos horizontais  $\alpha \in \beta$  paralelos e um paralelepípedo retângulo  $S_1$  de área da base  $B$  e altura  $h$ , e, ao lado, um prisma  $S_2$  de altura  $h$  e com área da base também sendo  $B$ .

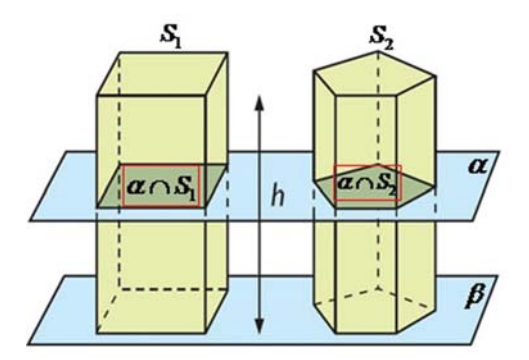

**Figura 3.10:** Paralelepípedo retângulo  $S_1$  e prisma qualquer  $S_2$ .

Suponha que qualquer plano  $\alpha$  também horizontal corte ambos os sólidos segundo seções planas indicadas por  $\alpha \cap S_1$  e  $\alpha \cap S_2$ , nos sólidos  $S_1$  e  $S_2$  respectivamente. Sabemos que em todo prisma, uma seção paralela à base é congruente a essa base. Logo, como figuras congruentes possuem áreas iguais, então, temos:

$$
\text{Área}(\alpha \cap S_1) = B = \text{Área}(\alpha \cap S_2).
$$

Portanto, pelo Princípio de Cavalieri,  $S_1$  e  $S_2$  têm o mesmo volume. Daí, o volume do paralelepípedo é igual ao volume do prisma. Como visto anteriormente, o volume do paralelepípedo é obtido pelo produto da área da base por sua altura, então:

$$
V=B\cdot h
$$

### 3.3.2 VOLUME DA PIRÂMIDE

Antes de partirmos para o volume das pirâmides triangulares e volume de uma pirâmide qualquer vamos, de maneira introdutória, mostrar o teorema a seguir:

**Teorema 3.1.** Duas pirâmides de mesma base e mesma altura têm o mesmo volume.

Demonstração: Sejam as pirâmides  $P_1$  de base DEC e vértice V e  $P_2$  de base DEC e vértice  $V^1$ , ambas de altura H, bases congruentes. Como mostra a Figura 3.11 abaixo:

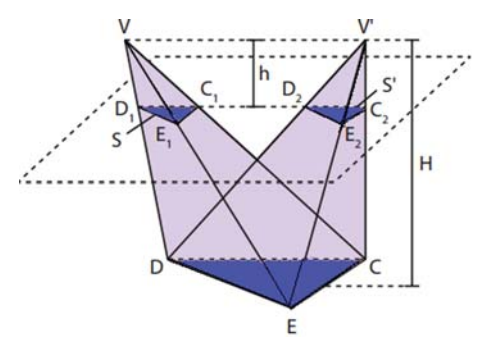

**Figura 3.11: Pirˆamides de bases iguais e mesma altura**

Considere que um plano paralelo ao plano da base  $DEC$  e distante h dos vértices  $V$  e  $V^1$  define, nas pirâmides  $P_1$  e  $P_2$ , as seções  $S$  e  $S^1$ , respectivamente.

Sejam A a área da base DEC,  $A_1$  a área da seção S e  $A_2$  a área da seção  $S^1$ . Considerando a semelhança entre os triângulos  $DEC$ e $S$ e entre os triângulos  $DEC$ e  $S<sup>1</sup>$ , teremos:  $\frac{n}{H} = k$ , com k sendo a razão de semelhança. Daí,

$$
\frac{A_1}{A} = k^2 = \frac{A_2}{A} \Longrightarrow A_1 = A_2.
$$

Logo, pelo Princípio de Cavalieri, o volume da pirâmide  $P_1$  é igual ao volume da Pirâmide  $P_2$ . Assim, mantendo a base de uma pirâmide constante podemos mover o vértice dela em um plano paralelo à sua base e o seu volume não alterará.

#### **Volume de uma pirˆamide triangular**

Para chegarmos ao volume da pirâmide triangular iremos trabalhar com tetraedros, mas, primeiramente, vamos considerar essas duas observações:

**Observação 3.3.** Seja um tetraedro de vértices A, B, C e D. Considerando a face  $ABC$  como base e o ponto  $D$  como vértice dessa pirâmide, poderemos representá-lo por  $D - ABC$ . Mais ainda, o volume pode ser representado por V ( $D - ABC$ ).

**Observação 3.4.** Vimos anteriormente que o volume de uma pirâmide não se modifica ao mantermos a base fixa, movemos o vértice em um plano paralelo ao da base. Consideremos, então, um prisma triangular como mostra a Figura 3.12.

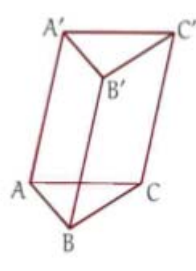

**Figura 3.12: Prisma triangular de bases ABC e A'B'C'.**

Seja a área de  $ABC$  desse prisma igual a  $A(ABC)$  e a altura h. Nesse caso, o volume é  $A(ABC)$ .h. Dividindo o prisma em três tetraedros, conforme a Figura 3.13, temos:

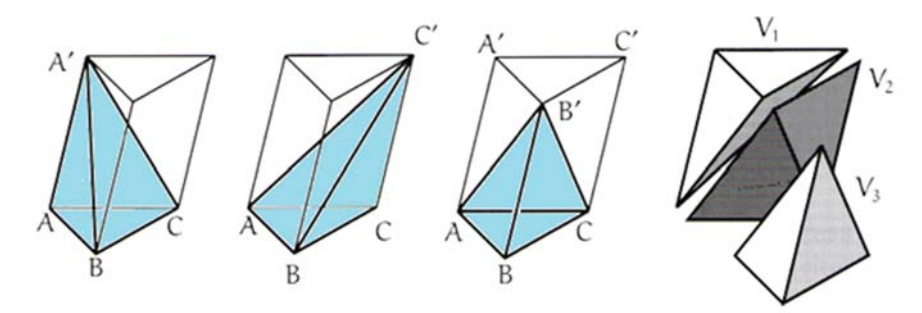

Figura 3.13: Composição do prisma por meios dos tetraedros

Chamemos de  $V_P$  o volume do prisma e  $V = V(A' - ABC)$ ,  $V_1 = V(C' - ABC)$ e  $V_2 = V(B' - ABC)$  os volumes dos três tetraedros citados.

Considerando o que foi afirmado na Observação 3.4, podemos mostrar que  $V = V_1 = V_2$ . Concluímos então que o volume do prisma é igual à soma dos volumes dos três tetraedros:

$$
V_P = V + V_1 + V_2
$$

ou seja,

$$
V_P = 3.V \Longrightarrow V = \frac{V_P}{3}
$$

Portanto,

$$
V = \frac{A(ABC) \cdot h}{3}.
$$

### **Volume de uma pirˆamide qualquer**

Dada uma pirâmide qualquer, sabemos que o polígono de sua base pode ser dividido em diversos triângulos, ou seja, qualquer pirâmide pode ser dividida em diversas pirâmides triangulares que tem a mesma altura da pirâmide original. Tomemos a Figura 3.14 abaixo:

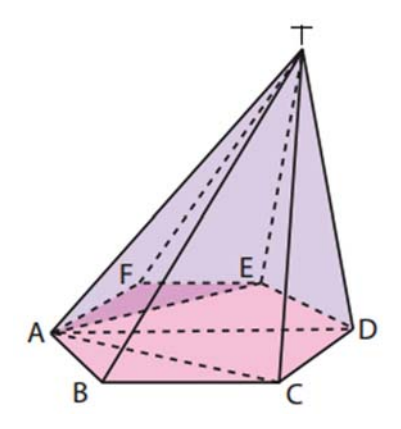

Figura 3.14: Pirâmide qualquer particionada em pirâmides triangulares

Considerando todas as diagonais do polígono da base, traçadas por um de seus vértices, dividindo-se a base em triângulos justapostos por meio de diagonais e definindo cada plano de divisão da pirâmide por uma dessas diagonais da base e pelo vértice da pirâmide. Seja, agora, uma pirâmide qualquer de área da base  $\beta$  e altura h, e cuja base é um polígono de  $n$  lados e, a partir de um mesmo vértice deste polígono, tracemos todas as possíveis diagonais que o dividem em  $(n-2)$  triângulos. Nesse caso, obtemos  $(n-2)$ pirâmides triangulares de mesma altura que a pirâmide original e com áreas da base  $\mathcal{B}_1,\mathcal{B}_2$ ,  $..., \mathcal{B}_{n-2}.$ 

Dado que o volume V da pirâmide original é a soma dos volumes dessas  $(n - 2)$ pirâmides triangulares, teremos:

$$
V = \frac{1}{3} \cdot \mathcal{B}_1 \cdot h + \frac{1}{3} \cdot \mathcal{B}_2 \cdot h + \frac{1}{3} \cdot \mathcal{B}_3 \cdot h + \dots + \frac{1}{3} \cdot \mathcal{B}_{n-2} \cdot h
$$
  
=  $\frac{1}{3} \cdot (\mathcal{B}_1 + \mathcal{B}_2 + \mathcal{B}_3 + \dots + \mathcal{B}_{n-2}) \cdot h$   
=  $\frac{1}{3} \cdot \mathcal{B} \cdot h$ .

Portanto, volume de uma pirâmide qualquer será dada por:

$$
V=\frac{{\cal B}\cdot h}{3}
$$

### 3.4 CORPOS REDONDOS

Corpos redondos são sólidos geométricos cuja superfície apresenta pelo menos uma superfície curva. O grupo dos corpos redondos se divide em: cilindro, cone e esfera.

**Definição 3.4** (Cilindro). Sejam dois planos  $\alpha \in \beta$ , distintos e paralelos, e um segmento de reta KT com K pertencente a  $\alpha$  e T pertencente a  $\beta$ . Dado um círculo C de centro O e raio r, contido em  $\alpha$ , a reunião de todos os segmentos de reta, paralelos e congruentes ao segmento de reta KT, que unem um ponto do círculo C a um ponto de  $\beta$  chamamos cilindro circular ou apenas cilindro.

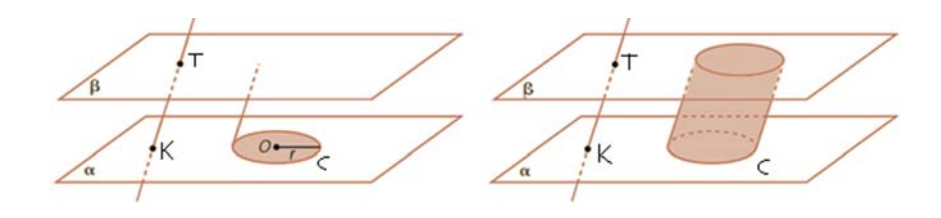

**Figura 3.15: Cilindro de centro O e raio r**

Pela Figura 3.15, temos:

- **Altura do cilindro**  $(h)$ **: é a distância entre os dois planos.**
- **Geratriz**  $(g)$ : é qualquer segmento paralelo e congruente a KT, com extremidades em pontos das circunferências das bases.
- Raio da base  $(r)$ : é a distância do centro  $O$  até a borda do círculo  $C$ .

Os cilindros podem ser classificar como:

- Cilindro oblíquo: neste tipo de cilindro a geratriz é oblíqua aos planos das bases. Com isso, as medidas da altura  $(h)$  e da geratriz  $(q)$  são diferentes.
- **Cilindro reto:** é aquele no qual a geratriz (q) forma com a base um ângulo de 90° e possui a mesma medida da altura  $(h)$ . É também chamado de cilindro de revolução, pois é gerado através da rotação de um retângulo em torno de um eixo coincidente com um de seus lados.

• Cilindro equilátero: é aquele que possui altura (h) igual a geratriz e igual ao diâmetro da base, ou seja,  $h = g = 2r$ .

A área da superfície total  $(A_T)$  do cilindro reto é dada pela soma da área da superfície lateral  $(A_l)$  com as áreas das duas bases  $(A_b)$ . Veja na Figura 3.16, a seguir, a planificação do cilindro reto.

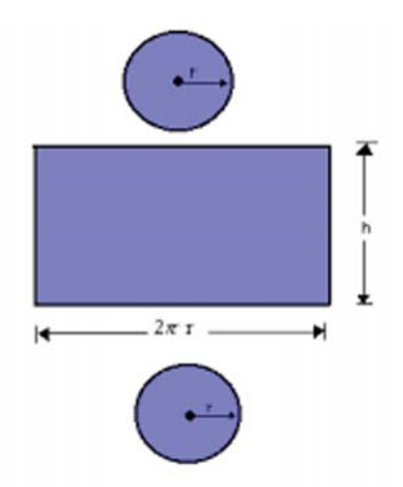

Figura 3.16: Planificação do cilindro

A superfície lateral é dada por uma região retangular em que a altura é a do cilindro e o comprimento é o comprimento da circunferência que compõe a base do cilindro, ( $2\pi \cdot r$ ). Então, área da superfície lateral é  $A_l = 2\pi \cdot r \cdot h$ . Como as bases são duas circunferências,  $A_b = 2\pi \cdot r^2$ . Logo, área total é dada por  $A_T = A_l + 2A_b$ , isto é,

$$
A_T = 2\pi rh + 2\pi r^2
$$

**Definição 3.5** (Cone). Consideremos um círculo de rraio r, contido em um plano α, e um ponto V, não pertencente a  $\alpha$ . A reunião dos segmentos com uma extremidade em  $V e a$  outra em um ponto do círculo chamamos de superfície cônica. A parte do espaço limitada pela superfície cônica e pelo plano  $\alpha$  é o que chamamos de cone.

Veja Figura 3.17:

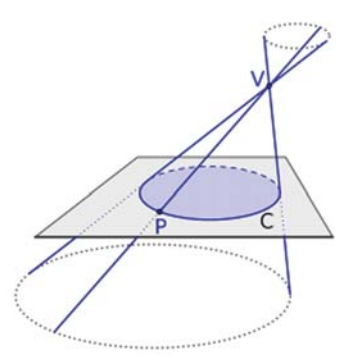

**Figura 3.17: Cone**

Elementos de um cone:

- **Altura**  $(h)$ : é a distância de V ao plano  $\alpha$ .
- **Geratriz**  $(g)$ : é o segmento  $VP$  (ou qualquer segmento com extremidade no vértice e a outra num ponto da circunferência da base).
- Raio  $(r)$ : é a distância do centro da circunferência da base até a borda da circunferência.
- Eixo: é o segmento do centro da base até o vértice do cone.

Os cones ser˜ao classificados de acordo com o eixo do cone (segmento de reta que liga o vértice ao centro da base).

- Cone Oblíquo: quando o eixo é oblíquo à base, dessa forma o eixo não coincide com a altura.
- Cone Reto: quando o eixo é perpendicular à base, ou seja, o eixo coincide com a altura do cone. Todas as geratrizes do cone reto são iguais. Esse tipo de cone é considerado um sólido de revolução, pois pode ser obtido girando um triângulo retângulo em torno de um eixo vertical.

**Exemplo 3.5.** A Figura 3.18 mostra a diferença entre esses dois tipos de cones.

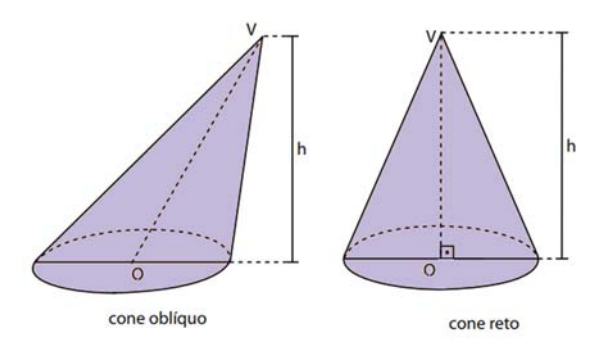

Figura 3.18: Cone oblíquo e cone reto, respectivamente.

A área da superficial total  $(A_T)$  do cone reto será dada pela soma da área lateral  $(A_l)$ , que é um setor circular, com a área da base  $(A_b)$ , que é um círculo.

Vejamos a planificação do cone para chegarmos a $A_l$ e $A_b$ 

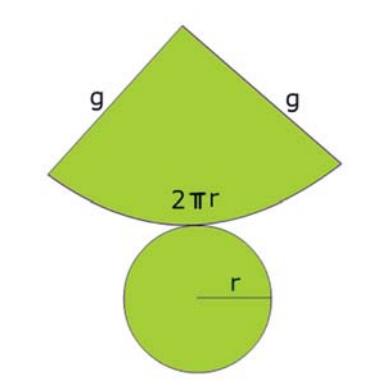

Figura 3.19: Planificação do cone reto

Como a área lateral é um setor circular de raio igual a $g,$ e a área do setor circular é proporcional ao ângulo central, assim como ângulo central é proporcional ao comprimento do arco, então:

$$
\frac{A_{setor}}{\pi \cdot r^2} = \frac{2\pi \cdot g}{2\pi \cdot r}
$$

Logo,

$$
A_{\text{setor}} = \pi rg.
$$

Dado que a base é um círculo, temos  $A_b = \pi r^2$ ; então, a área total será dada por:

$$
A_T = A_l + A_b.
$$

Portanto,

$$
A_T = \pi \cdot r \cdot g + \pi \cdot r^2.
$$

Definição 3.6 (Esfera). A esfera de centro O e raio R é o conjunto dos pontos do espaço cuja distância a  $O$  é igual a R.

Na Figura 3.20 temos uma esfera e os elementos que a compõe.

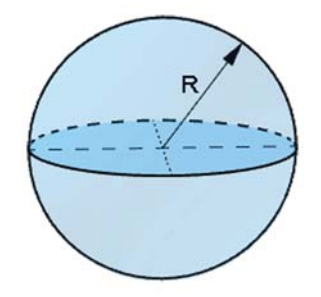

**Figura 3.20: Elementos da esfera**

## **Area superficial da esfera ´**

Para determinar a área da superfície esférica vamos supor, de maneira aproximada, que a esfera seja a reunião em torno de um ponto (o centro da esfera) de um número n de pirâmides hexagonais (cuja altura é o raio  $R$  da esfera), como mostra a Figura 3.21 a seguir.

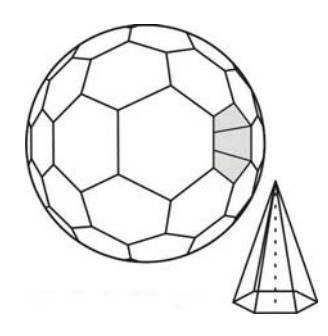

**Figura 3.21: Esfera formada pelo agrupamento de pirˆamides hexagonais.**

Nesse caso, a área da superfície esférica  $(A_e)$  é dada pela soma das áreas das bases das  $n$  pirâmides hexagonais, e o volume da esfera será dado pela soma dos volumes das  $n$ pirâmides.

Veremos mais adiante que o volume da esfera é dado por  $V_e = \frac{4\pi r^3}{3}$ , então:

$$
\frac{4 \cdot \pi \cdot r^3}{3} = \frac{r}{3}(B_1 + B_2 + B_3 + \dots + B_n) \n= \frac{r}{3} \cdot A_e.
$$

Logo,

$$
A_e = 4 \cdot \pi \cdot r^2.
$$

### **Volume do cilindro**

Para determinar o volume do cilindro  $(V_c)$ , iremos novamente recorrer ao Princípio de Cavalieri. Considere um cilindro  $(C)$  e um prisma  $(P)$  ambos com base num plano  $\alpha$ , e que possuem mesma área da base e mesma altura.

Se um plano  $\beta$ , paralelo a  $\alpha$ , secciona um sólido, também secionará o outro, de modo que as secções têm mesma área da base, pois geram figuras semelhantes às respectivas bases, como mostra a Figura 3.22.

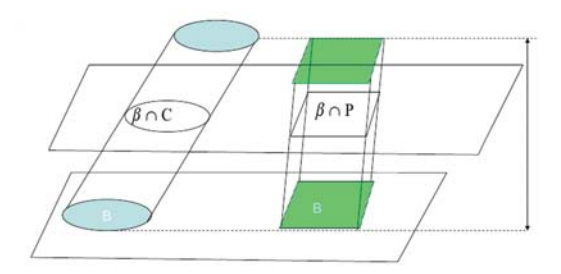

Figura 3.22: Princípio de Cavalieri aplicado ao volume dos sólidos.

Dado que a área  $(\beta \cap C)$  é igual à área  $(\beta \cap P)$ , pelo Princípio de Cavalieri, teremos:

 $V_c = V_P$ , sendo  $V_P$  o volume do prisma (visto anteriormente que é  $V = A_b \cdot h$ ).

Portanto,  $V_c = A_b \cdot h$ , e como a base é um cilindro de raio r:

$$
V_c = \pi \cdot r^2 \cdot h.
$$

#### **Volume do cone**

Consideremos um cone com altura  $H$  e base com área  $B$ , e uma pirâmide triangular também com altura  $H$  e base com área  $B$ , tais que suas bases estejam contidas num mesmo plano  $\alpha$ , conforme Figura 3.23.

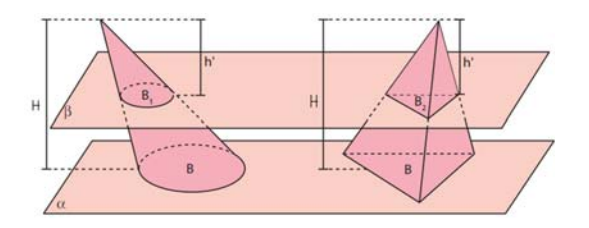

Figura 3.23: Volume do cone por meio do Princípio de Cavalieri

Usando alguns argumentos geométricos sobre semelhança de triângulos e área, podemos mostrar que qualquer plano  $\beta$  paralelo ao plano das bases, com distância h<sup>1</sup> dos vértices, ao seccionar ambos os sólidos, determina figuras semelhantes às bases com razão de semelhança dada por  $\frac{h'}{H}$ . Sejam  $B_1$  e  $B_2$  as áreas dessas figuras. Então:

$$
\frac{B_1}{B} = \frac{h'^2}{H^2} = \frac{b_2}{B}
$$
, o que implica  $B_1 = B_2$ .

Logo, pelo Princípio de Cavalieri, o cone e a pirâmide têm volumes iguais. E, como vimos anteriormente, sendo o volume da pirâmide dado por  $V = \frac{B \cdot H}{3}$ , concluímos que o volume de um cone com raio da base (a base é sempre um círculo)  $r$  e altura  $H$ , é dado por:

$$
V=\frac{\pi \cdot r^2 \cdot H}{3}.
$$

#### **Volume da esfera**

Para determinar a fórmula do volume da esfera vamos admitir um cilindro circular reto de raio r e altura 2r, e uma esfera de raio r, de modo que a esfera e o cilindro estejam em um mesmo plano  $\alpha$ . Desse cilindro, retiram-se dois cones de raios e altura r, ambos com vértices no ponto  $(V)$  do cilindro (mostrado na figura abaixo), com bases coincidindo com as bases do cilindro, como mostra a Figura 3.24 abaixo:

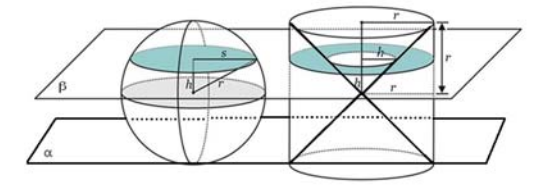

**Figura 3.24: Cilindro e esfera de raios r.**

Devemos traçar um plano  $\beta$  paralelo a  $\alpha$  e que intercepta o cilindro e a esfera a uma distância h de seus centros, gerando áreas iguais. Chamemos a área da coroa  $A_1$  de  $A(A_1)$ , área do círculo  $A_2$  de  $A(A_2)$  e sabendo que a área da coroa  $A_1$  é igual a área do

círculo de raio  $r$  menos a área do círculo de raio  $h$ ,

$$
A(A_1) = \pi \cdot r^2 - \pi \cdot h^2.
$$

e

$$
A(A_2) = \pi \cdot s^2 = \pi \cdot r^2 - \pi \cdot h^2, \text{dado que } s^2 = r^2 - h^2.
$$

Ou seja, de fato, as áreas  $A(A_1)$ e  $A(A_2)$ são iguais. Logo, como também têm alturas iguais, pelo Princípio de Cavalieri possuirão, volumes iguais. Portanto, volume da esfera é igual ao volume do cilindro menos o volume dos dois cones, isto é:

$$
V_{esfera} = V_{cilindro} - 2 \cdot V_{cone}
$$
  
=  $B \cdot h - 2 \cdot \frac{B \cdot h}{3}$   
=  $2\pi \cdot r^2 \cdot r - 2 \frac{\pi \cdot r^2 \cdot r}{3}$   
=  $\frac{6 \cdot \pi \cdot r^3 - 2 \cdot \pi \cdot r^3}{3}$   
=  $\frac{4 \cdot \pi \cdot r^3}{3}$ .

Portanto, o volume da esfera  $(V_e)$  será dado por:

$$
V_e=\frac{4\cdot\pi\cdot r^3}{3}.
$$

## **4 TUTORIAL PARA DESENVOLVIMENTO DE REALIDADE AUMENTADA**

Nesse tutorial, faremos o passo a passo necessário para o desenvolvimento do projeto de Realidade Aumentada. As indicações das versões dos softwares estão de acordo com o que foi desenvolvido para este trabalho. Indicaremos desde as versões até os passos sequenciais a serem seguidos. Para o desenvolvimento dos projetos de Realidade Aumentada deste trabalho, foram usados o Unity e o SDK do Vuforia. O Unity é uma plataforma de desenvolvimento com a capacidade de criar jogos 2D e 3D, assim como projetos de RA. O Vuforia ´e um Kit de Desenvolvimento Software (SDK) de Realidade Aumentada que utiliza o rastreamento e reconhecimento de marcadores para posicionar um objeto 3D em tempo real. O SDK tem suporte às plataformas Android, IOS e Unity 3D.

# 4.1 RECOMENDAÇÕES INICIAIS

Inicialmente, iremos indicar as versões e descrever como fazer o download da versão indicada do programa Unity, ir ao site da Vuforia e fazer a Criação de login no Vuforia.

## 4.1.1 FAZER O DOWNLOAD DO UNITY (BAIXAR A VERSÃO  $5.3.4 - 32BITS$ ):

Para o desenvolvimento do projeto de RA, iremos utilizar a versão  $5.3.4 - 32$ bits do Unity. Para isso acesse o link abaixo:

## https://unity3d.com/pt/get-unity/download/archive

Ao abrir a página, clique em Unity 5.x. Na página do Unity 5.x, desça a barra de rolagem e escolha a versão Unity 5.3.4, na aba "Download win." escolha a versão Unity Editor 32 bits (caso o computador seja de 64 bits, escolhe a versão Unity Editor 64 bits), iniciando, assim, o download. Após a finalização do download, clique na janela onde foi feito o download, onde aparecer´a uma janela para executar o programa, clique em

executar. Finalizada a execução, o programa estará na área de trabalho do computador apto a ser utilizado.

# 4.1.2 FAZER DOWNLOAD DO VUFORIA - UNITY E CRIAR CONTA (LOGIN) NO VUFORIA:

Primeiramente, iremos proceder com a criação de uma conta (login). Para tanto, na página do Vuforia Develope, r clique em Register. Abrirá um formulário o qual deverá ser preenchido todos os campos e, por fim, clicar Create account. Você receberá, em seu email cadastrado, um link para acesso de confirmação do registro. Após a confirmação de registro, é só retornar a página Vuforia Developer e fazer o login (com email e senha cadastrados).

Nesse trabalho, iremos utilizar a versão Vuforia – Unity – 6-0-114, atualizada em 9 agosto 2016. No link abaixo, iremos direcionar diretamente a versão indicada. Nesse caso, basta seguir os seguintes passos:

## https://1drv.ms/u/s!AsuG5w1m2snOgZYq3x5WDYoqfyVAtg

Na página direcionada por esse link, clica em *baixar*. Será aberta uma janela para confirmar download e local a ser realizado. Ao finalizar o download, clica para executar o programa. Na Figura 4.1, temos as telas iniciais do Unity e Vuforia das vers˜oes indicadas para serem baixadas.

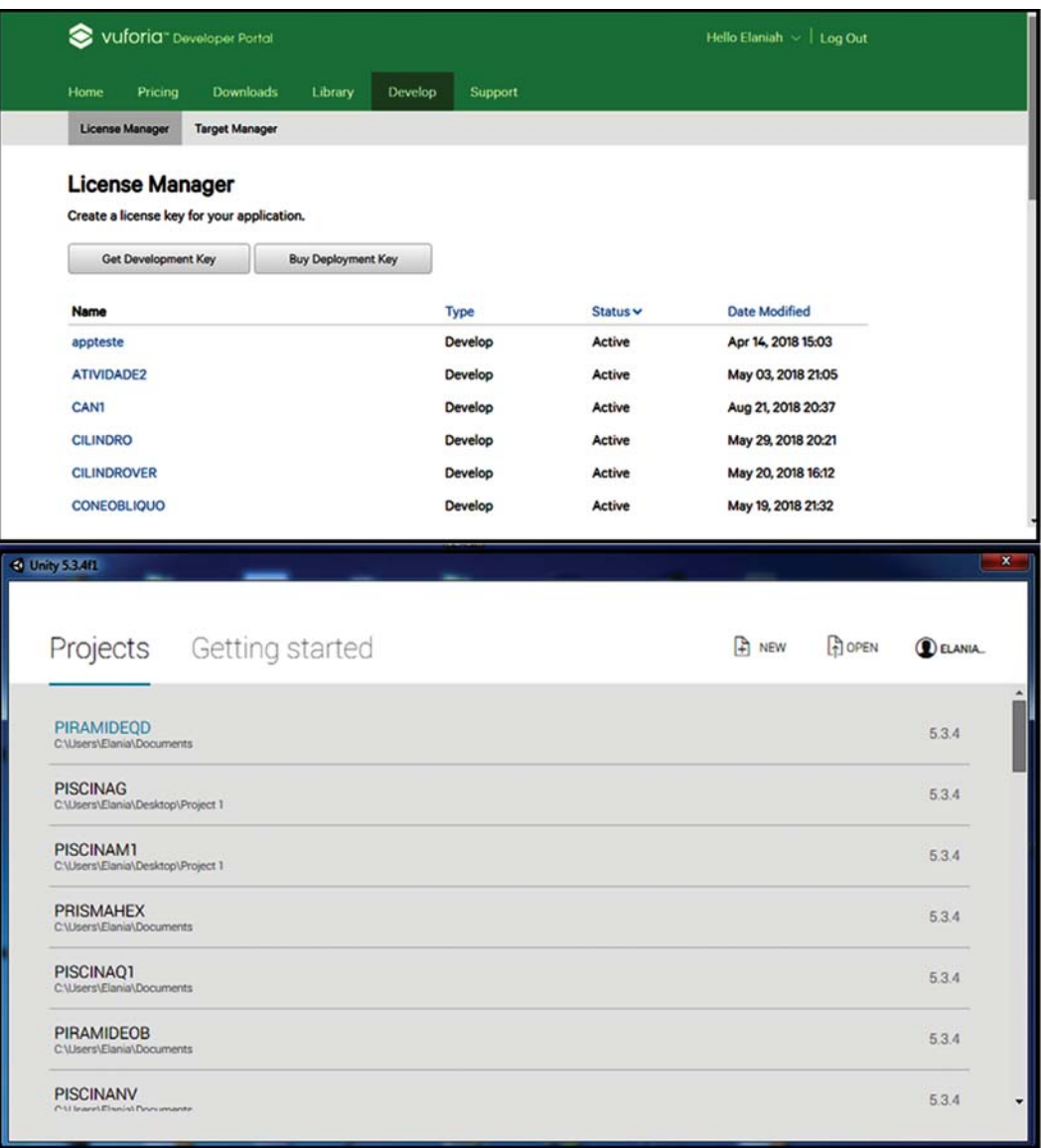

## **Figura 4.1: Telas iniciais do Vuforia e Unity, respectivamente.**

# 4.2 CRIAÇÃO DO BANCO DE DADOS DE ALVO E DOWNLOAD

# 4.2.1 CRIAÇÃO DA CHAVE DE DESENVOLVIMENTO

Feitos os downloads dos programas e a criação da conta no Vuforia, iremos agora a fase inicial da criação do projeto de RA. Esta etapa será a criação do banco de dados de alvo e download desse banco. Após o login teremos a tela do Vuforia developer portal conforme Figura 4.2. Observe os destaques em vermelho.

| VUfOria <sup>+</sup> Developer Portal      |                               |          | Hello Elaniah $\sim$   Log Out |  |
|--------------------------------------------|-------------------------------|----------|--------------------------------|--|
| Pricing<br>Downloads<br>Home               | Library<br>Develop<br>Support |          |                                |  |
| License Manager<br><b>Target Manager</b>   |                               |          |                                |  |
| <b>License Manager</b>                     |                               |          |                                |  |
| Create a license key for your application. |                               |          |                                |  |
| Get Development Key                        | Buy Deployment Key            |          |                                |  |
|                                            |                               |          |                                |  |
| Name                                       | Type                          | Status v | <b>Date Modified</b>           |  |
| appteste                                   | Develop                       | Active   | Apr 14, 2018 15:03             |  |
| ATIVIDADE2                                 | Develop                       | Active   | May 03, 2018 21:05             |  |
| CAN1                                       | Develop                       | Active   | Aug 21, 2018 20:37             |  |
| <b>CILINDRO</b>                            | Develop                       | Active   | May 29, 2018 20:21             |  |
| <b>CILINDROVER</b>                         | Develop                       | Active   | May 20, 2018 16:12             |  |

Figura 4.2: Aba em que será gerada a licença.

Nessa tela, deveremos clicar em "Develop", em seguida clicar em "License Manager" e, por fim, clicar em "Get Development Key". Nessa etapa, iremos ter acesso a chave de desenvolvimento do projeto, que posteriormente, numa nova etapa, será usada no Unity.

Depois de clicar em "Get Development Key", será aberta uma nova página, na qual temos um quadrado "App Name" onde iremos incluir o nome do projeto, depois clica em "By checking this box, I acknowledge that this license key is subject to the terms and conditions of the Vuforia Developer Agreement" e em seguida clica em "Confirm".

Após essa confirmação, abrirá uma página com todas as licenças que já foram adicionadas, devemos clicar na licença que acabamos de incluir. Nesse momento, será gerado um link com a chave de acesso que posteriormente iremos utilizá-lo no Unity.

## 4.2.2 CRIAÇÃO DO IMAGE TARGET – CRIANDO UM ALVO (MARCADOR)

O próximo passo será a criação do nosso alvo, ou o que chamamos de marcador. Ele é necessário para que a câmera do dispositivo tenha uma referência para rastrear. Iremos escolher uma figura em formato digital (png, jpg), com tamanho de no máximo 2MB e usá-la como alvo para o sistema de detecção. Para isso, iniciamos clicando em "Target Manager" (ver Figura 4.2), para a criação do banco de dados, e em seguida clica em "Add Database", coloca o nome (o mesmo nome do projeto) e clica em "create".

Depois disso, seremos direcionados para uma página já com o banco de dados

criado. Iremos acessar o banco de dados gerado (o nome do projeto), clicando em seu nome e em seguida em "Add Target". Teremos, então, a aba como mostra imagem da Figura 4.3 abaixo:

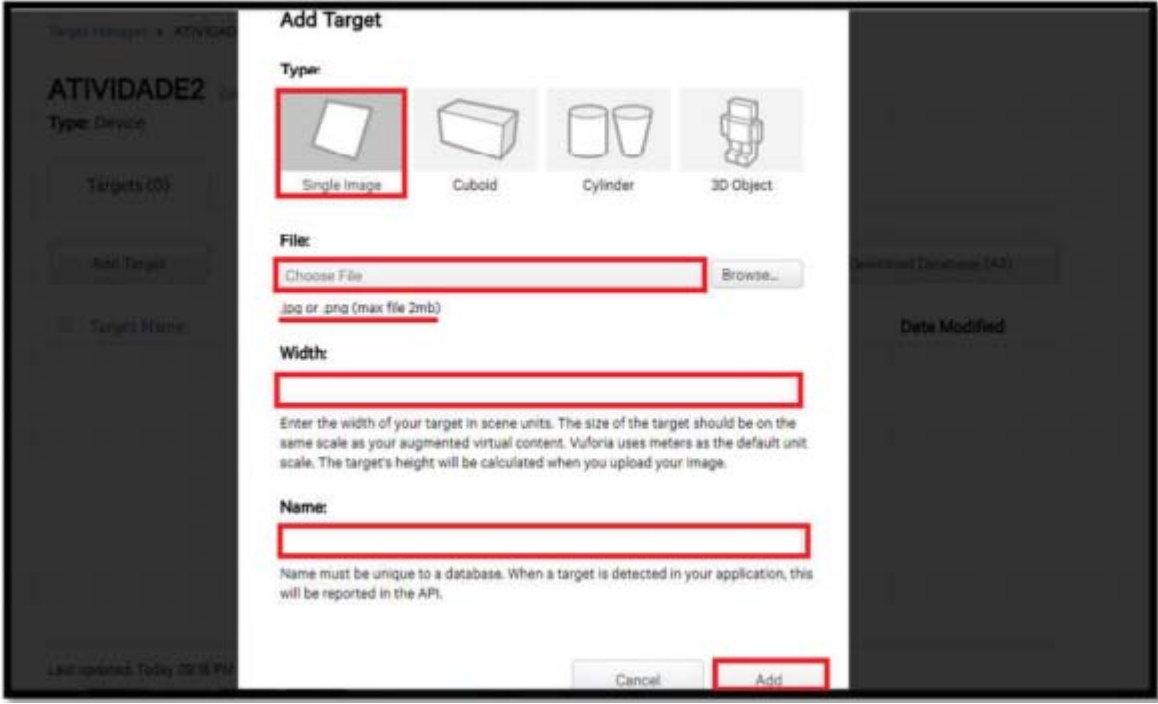

**Figura 4.3: Adicionando o alvo.**

Os destaques em vermelho serão as próximas etapas que seguiremos.

Type: Nesta aba, escolhemos um dos tipos, no nosso caso "single image".

 $File:$  insere a figura (o arquivo) que será nosso marcador. Clica em "Browse" e faz o download de tal figura.

 $Width:$  inclui a largura da figura que será o alvo, que acaba ser baixada em File.

Name: Será automaticamente preenchida com o nome do arquivo baixado em File.

Preenchidos esses 4 campos, basta agora clicar em "Add". A tela seguinte mostrará o target adicionado, conforme teremos na figura 4.4 :

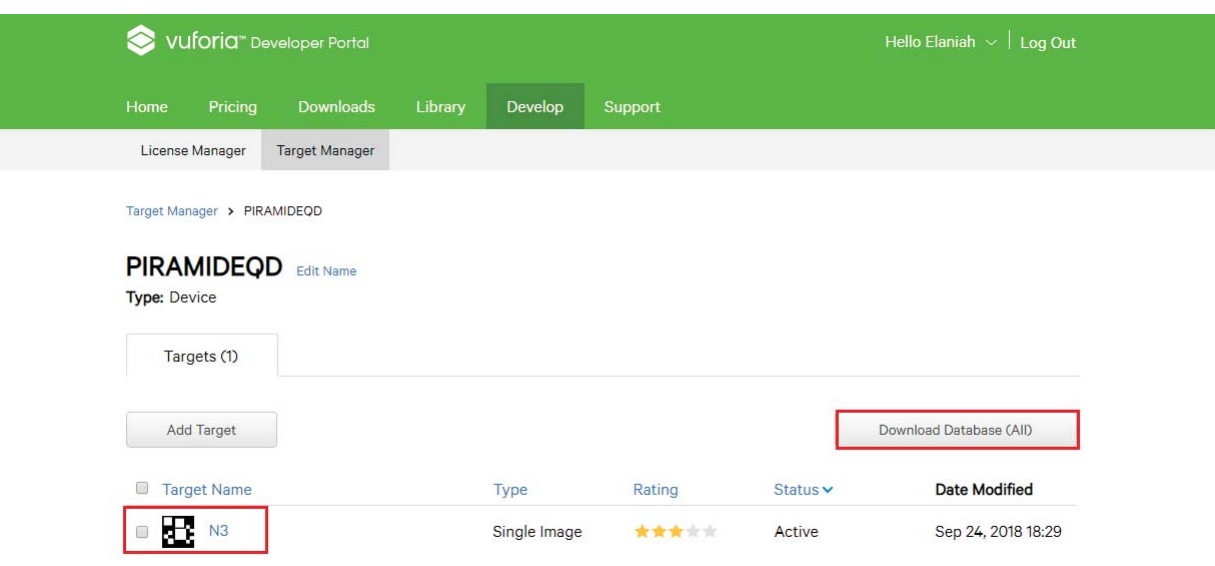

**Figura 4.4: Download da database**

Como mostrado nos destaques em vermelho, iremos clicar no Target criado e em "Download Database". Ao clicar em "Download Database", será aberta uma janela na qual marcamos a opção "Unity Editor" e clica em "Download". Será feito o download do pacote para área de trabalho do computador.

# 4.3 CRIAÇÃO DOS PROJETOS E IMPORTAÇÃO DOS PACOTES.

Faremos, nessa etapa, a criação do projeto dentro do Unity. Como o programa Unity já foi baixado, basta dar clique duplo no ícone do programa, fazer o login e teremos a tela inicial do Unity, como mostrado anteriormente na Figura 4.1. Nesta tela, clica em "New", será aberta uma nova página onde incluiremos o nome projeto e clicar em "Create Project".

Com o programa Unity já aberto, como na Figura 4.5, iremos importar o SDK do Vuforia para dentro do Unity:

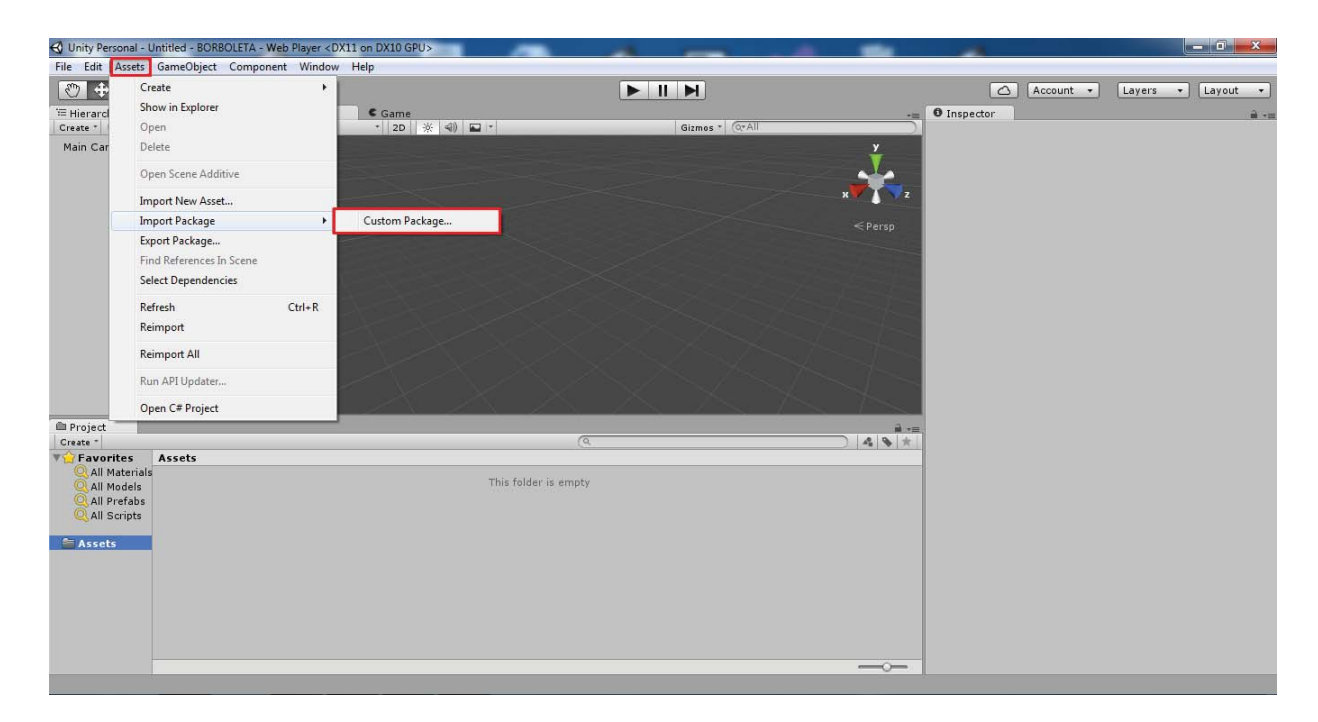

**Figura 4.5: Importando o SDK da Vuforia e o projeto.**

Dentro do Unity, temos os menus: File, Edit, Assets, GameObject, Component, window e Help.

Precisamos importar o pacote SDK do Vuforia para o Assets, da mesma forma com o pacote criado no Vuforia. Para isso, devemos clicar no menu "Assets", clicar em "Import Package" e, em seguida, clica em "custom package". Será aberta uma janela para fazer a busca pelo pacote SDK do Vuforia, clica no pacote e em abrir. Será assim iniciada a importação do pacote SDK no Unity, onde surgirá uma janela no ambiente de trabalho do Unity3D. Devemos, então, clicar em "import" e assim importar todos os componentes disponíveis no pacote. Faz exatamente o mesmo processo para importação do pacote do projeto criado no Vuforia (nomedoprojeto.unitypackage): clica em "Assets" - "Import Package" - "custom package".

Agora precisamos adicionar, na aba "Hierarchy", a AR câmera (que é a câmera que já está preparada para a Realidade Aumentada), mas, antes disso, devemos deletar a "Main câmera", que já vem instalada no Unity. Para deletar o "Main câmera" basta clicar na mesma e no botão delete. Para adicionar a "AR câmera" clica na pasta "Assets", depois em "vuforia",dentro da pasta Vuforia, clica em "Prefabs", e, por fim, arrasta a AR  $c\hat{a}$ mera(a pasta de AR câmera) para a área do "Hierarchy".

Na Figura 4.6 abaixo, podemos ver o programa Unity aberto já com a importação do SDK da Vuforia e do projeto, do lado esquerdo superior a "AR câmera" instalada na área do *Hierarchy*, e do lado esquerdo inferior as pastas Assets, Vuforira, Prefabs.

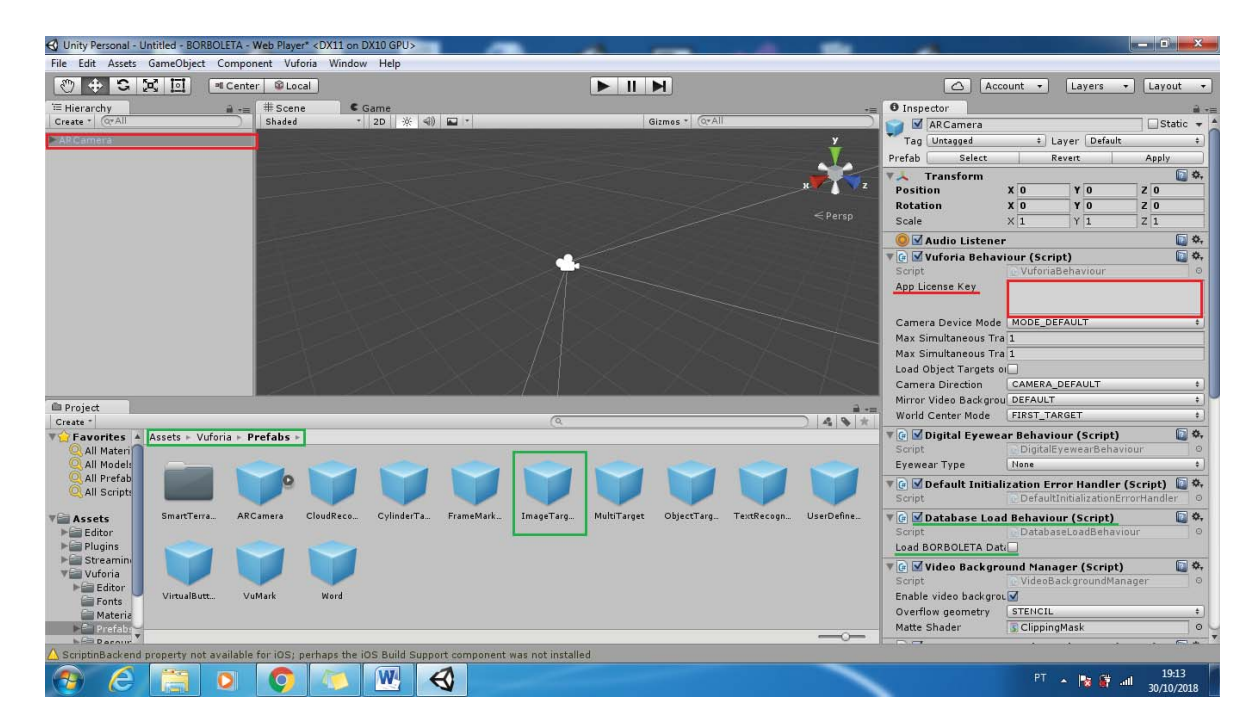

Figura 4.6: Inserção da AR câmera no hierarchy.

Nessa mesma Figura 4.6, podemos observar, do lado direito, um primeiro quadro em destaque de vermelho que é onde será colada a chave de acesso criada anteriormente no portal desenvolvedor do Vuforia. Iremos, então, ao Vuforia Developer, clicar em License Manager e no projeto criado. Será exibida a chave de acesso criada anteriormente. Seleciona, copia essa chave e cola no quadro em destaque da tela acima.

Outra alteração que precisamos fazer nessa etapa agora no Unity é habilitar o carregamento do banco de dados, conforme o destaque (lado direito parte inferior) grifado de verde na Figura acima. Para isso, no script Database load behaviour, iremos clicar em "load nomedoprojeto data" e em "activate". Com isso, o banco de dados será carregado e pronto para realizar a identificação e o rastreio dos marcadores.

Precisamos, agora, adicionar um outro Prefabs, nesse caso é incluir o *image target* para dentro da aba *hierarchy*. Para isso, vai novamente à pasta Assets (veja na Figura 4.6, lado esquerdo parte inferior, grifado de verde), Vuforia, Prefabs, clica em "Image Target" e arrasta pra área *Hierarchy* (na Figura 4.6, lado esquerdo parte superior).

Após inserção da image target, precisamos agora escolher a data base que iremos utilizar, trabalhar. Conforme Figura 4.7 a seguir (atentar para o quadro e setas vermelhos em destaque), dentro do script "Image target behaviour" iremos nesses três campos:

Type: clica na seta e seleciona "predefined".

Database: seleciona o banco de dados criado.

Image Target: será carregado automaticamente com o nome do alvo (marcador) cadastrado no projeto.

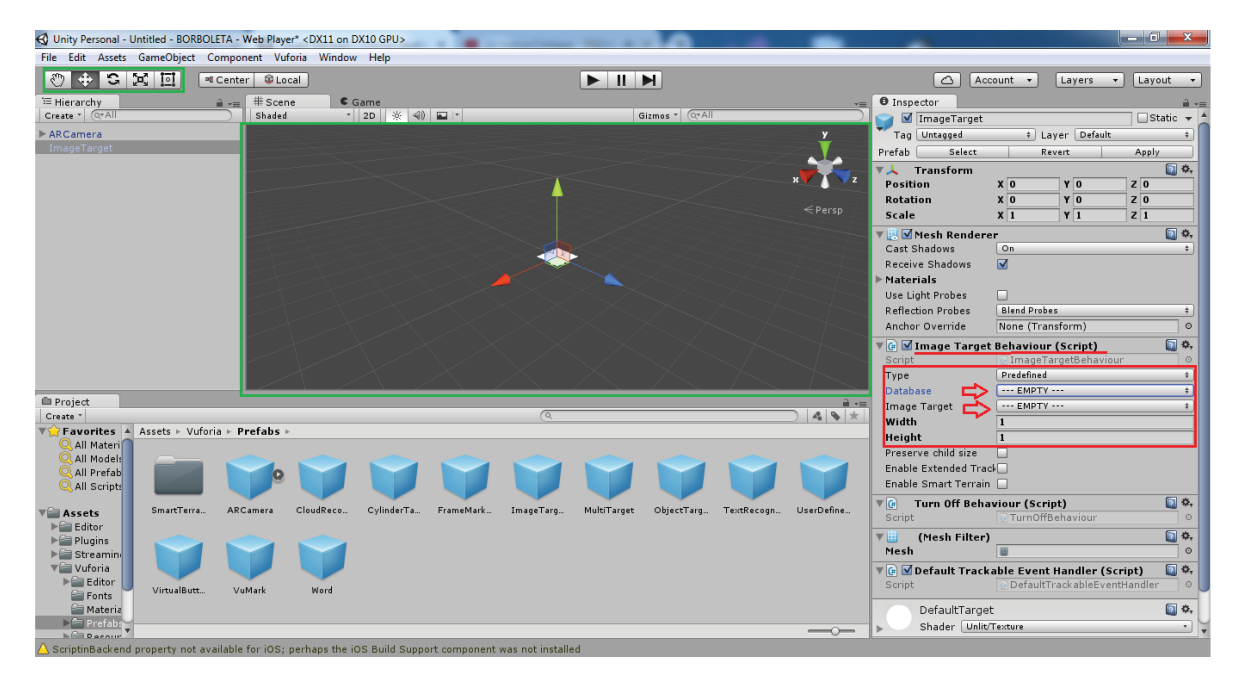

Figura 4.7: Inserção da data base

Após essas marcações, será exibido no quadrado central (destacado de verde) o alvo (marcador) cadastrado no projeto de RA. Para que tal alvo fique bem centralizado nesta tela, será necessário utilizar-se dos botões em destaque de verde na parte superior esquerda da Figura 4.7 acima. Com esses bot˜oes podemos mover/girar o alvo de modo a deix´a-lo razoavelmente centralizado na tela, e, assim, facilitar quando formos dispor o conteúdo para ser aumentado com esse marcador (que será a nossa próxima etapa).

# 4.4 INCLUSÃO DE CONTEÚDO PARA SER AUMENTADO

A inclusão de um conteúdo para ser aumentado pode ocorrer de algumas formas distintas. Iremos descrever três delas:

1◦) Clica no Menu GameObject, clica em 3D Object e escolhe um dos objetos 3D indicados na listagem. Nesse caso, teremos uma quantidade de objetos 3D mais restrita. Após essa escolha, o objeto 3D aparecerá na tela, precisando ser redimensionado e posicionado no centro do alvo.

2°) Clica no Menu *Window*, clica em *Asset store*. Será aberta uma janela de busca, na qual se pode digitar e pesquisar pelo objeto 3D desejado. Há também nesse caso uma quantidade limite de objetos 3D, por isso a necessidade em muitos casos de modelar objetos 3D para aplicação.

3°) Neste último caso, iremos modelar o objeto 3D desejado, exportar com extensão compat´ıvel com a Unity (arquivos do tipo .fbx, .obj, .dae, .3ds, por exemplo) e importar o arquivo do objeto 3D para o Unity.

Neste projeto, iremos trabalhar com sólidos geométricos. Como alguns deles não são encontrados na Asset Store da Unity, nem no menu GameObject, precisaremos fazer a modelagem desses s´olidos num software de modelagem 3D (Sketchup, Blender, Sharecg, etc), e, na sequência, fazer a importação (arrasta os arquivos para o  $assert$ ) para o Unity.

Engine da Unity suporta, principalmente, arquivos do tipo .fbx, .obj, .dae, .3ds. Nesse trabalho, a modelagem dos sólidos geométricos foi realizada no SketchUp, gerando arquivos com extensão do tipo .dae. No Apêndice A desse trabalho há um tutorial de como realizar esse tipo de modelagem no SketchUp.

Após a modelagem, o sólido geométrico será exportado no formato .dae, e salvo na área de trabalho do computador. Agora precisamos importa-lo para o Unity, nesse caso basta arrastar o arquivo .dae para o Prefabs (dentro da pasta Assets da Unity). Estando o arquivo .dae na pasta Prefabs, iremos arrastá-lo a área hierarchy. Nesse momento o modelo 3D será incluso na cena, precisando de ajustes quanto à posição, rotação e escala, além de posicioná-lo sobre o alvo.

Depois de feitos todos esses ajustes, iremos, na área Hierarchy, arrastar o arquivo do modelo 3D para dentro do *Image Target*, aí sim o projeto está pronto para ser "rodado". Ao clicar em play (quadro destacado de vermelho na Figura abaixo), abrirá a webcam.  $E$  com o alvo/marcador impresso e apontado para a webcam será exibido o projeto em Realidade Aumentada, conforme Figura 4.8:

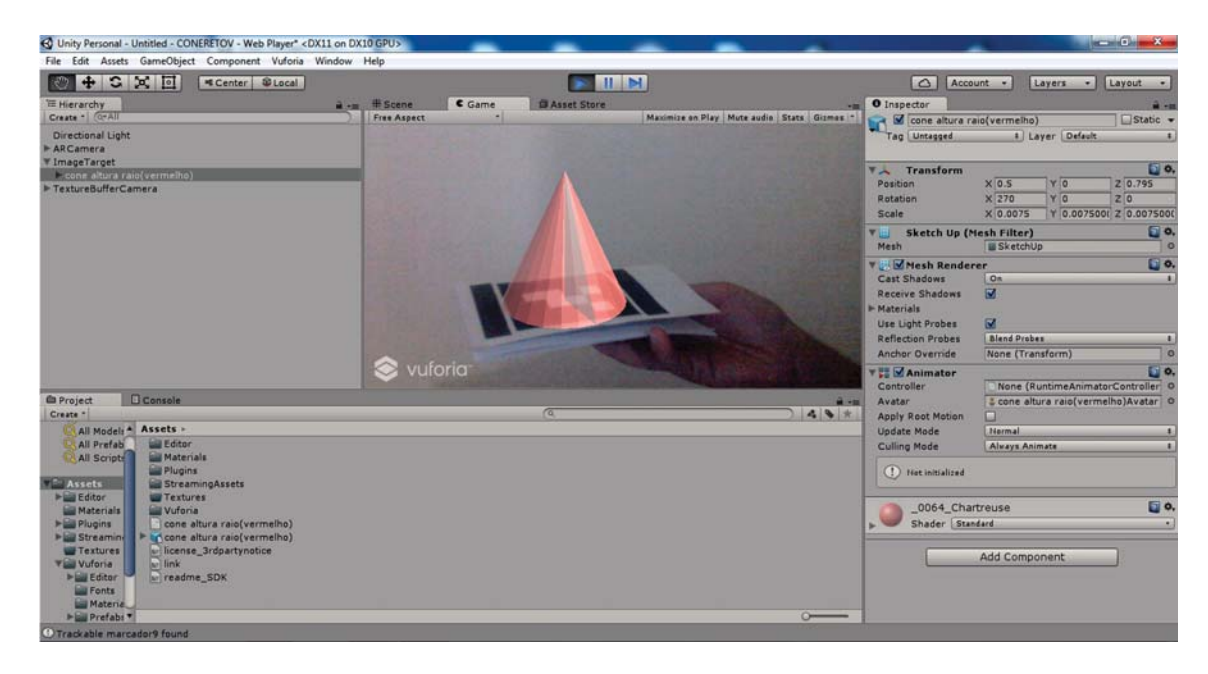

**Figura 4.8: Realidade Aumentada**

Ao girar ou mover o alvo, o objeto 3D gerado na Realidade Aumentada também será girado. Lembrando que no momento em que o alvo sair do alcance de visualização do webcam, a RA deixará de ser exibida.

Para salvar o projeto de RA desenvolvido, basta clicar no menu "File", clicar em "save Project", ou simplesmente ao clicar em fechar a página, será exibida uma caixa de diálogo com a opção "save".

Depois de salvo, o projeto poderá ser reexibido a qualquer instante, bastando apenas clicar duas vezes no arquivo do mesmo.

## 5 UMA PROPOSTA DE ATIVIDADE DE APLICAÇÃO DA RA

Nesse capítulo, iremos abordar algumas aplicações do conteúdo de sólidos geométricos com uso da Realidade Aumentada como ferramenta tecnológica objetivando proporcionar maior inserção de realidade nas figuras geométricas apresentadas no conteúdo, ajudando na visualização dos elementos fundamentais dos sólidos, que irá facilitar na interpretação e compreensão das fórmulas e cálculos, além de buscar maior interação e aprendizado.

Inicialmente, serão utilizados o notebook, celular e o projetor multimídia para apresenta¸c˜ao de cada quest˜ao, com a leitura e discuss˜ao dos dados indicados na mesma. Posteriormente serão mostrados os sólidos geométricos, envolvidos em cada questão, em aplicação de RA no intuito de verificar melhor interpretação e visualização dos elementos e dados necessários à realização da solução desejada.

Para tanto, consideramos duas atividades, nas quais destacamos os objetivos de cada uma delas, apresentamos algumas orientações metodológicas para a realização de tais atividades com a utilização da RA.

Qualquer atividade sobre sólidos pode ser realizada seguindo essas orientações.

### **Atividade 1 - ENEM 2013:**

Num parque aquático existe uma piscina infantil na forma de um cilindro circular reto, de 1 m de profundidade e volume igual a 12 m<sup>3</sup>, cuja base tem um raio  $R$  e centro O.

Deseja-se construir uma ilha de lazer seca no interior dessa piscina, também na forma de um cilindro circular reto, cuja base estará no fundo e com centro da base coincidindo com o centro do fundo da piscina, conforme a figura. O raio da ilha de lazer será r. Deseja-se que, após a construção dessa ilha, o espaço destinado à água na piscina tenha um volume de, no mínimo, 4 m<sup>3</sup>. Considere 3 como o valor aproximado de  $\pi$ .

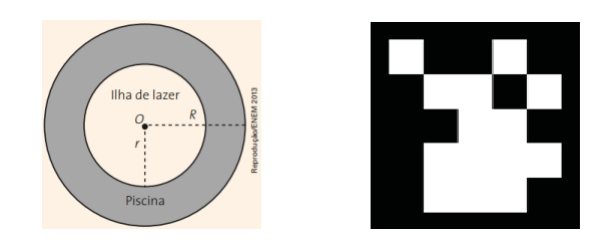

Para satisfazer as condições dadas, o raio máximo da ilha de lazer  $r$ , em metros, estará mais próximo de:

a) 1,6 b) 1,7 c) 2,0 d) 3,0 e) 3,8

**Metodologia e objetivo da questão:** Neste problema utilizaremos a RA como uma forma de facilitação para visualização e percepção de profundidade, tendo em vista que em uma figura 2D, como apresenta no texto, não fica perceptível tal grandeza. Da mesma forma, com a visualização em 3D espera-se que o aluno perceba a relação entre o volume da piscina sem a área de lazer e após a construção da mesma. Será utilizado o projetor multimídia para melhor apresentação da figura no projeto de RA. A leitura da questão será a etapa inicial da atividade, sendo seguida pela apresentação do projeto de RA. A interação dos alunos será instigada por essa visualização em RA, aguardando que eles identifiquem os dados mencionados na questão e consigam buscar uma forma de resolução para a mesma.

**Utilização do projeto de RA:** Ao ser desenvolvido o projeto de RA o ícone de tal projeto ficar´a salvo na ´area de trabalho (ou pasta selecionada a livre escolha). Para a utiliza¸c˜ao do projeto nessa quest˜ao, precisaremos estar com o notebook ou celular (caso o projeto tenha sido feito com esta possibilidade de utiliza¸c˜ao), o marcador cadastro para este projeto de RA, e o projetor para melhor visualização dos alunos.

**Com uso do notebook:** Com notebook ligado e projetor conectado, basta dar um duplo clique no ícone do projeto. A tela inicial do Unity será aberta (conforme Figura 4.1), clica no nome do projeto correspondente a essa questão, e o projeto será aberto e iniciado no Unity. Clicando em play (conforme destaque da Figura 4.8), a webcam do notebook passa a capturar a imagem do ambiente e ao mostrar o marcador, previamente cadastrado para este projeto, o objeto 3D será mostrado na tela do notebook e na imagem projetada pelo projetor. Para auxiliar na discussão da questão, como a RA insere o conteúdo digital 3D de forma mapeada, o objeto 3D poder´a ser girado ou ter movimentos de acordo com o movimento feito com o marcador.

**Com uso do celular:** Com o ícone do projeto de RA já instalado no celular, basta clicar em tal ícone e será aberta a câmera do celular. Ao inserir o marcador em cena, será mostrado o conteúdo 3D referente a RA.

### **Imagem projeto RA:**

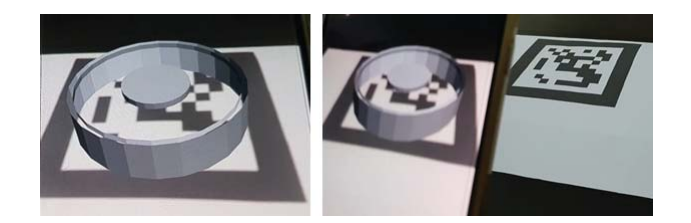

# **RESOLUC¸ AO: ˜**

O volume da piscina com a ilha de lazer é calculado através da diferença do volume total antes da construção pelo volume do cilindro correspondente a ilha de lazer. O volume do cilindro pode ser calculado por  $V = \pi R^2 \cdot h$ . Como devemos considerar  $\pi =$ 3 e a profundidade da ilha de lazer é de 1 m ( $h = 1$ ), seu volume é de 3. $R^2$  m<sup>3</sup>. Logo, o volume da piscina com a ilha de lazer será dado por 12 -  $3.R^2 \, m^3$ . Como esse deve ser superior a  $4 m<sup>3</sup>$ , então:

$$
12 - 3.R^2 \ge 4
$$
  

$$
3.R^2 \le 12-4
$$
  

$$
R \le \sqrt{\frac{8}{3}}
$$
  

$$
R \le 1,63
$$

Portanto, o raio da ilha de lazer será de aproximadamente  $1.6 \, m$ , correspondente a alternativa A.

### **Atividade 2: Trabalhar a rela¸c˜ao entre volume do um cone e um cilindro**

A terra retirada na escavação de uma piscina semicircular de 6 m de raio e  $1,25$  m de profundidade foi amontoada, na forma de um cone circular reto, sobre uma superfície horizontal plana. Admita que a geratriz do cone faça um ângulo de 60<sup>°</sup> com a vertical e que a terra retirada tenha volume 20% maior do que o volume da piscina. Nessas condições, a altura do cone, em metros, é de:

a) 2,0 b) 2,8 c) 3,0 d) 3,8 e) 4,0

Metodologia e objetivo da questão: Assim como as demais questões, esta será apresentada em RA com o auxílio de celular e projetor multimídia, visando maior interação e participação dos alunos. Pretende-se que os discentes interpretem os dados indicados na quest˜ao e tenha capacidade de visualizar a piscina semicircular como a metade de um cilindro (a secção meridiana de um cilindro), bem como a visualização de um cone circular reto e identificação de seus elementos (geratriz, altura, raio), e assim, avaliar a questão do triângulo retângulo e ângulo entre geratriz e altura do cone. Novamente iniciamos fazendo a leitura da questão já sendo analisados os valores e dados indicados. O projeto de RA será mostrado logo em seguida, aproveitando o momento para estimular a interação dos alunos e fazê-los visualizar os elementos e respectivos dados que foram indicados na questão e que serão utilizados para resolução da mesma. Feito isso, agora é interpretar o que a questão solicita e iniciar as resoluções.

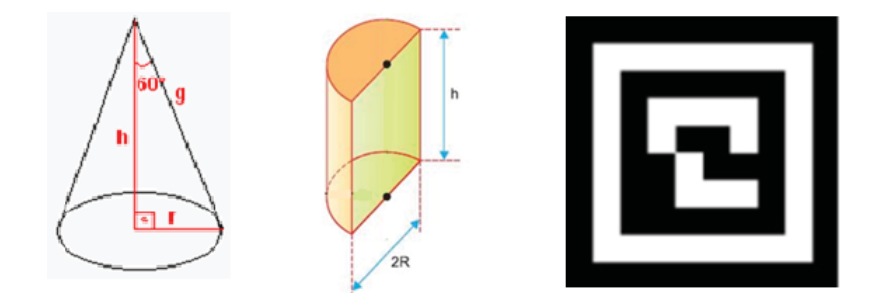

Utilização do projeto de RA: Conforme mencionado na questão anterior.

Com uso do notebook: Conforme mencionado na questão anterior.

Com uso do celular: Conforme mencionado na questão anterior.

**Imagem projeto RA:**

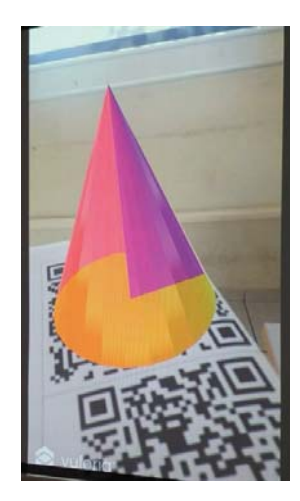

# **RESOLUC¸ AO: ˜**

Chamando o volume da piscina de  $V_p$  e volume do cilindro de  $V_c$ , e sabendo que volume da piscina é a metade do volume de um cilindro, temos:

$$
V_p = \frac{(\pi.R^2.h)}{2} = \frac{\pi.36.1,25}{2} = \frac{45.\pi}{2}.
$$

Para determinar a altura, iremos avaliar o ângulo de 60° gerado entre a geratriz e a vertical. Daí, temos:

$$
\tan 60^\circ = \frac{r}{h} \Longrightarrow r = \sqrt{3}.h.
$$

Sabendo que o volume do cone é dado por  $V_{\text{cone}} = \frac{\pi \cdot r^2 \cdot h}{3}$ , temos:

$$
V_{\text{cone}} = \frac{\pi.(\sqrt{3}.h)^2.h}{3} = \pi.h^3.
$$

Sabendo que o volume de terra retirada tenha volume 20% maior do que o volume da piscina, então:

$$
V_{\text{cone}} = V_p.1,2
$$

$$
\pi.h^3 = 1,2.\frac{45.\pi}{2}
$$

$$
h^3 = 27 \Longrightarrow h = 3m
$$

## **6 METODOLOGIA: REALIDADE AUMENTADA – UMA VIVENCIA ˆ PRATICA DE UM PROJETO DE ENSINO. ´**

Tendo em vista o tema abordado nesta pesquisa, qual seja, uso da Realidade Aumentada no ensino da Geometria Espacial, pretendeu-se desenvolver aulas com tal conteúdo utilizando-se de novas tecnologias de inovação e comunicação, objetivando uma aprendizagem mais satisfatória e interativa no decorrer da aplicação prática.

A aplicação foi desenvolvida no Campus Caicó do Instituto Federal de Educação, Ciência e Tecnologia do Rio Grande do Norte (IFRN) no dia 13 de junho de 2018, instituição que oferece cursos em diferentes eixos tecnológicos e modalidades tais como: Modalidade subsequente e integrados - Técnico em Eletrotécnica; Técnico em Informática; Técnico em Vestuário e Técnico em Têxtil. Na modalidade Ensino à Distância: Técnico em Segurança do Trabalho. Além desses, há ainda a graduação de Licenciatura em Física e Design de Moda. Mais especificamente, a aplicação ocorreu na turma do  $3^0$  Ano do curso integrado de Informática. A mesma é composta por 44 alunos, porém, no dia da aplicação, estavam presentes 38 alunos.

Percebe-se de início uma tendência natural da maioria a algo novo, e como tudo que é novidade desperta curiosidade, aproveitamos e começamos a realização da aula (apesar de que o fato de ser novidade não seria o suficiente para uma boa aula, poderíamos ter um início cheio de curiosidade e euforia e um término sem muito entusiasmo e envolvimento). A exposição do conteúdo foi desenvolvida mostrando os sólidos geométricos em Realidade Aumentada.

O conteúdo de sólidos geométricos e corpos redondos - primas e pirâmides, cone, cilindro e esfera) já havia sido iniciado pelo professor da disciplina (nos Apêndices há imagens de alguns desses sólidos em Realidade Aumentada). Dessa forma, a exposição da aula se deu basicamente como uma revisão do conteúdo já iniciado e finalização da parte restante, tornando-se, assim, um comparativo para os alunos analisarem quanto à facilitação na assimilação da aprendizagem.

Inicialmente, foi mostrado e explicado aos alunos a conceituação de Realidade

Aumentada e a diferença entre esta e a Realidade Virtual, tendo em vista que dentre todos os alunos, apenas um afirmou saber essa diferença e onze afirmaram que já havia ouvido falar sobre essa tecnologia, em virtude de sua aplicação em algumas redes sociais como Instagram, Snapchat. O professor da disciplina também afirmou não ter tido nenhuma experiência sobre a aplicação dessa tecnologia na educação.

Após essa reflexão, iniciou-se a exposição do conteúdo. Ao se detalhar cada sólido geométrico, o mesmo era mostrado em RA, sendo enfatizados seus elementos, classificações e demais características. Observou-se a atenção dos alunos e questionamentos quanto à diferenciação do apótema da base e apótema da pirâmide; do fato de eles conseguirem visualizar os elementos melhor do que quando havia sido desenhado no quadro (pois o desenho no quadro exigia certa abstração ao conteúdo). Alguns questionamentos sobre o desenvolvimento da RA e de novas pesquisas na área também foram levantadas.

Finalizada a exposição de cada sólido geométrico em RA, foi apresentada a questão abaixo, e a RA do sólido descrito na mesma. O objetivo de expor a questão no slide era buscar a participação e envolvimento ao máximo dos alunos, levando-os a discussão e identificação dos elementos do sólido, e assim assimilar a resolução da questão. Esse foi um momento de significativa participação dos alunos, que além da identificação dos elementos, observaram a necessidade de utilização de relações matemáticas como o Teorema de Pitágoras para resolução de algumas questões.

### **Atividade 2: Quest˜ao envolvendo pirˆamide quadrangular**

Pretende-se construir uma escultura de concreto, de forma piramidal regular, na qual a aresta da base quadrangular meça 6 m e a aresta lateral meça  $3\sqrt{5}m$ . Determine:

- a) a área total da superfície da escultura;
- b) o volume da escultura;

c) a medida do ângulo  $\alpha$ , cujos lados são o apótema da pirâmide e o apótema da base.

**Metodologia e objetivo da quest˜ao:** Como a quest˜ao n˜ao disp˜oe da imagem da pirâmide, será mostrado a mesma na aplicação de RA com o auxílio celular e do projetor multimídia para melhor visualização. Pretende-se que o aluno consiga ter a visualização e identificação dos elementos da pirâmide (como aresta da base, aresta lateral, apótema da base e apótema da pirâmide), consiga perceber a relação do Teorema de Pitágoras existente entre a altura da pirâmide, o apótema da base e da pirâmide, e, com a demonstração de tal sólido geométrico com essa tecnologia, eles consigam desenvolver os quesitos solicitados. Após a leitura da questão, foi mostrado o projeto de RA da pirâmide, e com isso, iniciada a discussão com os alunos referente à identificação dos elementos do sólido geométrico e suas respectivas medidas. Assim, com a identificação dos elementos, foi iniciada a resolução da questão.

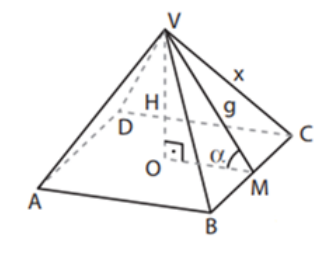

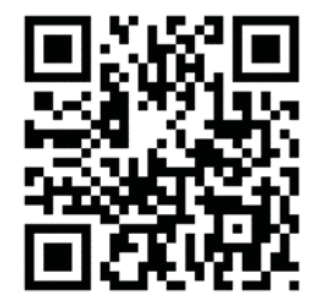

**Imagem Projeto em RA**:

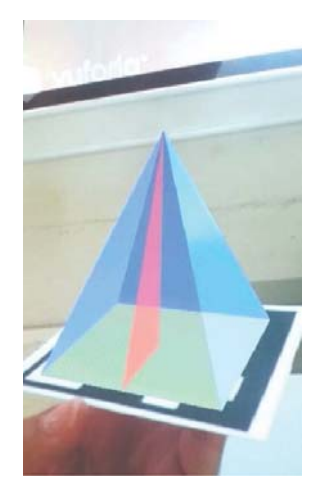

# **RESOLUC¸ AO: ˜**

a) A área total  $(A_T)$  da superfície será dada pela soma da área da base  $(A_b)$ , que é um quadrado, mais a área da superfície lateral  $(A_L)$ , que é composta por 4 triângulos isósceles de base de 6 m e lados 3.√5 m. Para calcular a área de um desses triângulos, precisamos determinar a altura " $h$ ", que vem de Pitágoras, considerando o triângulo retângulo formado pela metade desse triângulo das faces. Assim, pelo Teorema de Pitágoras:

 $(3.\sqrt{5})^2 = h^2 + 3^2$ 9.5 - 9 =  $h^2$ , logo  $h = 6$ . A área de cada face lateral é:  $\frac{b.h}{2} = \frac{6.6}{2} = 18 m^2.$ Logo,  $A_T = A_b + 4.A_L$ , daí:

$$
A_T = 6^2 + 4.18
$$
  

$$
A_T = 108 m^2.
$$

b) Para calcular o volume da pirâmide, usamos a fórmula  $V = \frac{A \cdot H}{3}$ , onde A é a área da base (36  $m^2$ ) e H é a altura da pirâmide. Para determinar a altura da pirâmide, imagine o triângulo retângulo interno formado pela inclinação da face, o apótema da base e da pirâmide. Temos que os catetos são  $H$  e metade da aresta da base, enquanto que a hipotenusa é a altura " $h$ " que calculamos no item anterior. Assim,

$$
h2 = H2 + 32
$$
  
6<sup>2</sup> - 3<sup>2</sup> = H<sup>2</sup>  

$$
H = 3.\sqrt{3} m.
$$
  
Temos, então,  

$$
V = \frac{36.3.\sqrt{3}}{3}.
$$
  
Logo, 
$$
V = 36.\sqrt{3} m3.
$$

c) Para determinar o ângulo de inclinação entre cada face lateral e a base da pirâmide, usaremos o mesmo triângulo retângulo interno da etapa anterior. O cosseno do ângulo que queremos determinar é dado por  $\frac{3}{6} = \frac{1}{2}$ . O arco cujo cosseno vale  $\frac{1}{2}$  é 60°. Portanto, o ângulo de inclinação entre cada face lateral e a base da pirâmide é 60°.

Para finalizar o trabalho de aplicação do projeto, o último momento se deu com a aplicação do questionário (mostrado a seguir) com os alunos, com o objetivo de aprofundar nossa reflexão, pois, até então, havíamos percebido que o uso da RA de fato teria chamado a atenção dos alunos, porém queríamos saber o grau de interesse dos mesmos para com o uso desta tecnologia na aula e na aprendizagem.

## **Question´ario Aplicado**

1) Já havia tido algum contato prévio com a Realidade Aumentada?

# $( )$  SIM  $( )$  NÃO

2) O uso da Realidade Aumentada chamou a atenção para o desenvolvimento da aula?

 $( )$  SIM  $( )$  NÃO

3) A aplicação de Realidade Aumentada ajudou a visualizar e compreender melhor o conteúdo de Geometria espacial (elementos dos sólidos, por exemplo)?

 $( )$  SIM  $( )$  NÃO

4) O uso de novas tecnologias e métodos interativos podem ajudar na interação das aulas e atividades?

( ) Concordo totalmente ( ) Discordo totalmente ( ) Concordo parcialmente ( ) Discordo parcialmente ( ) Indiferente

5) Caso tenha respondido afirmativamente, pelo menos uma das duas quest˜oes anteriores, exemplifique o que mais chamou a atenção e o que ajudou na compreensão do conteúdo?

Os resultados dessa experiência serão descritos detalhadamente no capítulo a seguir, quando destacaremos as falas dos alunos, que d˜ao o tom valorativo dessa experiência.

### **7 VERIFICANDO OS RESULTADOS**

Chegamos ao momento de verificarmos os resultados da vivência prática do projeto com o uso da Realidade Aumentada no ensino da Geometria Espacial. Conforme já mencionado anteriormente, tal prática foi realizada no Instituto Federal do Rio Grande do Norte – Campus Caicó, com um turma do  $3<sup>0</sup>$  ano, do curso Integrado de Informática, composta por 44 alunos, mas com 38 presentes no momento da aula. Após a exposição dos objetivos para este momento e contando com a boa acolhida do professor, continuamos a exposição do conteúdo de Sólidos Geométricos, por ele iniciado anteriormente, agora explorando-o com o uso da RA.

Percebeu-se a partir da aplicação do projeto, que os alunos se mostraram envolvidos e surpresos com a novidade desta tecnologia na exposição do conteúdo. O projeto apresentou-se como um recurso didático atrativo, demonstrando um bom auxílio na aprendizagem dos alunos.

Durante o desenvolver da aula, pela facilidade de visualização dos sólidos geométricos em 3D, os alunos comentaram a melhor percepção dos elementos constituintes, questionaram a possibilidade de conseguir mover/girar os sólidos, bem como a explícita diferença na visualização do mesmo quando apenas desenhado no quadro, pois segundo eles, esta referida visualização restringia o raciocínio e entendimento, tornando o conteúdo algo abstrato. Esse fato confirma a importância da utilização não só de recursos da tecnologia da informação na aula, mas outras que facilitem a compreensão da matemática, eis que ela existe para explicar e resolver situações da vida.

O ponto de vista dos citados autores confirmam a necessidade do uso do concreto para a vivificação da Matemática, posto que ela está em tudo, ou quase tudo ao nosso entorno, e n˜ao apenas no contexto de sala de aula, ENEM (Exame Nacional do Ensino Médio) ou provas e seleções. Se a escola ensina ao aluno olhá-la assim, viva e prática, estará preparando-o para agir com competência em provas e testes que lhes forem apresentadas
Voltando ao contexto da aplicação, ao iniciarmos a utilização da RA, o professor efetivo da disciplina disse ainda não tê-la utilizada em seus afazeres em sala de aula, mas reconhecia a importância dessa mediação, haja vista o perceptível interesse dos alunos e a confirmação da facilitação na aprendizagem.

Na fala do referido professor, o reconhecimento da importância do uso da RA.

"É sabido a dificuldade que os alunos do ensino médio têm em entender geometria espacial. Um dos motivos para isto é que eles não conseguem enxergar os sólidos (tais como são) no quadro, a maioria não consegue visualizar objetos 3d no plano. O professor, na sua função de agente facilitador do conhecimento, deve procurar formas que tal compreensão seja facilitada. A realidade aumentada é uma maneira de ajudar os alunos a visualizarem os entes geométricos. Ao passo que, por ser uma aula diferente, tende a causar curiosidade nos alunos e isto ajuda no processo de ensino-aprendizagem. E isto foi justamente o que presenciei com a aplicação de parte da atividade sobre realidade aumentada preparada e executada pela Professora. A impressão que tive foi que este projeto deve ser divulgado, estudado e aplicado pelos professores de matemática e, à medida que for se aperfeicoando, se tornar uma oficina. Acredito que se os alunos pudessem manusear os objetos com os próprios celulares seria uma atividade ainda mais interessante (assim como estava proposto inicialmente)."

Reconhecer a necessidade da pesquisa e aplicação de metodologias pertinentes e adequadas a cada conteúdo matemático, é abrir-se à mudança para caminharmos na busca de um ensino mais eficaz, não só desta disciplina, mas na interdisciplinaridade com as demais.

No final da aula, aplicamos um question´ario com os alunos (mostrado no cap´ıtulo anterior), para que os mesmos respondessem de forma voluntária e sem necessidade de identificação. A partir das respostas, foi realizada uma reflexão com o intuito de analisar até que ponto conseguiu-se atingir o objetivo de interação e facilitação da aprendizagem dos alunos com o auxilio desta tecnologia, o que nos deixou muito motivados.

Na primeira pergunta, quando questionados sobre algum contato prévio com a RA, aproximadamente 68% dos alunos afirmaram já conhecer, sendo comentado pela grande maioria que conhecia em virtude das aplicações nas redes sociais, porém não tinha conhecimento de como seria tal procedimento no ensino da Matemática, nem quais possibilidades de aplicação da mesma.

Embora a maioria expresse ter algum "contato prévio" com a RA, percebe-se que  $\acute{e}$  uma visão superficial, sem domínio do seu uso em situações reais, tampouco no ensino da Matemática, no caso, na compreensão dos sólidos geométricos.

Posteriormente, foi questionado se o uso da RA havia chamado a atenção dos alunos no desenvolvimento da aula. A grande maioria, 37 alunos, responderam que sim. Este percentual pôde ser percebido pelo envolvimento dos alunos no decorrer da aula, que se mostraram atentos e curiosos ao ser mostrado cada tipo de sólido geométrico. Apenas 01 aluno respondeu que a RA não lhe chamou a atenção.

Mesmo estando trabalhando com alunos do Ensino Médio, os dados revelam que o uso da TIC's tal como a RA, é uma vertente válida da renovação do ensino coerente com o contexto do século XXI, quando objetiva-se a formação atuante e transformadora da sociedade.

Com efeito, mediante a realidade brasileira que ora vivemos, há que se considerar a desesperan¸ca expressa por muitos jovens. A escola, n˜ao obstante os entraves deixados por inúmeros condicionantes, ainda é uma via de emancipação e, obviamente, de reconstrução social. Todavia, é preciso que todos os envolvidos nesse processo educativo lacem mão do uso de estratégias para mediação das aprendizagens.

Na terceira questão, questionamos se a aplicação da RA ajudou a visualizar e compreender melhor o conteúdo de Geometria Espacial (elementos dos sólidos, por exemplo), sendo que aproximadamente 97% responderam que sim.

Na quarta pergunta, quando questionados se o uso de novas tecnologias e métodos interativos ajudaram na interação das aulas e atividades, os alunos dispunham das opções de "concordo totalmente; concordo parcialmente; discordo totalmente; discordo parcialmente e indiferente". E nesse caso, aproximadamente 87% dos alunos responderam que concordam totalmente, 10% que concordam parcialmente e 3% n˜ao respondeu a pergunta.

Na última pergunta do questionário foi dado o espaço para que os alunos exemplificassem o que mais havia chamado a atenção e ajudado na compreensão do conteúdo. Muitas respostas comprovam o entusiasmo, quando a eles é dada uma nova forma de interação e participação, conseguindo perceber as particularidades do conteúdo.

As respostas dos alunos foram bem parecidas, deixando claro a compreensão do conteúdo com uso da RA.

Um aluno expressou a diferença com esta lógica 3D, com maior possibilidade de compreensão dos conteúdos que o desenho feito apenas no quadro.

> "Uma nova possibilidade de visualizar essas formas tridimensionais. O uso no quadro ´e limitado, pois ´e algo 2D e com a realidade aumentada podemos ver  $3D$ ". (Resposta de um(a) aluno(a) no questionário).

Ainda a esse respeito, outro aluno enfatiza a amplitude da percepção e da aprendizagem com uso da RA.

4) Caso tenha respondido afirmativamente, pelo menos uma das duas questões anterior, exemplifique o que mais te chamou a atenção e o que ajudou na compreensão do conteúdo?

Com a realidade quemintada paremos peroder identers que vois parmados despocilidos, e da para compresador de forma clara o formata

Em sua colocação fica claro a necessidade da percepção do objeto figurado, aproximando-o o máximo possível a sua identificação no contexto empírico. Trazendo a concepção da matemática inserida na própria vida, e não mais no campo subjetivo, nas fórmulas e suposições.

No corpo do texto, ressaltamos quão importante é o uso da tecnologia em sala de aula, considerando a realidade dos nossos estudantes que, em sua maioria, é envolvida pela conectividade. Uma das respostas do question´ario enfatiza esta afirmativa:

4) Caso tenha respondido afirmativamente, pelo menos uma das duas questões anterior, exemplifique o que mais te chamou a atenção e o que ajudou na compreensão do conteúdo?

capacidade de viavaligação dos astidos consido feramentas com as quais cos poem estamos amiliarizados, condo esta a própria tradoja, permitinão uma poin contains a mountain and ordinary

Esses alunos da era tecnológica anseiam por aprendizagens amplas, conforme explicitou outro aluno:

O que me chaman mais atenção paí a questão da melhor vésualiza de certs algets, tomlam a Ingluídade de ínterações que pe Pode gages . Anacreuret de Conservation de mondial descriming derbiteur a abnacu

Um outro aluno fez uma ressalva em um espaço do questionário dizendo que a aplicação da RA ajuda muito na compreensão, e que desde cedo as aulas deveriam ser feitas assim.

Essa ideia vem de encontro ao que nos motivou a realizar a presente pesquisa, para entendermos porque os baixos índices de aprendizagem na Matemática. As respostas dessa pesquisa nos conduzem a uma reflexão do ensino, nas dificuldades do aluno, nas

dificuldades do professor, na aprendizagem que não se efetiva da forma que se espera. Para tanto, precisa pensar em como o aluno aprende, trazedo as ferramentas convenientes, das quais a RA é apenas uma delas.

nidade de numualisan uni  $C_{\text{av}}$ peralmente, de maneur  $HP2$ elvetome e ometro mo  $d\rho$ faz com que o sluno avainile melhor  $202.$  $PUCQ$ 

As vezes, pensamos que apenas bons livros são capazes de promover grandes aprendizagens. Quando, na verdade, eles são apenas um instrumento – muito válido inclusive – que precisa de "recheios", de mediações convenientes, como a RA. Um aluno(a) assim nos fala, a esse respeito:

 $\alpha$ al CARL  $cos 2$  $AADD$ ton in mab. conclusional

Outro, respondeu essa questão da valia da RA em sala, com uma frase sintética, porém ampla, de acordo com o olhar que lhe é dispendido, quando diz " que a RA proporcionou uma percepção de profundidade". Deixando ao leitor uma incógnita: seria a profundidade dos sólidos percebidos com a RA, a referência feita por tal aluno? Mas se olhássemos por uma visão 3D, não poderíamos pensar na "profundidade" da aprendizagem, ou até mesmo do ensino?

A visão da RA nos permite questionar, pensar, refletir e é esse o convite que deixamos aos que ousam sair da zona de conforto das respostas prontas e acabadas e pensar que, como disse D'Ambrosio, " aprender não é um mero domínio de técnicas, de habilidades, nem a memorização de algumas explicações e teorias". Pensemos na Matemática como um campo vivo, vivido ativamente, em busca da transformação.

O relato dos alunos retrata exatamente o que foi descrito neste trabalho com relação ao auxílio dessa tecnologia no tocante à melhor visualização, à interação dos alunos, à curiosidade que aguçaria o interesse na participação da aula.

Desse modo, analisar a interação da aula com aplicação de RA, assim como as respostas ao questionário, nos fez perceber o auxílio que podemos ter com o uso de

novas tecnologias como recurso didático, posto que com elas é possível tornar a aula mais atrativa, transformando-se mais facilmente informação em conhecimento. Esta ação pedagógica não somente prendeu a atenção dos alunos, como também provocou maiores questionamentos e participação dos alunos na aula. Entendemos assim, que, de fato, podemos ter o uso das TICs como um agente facilitador da aprendizagem.

#### **8 CONSIDERAC¸ OES FINAIS ˜**

O desenvolvimento do presente estudo possibilitou uma análise da inserção das tecnologias no processo educacional, sobretudo no ensino da Matemática, objetivando proporcionar novas e ricas situações facilitadoras no processo ensino-aprendizagem desses saberes. Uma dessas tecnologias é a Realidade Aumentada, que vem em processo de destaque e ganhando cada vez mais espaço na área da educação, erigindo-se como uma ferramenta bastante promissora.

Um dos fatores que chama a atenção nesta ferramenta tecnológica é o fato dela apresentar vantagens n˜ao somente para o aluno, como tamb´em para o professor. Para este último, ela se mostra como uma opção de recurso didático inovador e que causa interatividade e dinamicidade aos conteúdos trabalhados, que é um problema enfrentado por grande parte dos docentes, tendo em vista que o material didático que dispõem nem sempre supre essa necessidade, tampouco a construção das aprendizagens esperadas. Para os alunos, as vantagens vão desde a possibilidade de eles mesmos serem o agente criador de seu próprio conhecimento, até a interação com o recurso didático, a facilitação de visualização em 3D, numa compreens˜ao consistente das competˆencias das quais se apropriam.

A realização da aplicação em sala de aula, vivenciando diretamente a reação dos alunos ao conhecer essa tecnologia como recurso didático e vê-los aproveitar tal recurso como via facilitadora da aprendizagem significativa, nos faz perceber que a Matemática pode e deve ser resgatada como disciplina viva e de uma relação concreta com o contexto cotidiano, tal como naquela citada situação inicial de seu surgimento.

Buscar sanar algumas dúvidas de visualização e conceituações foi algo relatado pelos alunos no question´ario, explicitando a necessidade de repensarmos o planejamento pedag´ogico em qualquer ´area do conhecimento, balizando n˜ao somente o como ensinar, refletindo, sobretudo, em como o aluno aprende. Dessa forma, equilibra-se a efetivação dessa disciplina como contribuinte no uso das práticas humanas.

No tocante ao relato do professor, percebe-se claramente o que foi discutido neste

trabalho referente à utilização da Realidade Aumentada como um instrumento facilitador da aprendizagem. Este docente deixa claro em sua fala, como mediador do processo ensino aprendizagem, que é preciso saber o momento oportuno para aplicar tal tecnologia, fazendo desta uma oportunidade de aproximação entre ensino e aprendizagem.

Dessa forma, conclui-se que o uso das novas tecnologias, em nosso caso a Realidade Aumentada, explicita-se como uma excelente opção de recurso pedagógico, assumindo um papel inovador e dinˆamico no ensino da Matem´atica e de outras disciplinas, favorecendo o processo ensino e aprendizagem, constru´ıdo pelo aluno ativo nesse processo.

Vivenciar a matemática por meio de práticas pedagógicas que despertem a autonomia na e da aprendizagem é uma via passível de (re)construção do ensino, lapidando as competências que vão além da visão superficial, alcançando o campo empírico, prático e científico. Com uma compreensão veemente, os alunos conseguirão relacionar conceitos, procedimentos e atitudes, validando o que está prescrito na literatura documental e educacional do nosso país.

Consideramos importante retomarmos aquela visão expressa por Rubem Alves explícita no corpo desse trabalho, quando diferencia educadores e professores. Ressaltamos que não basta dispor dos recursos propícios ao uso da Realidade Aumentada como instrumento mediador da aprendizagem, assim como n˜ao basta apenas um bisturi a um médico que ama sua profissão. Em ambas as situações o olhar (e compreenda-se esse como olhar e ver), a consideração com o humano, com o respeito à missão pela qual enveredou, gerará frutos de um ensino-aprendizagem holístico, hominizante e humanizante!

Fácil não é, sabemos disso. Mas os resultados aqui revelados nos alerta que é preciso se repensar na prática o que já está escrito na teoria, acerca da reestruturação da escola, cuja demanda social aponta para as incertezas. Reconsiderar o ensino da matemática com uso do concreto, não só nos anos iniciais, é viga mestra para quem faz do seu trabalho de ensinar, algo prazeroso e subsidiado no desejo de transformação. Quiçá assim descobrir-se-à e confirmar-se-à que ela é a disciplina mais viva e presente no cotidiano humano, pela qual e com a qual é possível compreender veementemente cada eixo dessa disciplina nas situações do nosso entorno!

#### **REFERENCIAS ˆ**

[1] ALVES, R. **Conversas com Quem Gosta de Ensinar**. S˜ao Paulo: Cortez Editora / Editora Autores Associados, 1980. (Coleção Polêmicas do Nosso Tempo).

[2] WERNECK, H. Se a boa escola é a que reprova, o bom hospital **é o que mata. Construir Notícias**, n. 43, 2008. A fala do mestre... Disponível em: <http://www.construirnoticias.com.br/se-a-boa-escola-e-a-que-reprova-obom-hospital-e-o-que-mata/>. Acesso em: fevereiro de 2018.

[3] HISTÓRIA da Matemática. In: WIKIPÉDIA: a enciclopédia livre. Wikimedia, 2018. Disponível em: <https://pt.wikipedia.org/w/index.php?title=HistAcesso em: 15 de fevereiro de 2018.

[4] PACTEVITCH, T. **Tecnologia da Informação e Comunicação**. 2017. Disponível em: <https://www.infoescola.com/informatica/tecnologia-da-informacao-ecomunicacao/>.

[5] KENSKI, V. M. **Tecnologias e ensino presencial e a distância**. 9. ed. Campinas: Editora Papirus, 2012. (Série Prática pedagógica).

[6] MORAN, J. M.; T., M. M.; A., B. M. **Novas tecnologias e media¸c˜ao pedag´ogica**. 19. ed. Campinas: Editora Papirus, 2012. (Coleção Papirus Educação).

[7] SAVANI, D. **Educação e questões da atualidade**. Rio de Janeiro: Editora Cortez, 1991. (Livros do Tatu e Cortez Editora).

[8] LIBANEO, j. c. **Democratização da escola pública: a pedagogia crítica social** dos conteúdos. 28. ed. São Paulo: Editora Loyola, 1985. (Coleção Educar).

[9] D'AMBROSIO, U. **Educa¸c˜ao Matem´atica**: **Da teoria `a pr´atica**. Campinas: Papirus Editora, 1996. (Coleção Perspectivas em Educação Matemática).

[10] FUNDAMENTAL, S. E. **Parˆametros curriculares nacionais: matem´atica**. 1997. Disponível em: <http://portal.mec.gov.br/seb/arquivos/pdf/livro03.pdf>.

[11] HUETE, j. C. S.; BRAVO, J. A. F. **O Ensino da Matem´atica: Fundamentos Te´oricos e Bases Psicopedag´ogicas**. S˜ao Paulo: Editora ArtMed, 2006.

[12] CAVENAGHI, A. R. A.; BZUNECK, J. A. **A motivação de alunos adolescentes** enquanto desafio na formação do professor. Congresso Nacional de Educação, Paraná, n. IX, 2009.

[13] VEIGA, I. P. A. **Did´atica**: **O Ensino e Suas Rela¸c˜oes**. Campinas: Papirus Editora, 1996. (Coleção Magistério, formação e trabalho pedagógico). ISBN 85-308-0423-6.

[14] ROMERO, C. S. **Recursos Tecnológicos nas Instituições de Ensino: planejar aulas de matem´atica utilizando Softwares Educacionais.** In: **Anais...** S˜ao Paulo: UNIMESP, 2006. Disponível em: <http://www.fig.br/fignovo/graduacao.html>. Acesso em: 28 de fevereiro de 2018.

[15] BORBA, M. C.; PENTEADO, M. G. Informática e Educação Matemática. São Paulo: Editora Autêntica, 2007. (Coleção Tendências em educação matemática).

[16] AMADO, N. **Tecnologias na aprendizagem da matem´atica: Mentoring, uma** estratégia para a Formação de Professores. Educação Matemática Pesquisa, São Paulo, v. 17, n. 5, p. 1013 – 1039, 2015.

[17] SANTIN, R.; KIRNER, C. **ARToolKit: Biblioteca para Desenvolvimento de** Aplicações de Realidade Aumentada. In: . Piracicaba: UNIMESP, 2010. Disponível em: <http://www.ckirner.com/download/capitulos/Cap-5-ARToolKit-LivroTecno.pdf>. Acesso em: 28 de fevereiro de 2018.

[18] ANAMI, B. M. **Boas pr´aticas de realidade aumentada aplicada `a educa¸c˜ao**. Dissertação (Mestrado) — Universidade Estadual de Londrina, 2013.

[19] MONTEIRO, L. P. **Realidade Aumentada: Definições**. Disponível em:  $\langle$ https://universidadedatecnologia.com.br/realidade-aumentada-ar-definicoes/>.

[20] CARVALHO, F. C. A.; BITTAR, I. G. **Tecnologias que Educam: ensinar e aprender com as tecnologias de informação e comunicação**. São Paulo: Pearson Prentice Hall, 2010.

[21] ALMEIDA, M. L.; SANTOS, G. **Realidade Aumentada na Educação**. **Revista Tecnologias na Educação**, n. 12, 2015. Disponível em: <http://tecedu.pro.br/wpcontent/uploads/2015/07/Art2-vol12-julho2015.pdf>. Acesso em: fevereiro de 2018.

[22] CAVALCANTE, M. A.; BONIZZIA, A.; GOMES, L. **O ensino e aprendizagem** de física no século XXI: sistemas de aquisição de dados nas escolas brasileiras, **uma possibilidade real**. **Revista Brasileira de Ensino de F´ısica**, S˜ao Paulo, v. 31, n. 4, p. 4501–1–4501–6, out./dez. 2009.

[23] WANDERLEY, A. J. et al. **Aprendizagem Interativa: uma análise do uso da realidade aumentada no desenvolvimento de jogos educacionais**. In: ESCOLA REGIONAL DE INFORMÁTICA CEARÁ - MARANHÃO - PIAUÍ - ERCEMAPI, 5., 2011, Teresina. **Anais...** Teresina: SBC, 2011.

[24] MARTINS, V. F. et al. **Um laboratório virtual de física baseado em realidade aumentada: uma alternativa para o e ensino de eletricidade**. **Revista Tecnologias na Educação**, n. 12, 2015. Disponível em: <http://tecedu.pro.br/wpcontent/uploads/2015/07/Art2-vol12-julho2015.pdf>. Acesso em: fevereiro de 2018.

[25] GARBIN, T. R. et al. **Avaliação de Interface de um Sistema de** Realidade Aumentada para a Criança Surda com base no Constru**cionismo**. In: WORKSHOP SOBRE REALIDADE AUMENTADA, 1., 2004, Piracicaba. **Anais...** Piracicaba: UNIMEP, 2004. p. 33–36. Disponível em:  $\langle \text{http://www.lbd.dcc.ufmg.br/colecoes/wra/2004/009.pdf} \rangle$ . Acesso em: 26 de fevereiro de 2018.

[26] IEZZI, G. et al. Matemática: ciência e aplicações. 9. ed. São Paulo: Saraiva, 2016. (Ensino Médio, Volume 2).

[27] DANTE, L. R. Matemática: contextos e aplicações. 3. ed. São Paulo: Ática, 2016. (Ensino Médio, Volume 2).

[28]  $\quad \_$  Matemática: contextos e aplicações. 3. ed. São Paulo: Ática, 2016. (Ensino Médio, Volume 3).

[29] MUNIZ NETO, A. C. **Geometria**. 1. ed. Rio de Janeiro: SBM, 2013. (Coleção PROFMAT).

## **APENDICE A -- TUTORIAL - MODELAGEM DE S ˆ OLIDOS ´ GEOMETRICOS NO SKETCHUP ´**

Nesse apêndice, traremos um tutorial mostrando o passo a passo necessário para a modelagem de um sólido geométrico no programa SketchUp 2017. O SketchUp é um software próprio para a criação de modelos em 3D no computador, muito utilizado por profissionais como arquitetos, designers, projetistas, etc. Foi originalmente desenvolvido pela At Last Software@last software, uma empresa americana. O SketchUp está disponível nas versões: Pro - a versão paga - e a Make - versão gratuita (para uso privado, não comercial). Nesse tutorial iremos utilizar o SketchUp Make 2017.

Para baixar o programa indicado basta ir ao site do SketchUp, clicar na aba "Obtenha o SketchUp", clicar em SketchUp Make 2017, ao finalizar o download clica na janela e executa o programa. Após isso o programa estará disponível no computador para ser utilizado.

#### **1. Tela inicial**

Após o download, o ícone do programa estará disponível na área de trabalho pronto para ser utilizado. Ao realizar duplo clique nesse ícone, o programa será inicializado e aparecerá a seguinte janela:

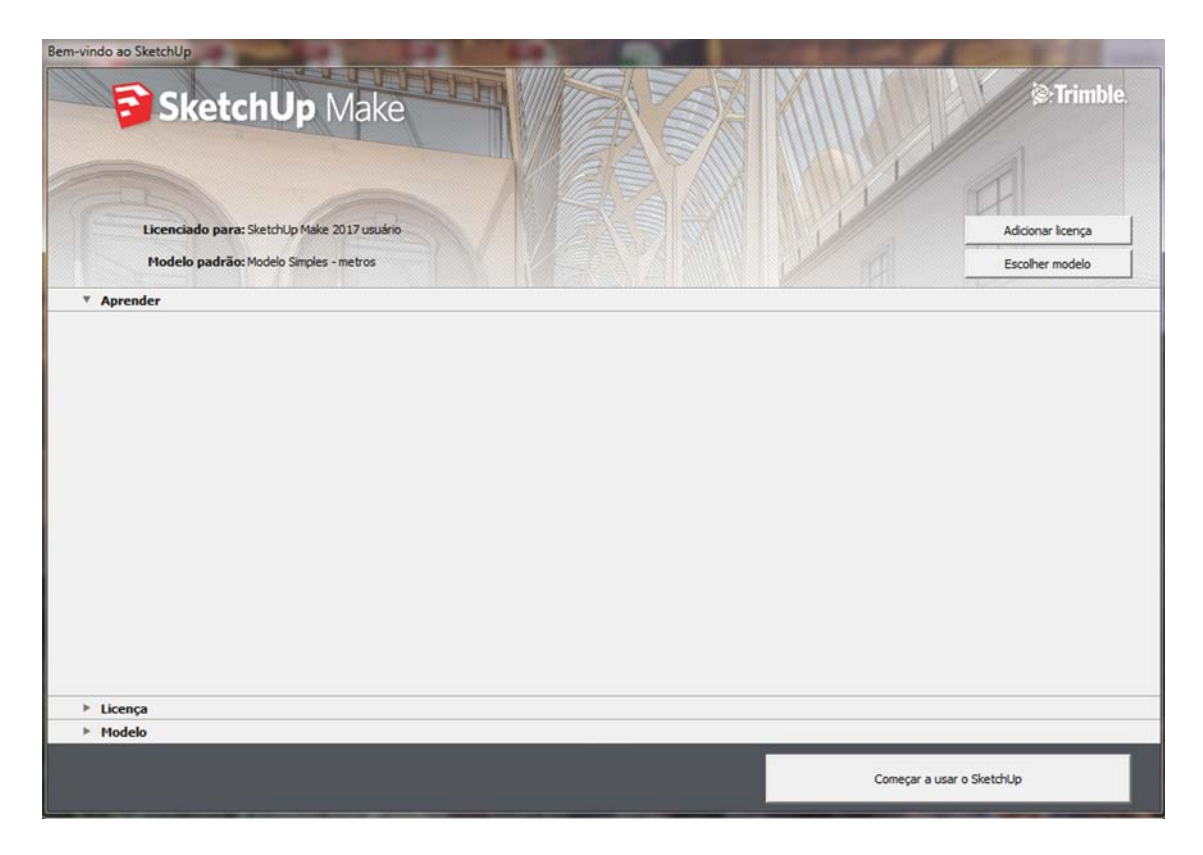

**Figura A.1: Inicializa˜ao do SketchUp**

Para realmente inicializar o programa, clique na janela da barra inferior "Começar a usar o SketchUp" e será aberta a página inicial do SketchUp, como mostra a seguir:

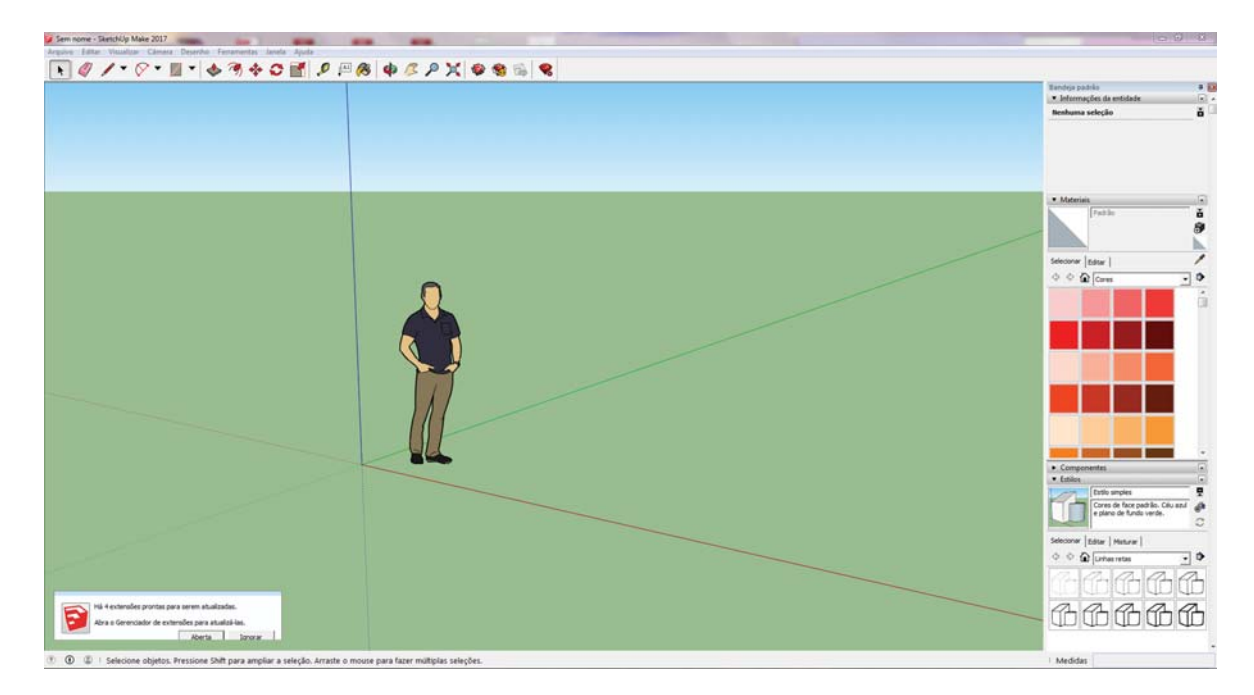

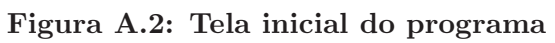

A tela inicial, como mostra a Figura acima, apresenta os Menus ("Arquivo",

"Editar", "Visualizar", "Câmera", "Desenho", "Ferramentas", "Janela" e "Ajuda"), uma caixa de ferramentas básicas, uma caixa de medidas, o espaço para modelagem composto pelos eixos e uma figura em destaque, al´em de dispor em seu lado direito elementos para serem aplicados à modelagem. Para excluir essa figura da área de modelagem basta clicar na figura e na tecla delete. Aí, sim, teremos a tela disponível para executar a modelagem. Detalharemos abaixo os nomes e funções dos botões dispostos na caixa de ferramentas:

- **Selecionar:** Botão serve para selecionar um ou mais componentes dentro do projeto.
- **Borracha:** Permite apagar linhas e excluir componentes.
- $\blacktriangledown$  Lápis: É com esse botão que traçamos linhas retas no arquivo.
- **Arco:** Desenha arcos. Para dimensionar o tamanho e sentido desejado basta clicar e arrastar o cursor.
- **Retângulo:** Com esse botão desenhamos formas retangulares e quadradas em qualquer sentido e qualquer tamanho.
- **Empurrar/Puxar:** Utilizada para expandir ou retrair o volume dos modelos. Selecione a ferramenta e clique na face que você deseja expandir ou retrair, movendo o cursor para criar/aumentar ou diminuir o volume.
- **Equidistância:** Esse botão permite fazer cópias de linhas e faces que estejam a uma distância regular das originais, resultando assim a criação de uma nova face.
- **Mover:** Com esse botão podemos mover os objetos aleatoriamente (ou com precisão) pela área de trabalho do projeto, basta selecionar o objeto e mover. Para mover com precisão, aponte o novo comprimento de deslocamento durante a ação.
- **Rotar:** O botão é usado para rotar, alongar, distorcer ou copiar (ao longo de um trajeto arredondado). Para tanto, selecione-a e escolha a face do elemento a ser rotacionado.
	- **Escala:** O comando permite aumentar e diminuir o tamanho de um objeto ou ainda alongar ou estreitar o comprimento de uma de suas faces.
- **Fita Métrica:** Botão usado para medir um objeto, distâncias. Pode também ser utilizado para alinhar o objeto (são as linhas pontilhadas).
- **Texto:** Permite que sejam inseridos textos em seu projeto. Ao selecionar o botão, clique no elemento e arraste o mouse para cima ou para o lado, será aberto o espaço para inserir o texto.

Pintura: Esse botão é usado para aplicar texturas e cores aos objetos do projeto.

**Orbitar:** O ícone faz rotacionar a câmera do cenário ao redor do próprio objeto. Depois de selecioná-lo, mova o cursor clicado na direção desejada da visão 3D.

- Panorâmica: Esse comando possibilita mover a câmera no campo de visão para direita e esquerda e para cima e para baixo, basta selecioná-lo e arrastar com o mouse clicado na direção desejada.
- Zoom: Essa ferramenta serve para aumentar ou diminuir o campo de visão da cena.
- Janela de Zoom: Nesse botão poderemos ampliar a visão da câmera, e assim mostrar tudo o que está na área selecionada.
- **Adquirir modelos:** esse ícone permite que você faça download de modelos  $3D$  já prontos no "depósito"  $3D$  do SketchUp. É só pesquisar pelo o que você procura, clicar no elemento e fazer seu download.
- 2. Modelando um sólido: Pirâmide quadrangular.

Nesta etapa daremos instruções básicas de como modelar uma pirâmide quadrangular no SketchUp.

Para iniciar a modelagem, como a pirâmide é quadrangular, sua base será um quadrado. Logo, iremos clicar no botão "retângulo", ir até a área de modelagem, clicar e arrastar o mouse até forma a base quadrada do tamanho desejado. Veja Figura A.3:

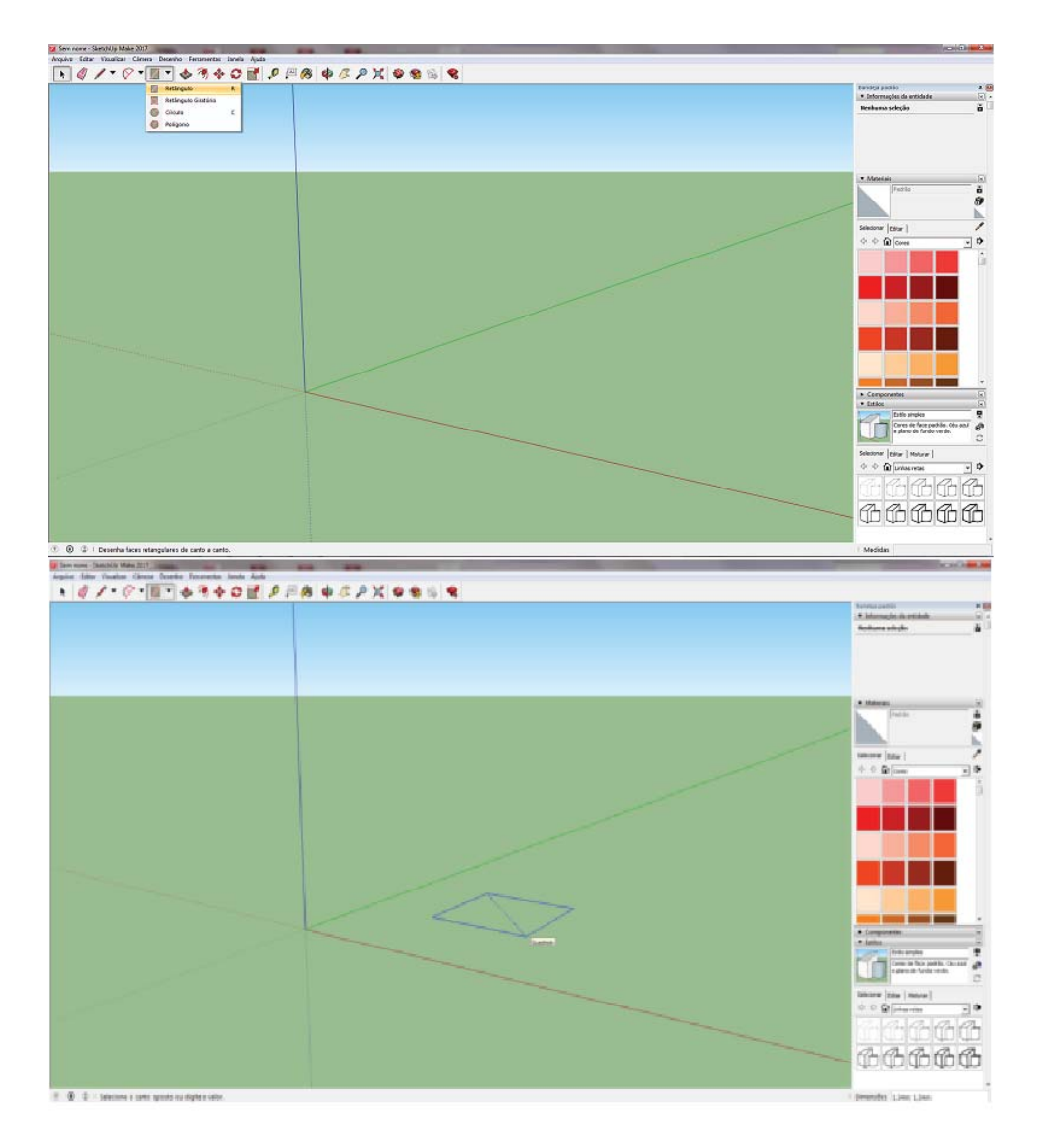

Figura A.3: Base retangular da pirâmide

Após a formação da base, com o uso da ferramenta "lápis" traçamos as diagonais do quadrado e a partir do ponto de encontro dessas diagonais traçamos a altura da pirâmide. Como mostrado na Figura A.4:

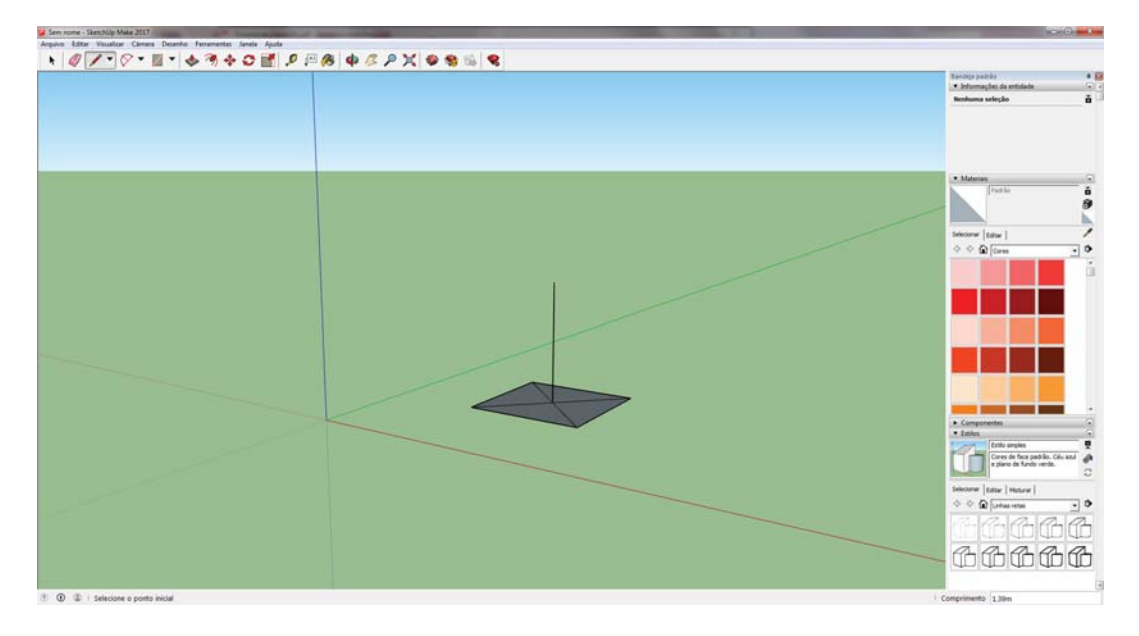

Figura A.4: Base e altura da pirâmide

Com o uso do botão "borracha", podemos apagar as diagonais traçadas, tendo em vista que o elemento da pirâmide que nos interessa é a altura.

A partir de agora para fechar as faces da pirâmide basta acionar o comando "lápis" e clicar de cada vértice da base até o vértice da pirâmide, como mostra a Figura.

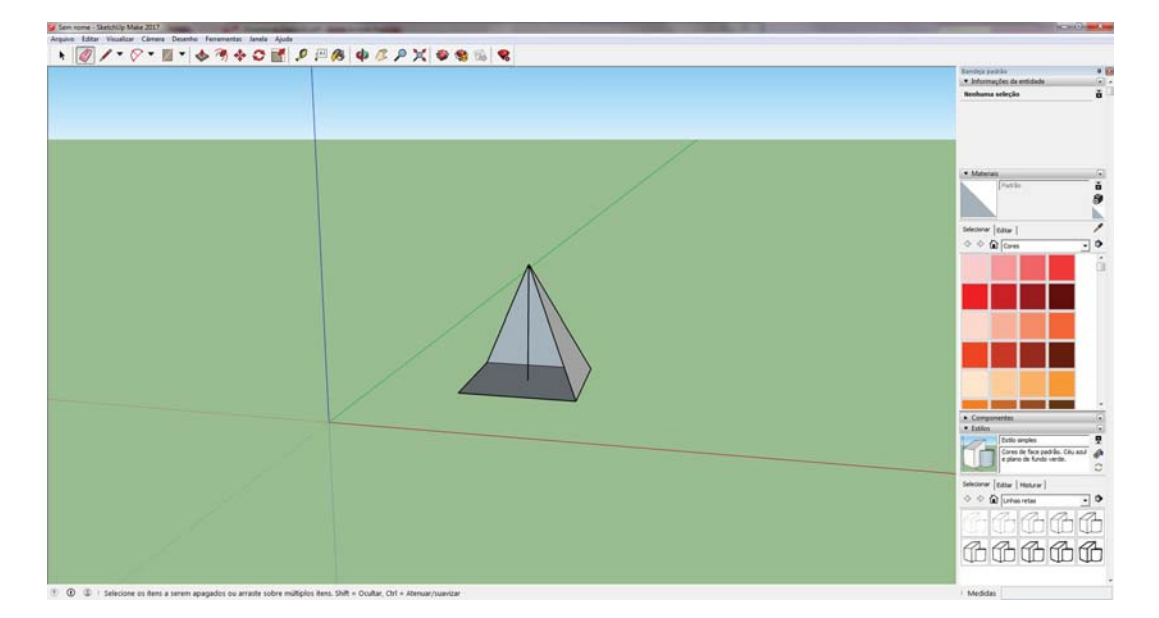

Figura A.5: Base e faces da pirâmide

Para colorir iremos acionar o botão "Pintura", ir ao lado direito da tela na aba "Materiais", na qual podemos selecionar a cor e porcentagem desejada para o modelo (destaque de verde e seta vermelha), como também temos as abas em destaque de azul nas quais podemos escolher diversos elementos para caracterizar a modelagem. Veja os

destaques da Figura abaixo:

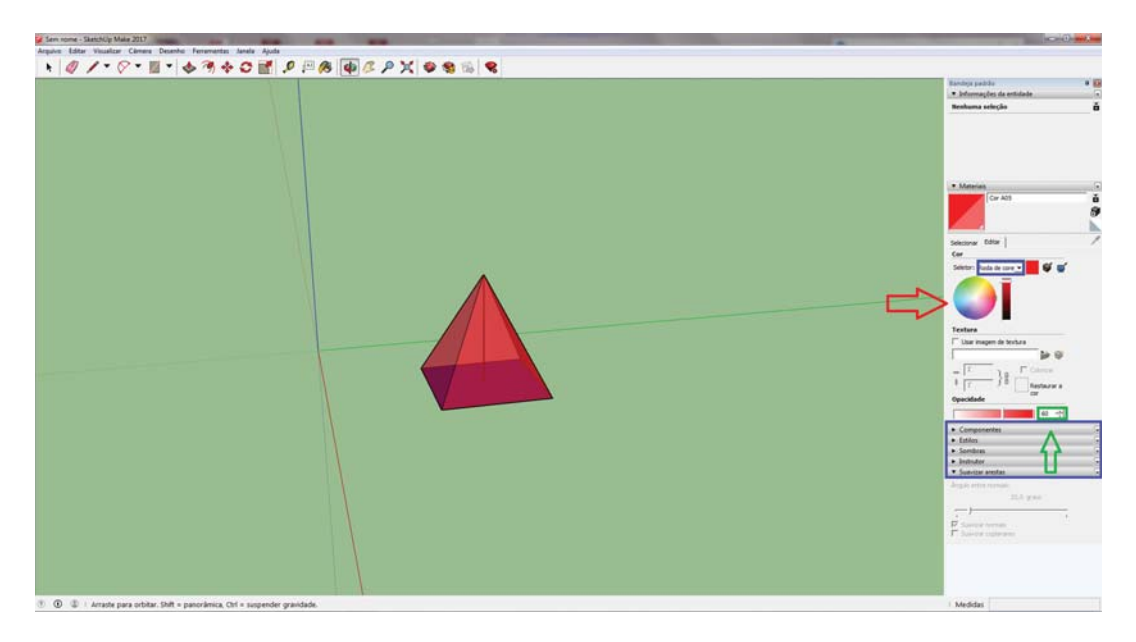

**Figura A.6: Cor e percentual de cor**

Para finalizar iremos exportar e salvar arquivo. Para tanto clica no menu Arquivo – exportar – Modelo 3D. Surgir´a uma aba para escolha de nome do arquivo e local para onde será exportado. Veja Figura.

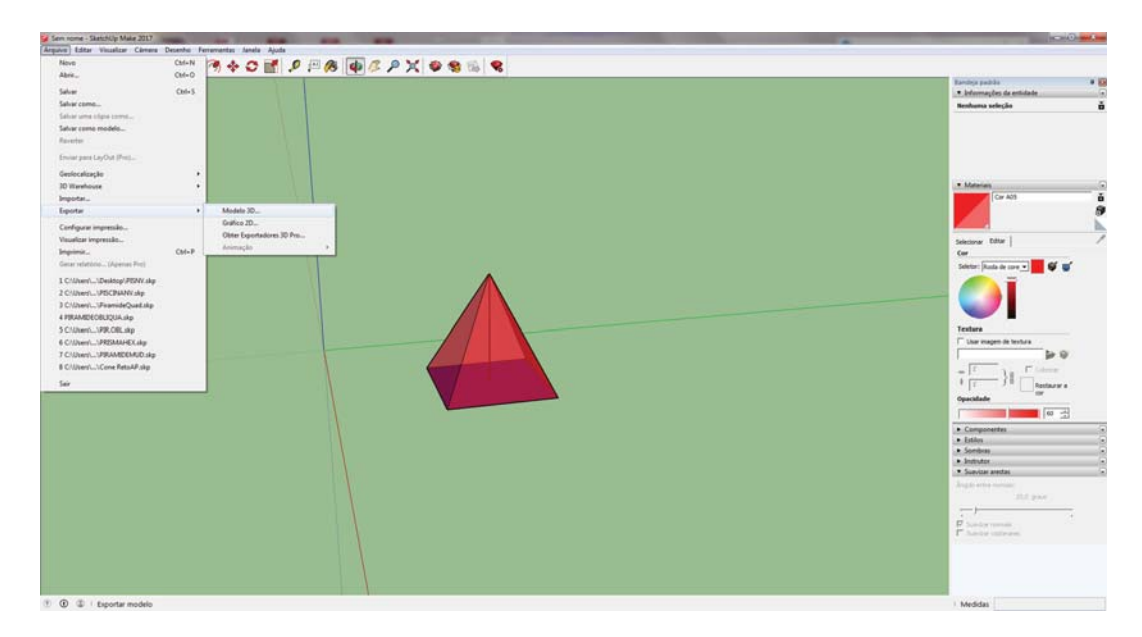

**Figura A.7: Exportar arquivo .dae**

Por fim será necessário salvar o arquivo, que ao clicar em fechar programa surgirá a aba para nome e onde salvá-lo.

### **APENDICE B -- PLANO DE AULA ˆ**

### **IDENTIFICAÇÃO TURMA:**  $3^0$  Ano Informática – IFRN campus Caicó

**DISCIPLINA:** Matemática

**PROFESSOR:** Elania Hortins Dantas

**DATA:** 13/06/2018 **TEMA DA AULA:** Geometria Espacial com uso da Realidade Aumentada.

### **OBJETIVOS ESPECÍFICOS**

#### **CONHECIMENTOS:**

- Diferenciar os tipos de sólidos geométricos.

- Localizar e deduzir os elementos que compõem cada sólidos geométrico.
- Identificar a importância do uso da RA para assimilação do conteúdo.
- Discutir a cerca dos exercícios trabalhados.

### **CONTEUDOS ´**

#### **CONCEITUAIS:**

- Distinguir Poliedros e Corpos Redondos;

- Conhecer as classificações e propriedades: das pirâmides; dos prismas; dos Cones; dos Cilindros;

- Interpretar as demonstrações das fórmulas de áreas das superfícies e volumes das pirâmides, dos prismas, dos cones, dos cilindros.

- Identificar a Esfera e suas peculiaridades constituinte.

**PROCEDIMENTAIS:** - Manejar a aplicação de RA.

- Executar e observar as propriedades estudadas do conteúdo nas situações impostas no dia-a-dia.

#### **ATITUDINAIS:**

- Perceber as situações do dia-a-dia que envolvem as relações de Geometria Espacial. - Ter autonomia em seu aprendizado. - Apreciar a aplicação de RA, usando-a como instrumento de aprendizado.

#### **DESENVOLVIMENTO METODOLOGICO ´**

### **ORGANIZAC¸ AO DA SALA: ˜**

- Aula expositiva;

- Exercícios considerados relevantes para o desenvolvimento do conteúdo;

- Exposição, em Realidade Aumentada, de todos os sólidos geométricos estudados;

#### **MOTIVAC¸ AO/SENSIBILIZAC ˜ ¸ AO: ˜**

- Utilizar da RA para maior interação dos alunos.

- Intensificar maior participação e discussão dos alunos na aula.

### **DESENVOLVIMENTO DO CONTEÚDO:**

- Acolhimento da turma e apresentação do objetivo do projeto com uso da RA considerando a pertinência desta com o assunto abordado.

- Diagnóstico inicial questionando quem já conhecia a RA, complementando esse momento com a conceituação da RA.

- Apresentação da RA inserida no contexto trabalhado qual seja Geometria Espacial, cujo conteúdo já havia sido iniciado pelo professor.

- Exposição de cada sólido geométrico com suas classificações, propriedades e elementos. Utilizamos slides e livro didático para tal acompanhamento.

- Manuseio da RA para visualização de cada sólido geométrico por meio do webcam de notebook e celular.

- Estimulação da discussão do conteúdo trabalhado, com utilização de resolução de questões.

- Aplicação de exercício para discussão.

### **CONCLUSOES: ˜**

- Assimilação do conteúdo, visando discussões e interação dos alunos por meio da aplicação da RA.

### **RECURSOS DIDATICOS: ´**

- Slides e livro didático para exposição do conteúdo.

- Utilização de Projeto de Realidade Aumentada, usando o notebook e celular.

## **AVALIAC¸ AO˜**

#### **INSTRUMENTO:**

- Avaliação continuada do aluno observando sua capacidade interpretativa e argumentativa; a participação em discussões e tarefas e o domínio de conteúdo.

## **APENDICE C -- PROJETOS DE REALIDADE AUMENTADA DE ˆ**  $S$ ÓLIDOS GEOMÉTRICOS

# $PIR\hat{A}MIDE$ REGULAR

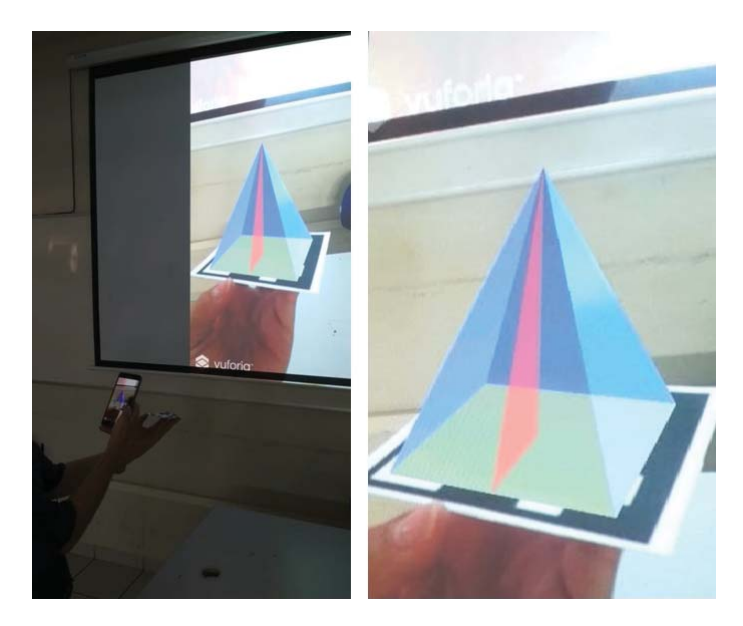

# $\widehat{\text{PIRAMIDE}}$ OBLIQUA

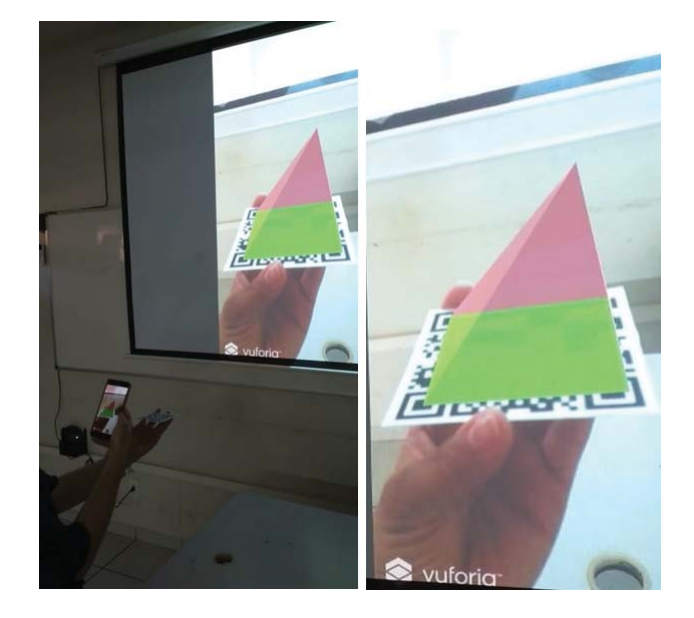

## PRISMA

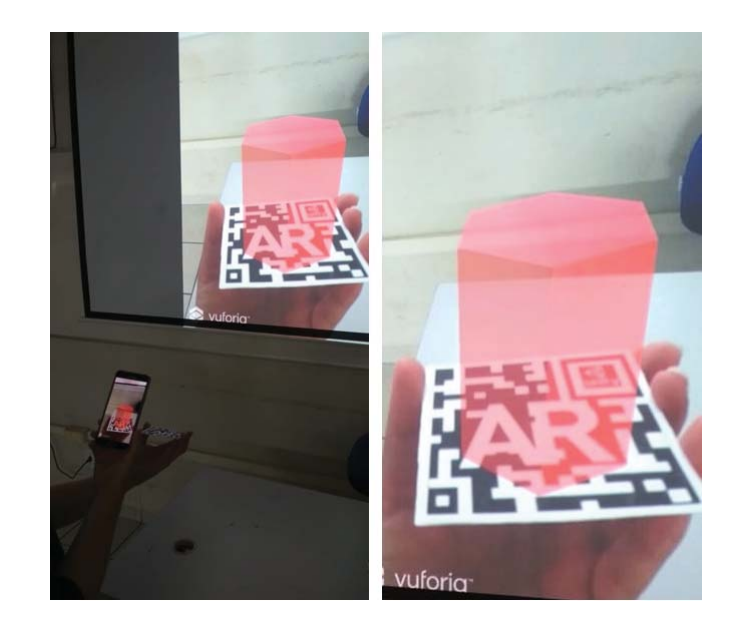

# CONE RETO

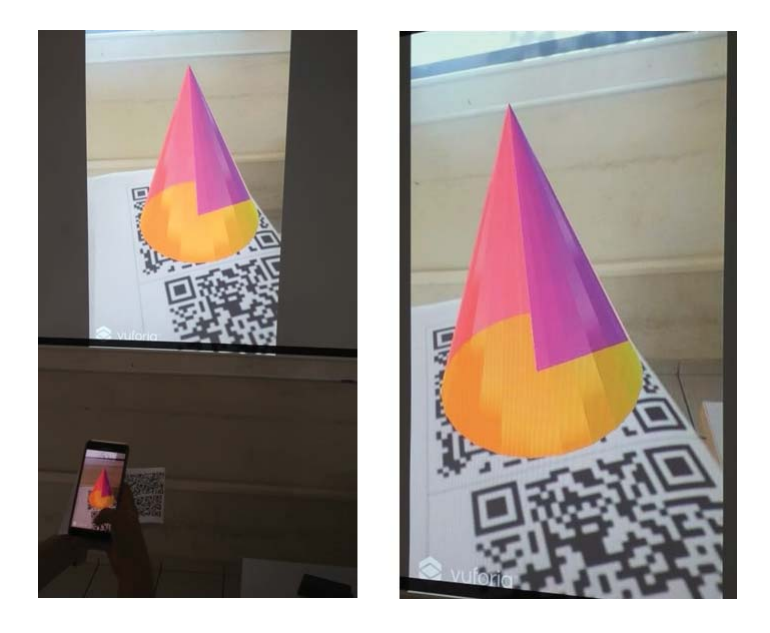

# CONE OBLIQUO

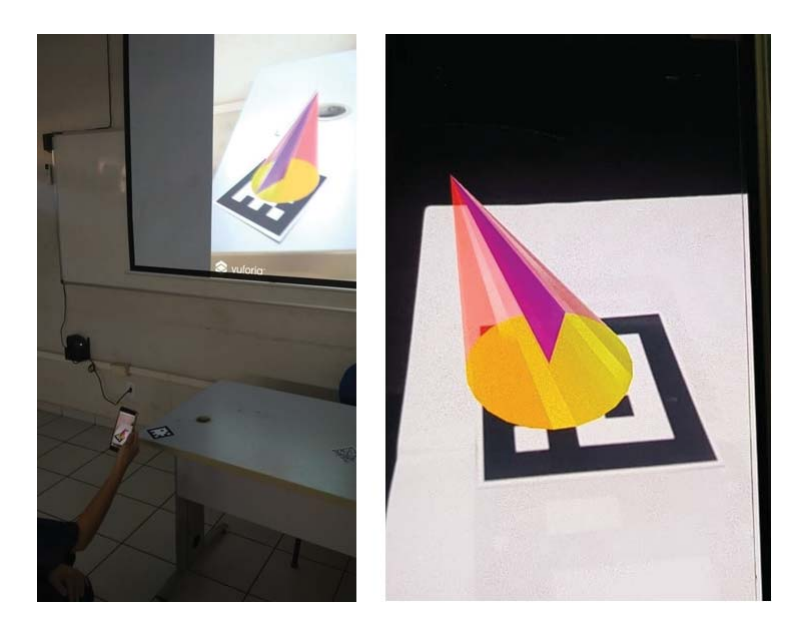

# CILINDRO

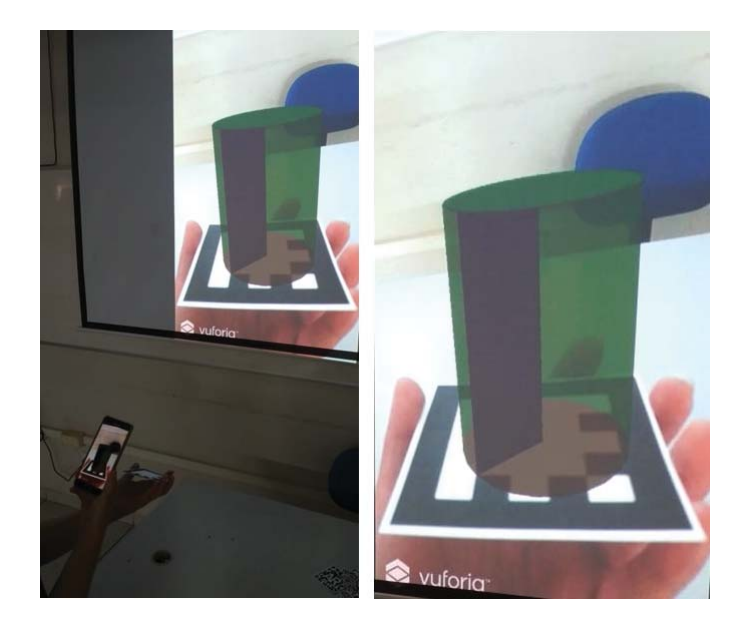